# **Sistem Informasi Lokasi Kantor AJB Bumiputera Di Kota Bandung Dengan Memanfaatkan Google Map Api**

## **SKRIPSI**

# **Diajukan sebagai salah satu syarat untuk memperoleh kelulusan Jenjang Strata Satu (S1) Pada program Studi Sistem Informasi**

**Oleh** Fanji Ramadhan 351761008

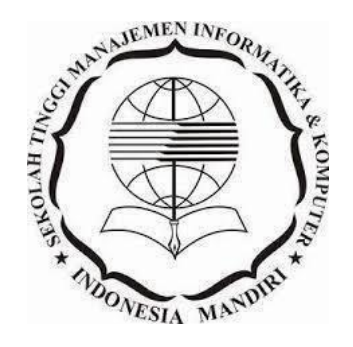

# **SEKOLAH TINGGI MANAJEMEN INFORMATIKA DAN KOMPUTER INDONESIA MANDIRI**

**2020**

## **LEMBAR PENGESAHAN**

# <span id="page-1-0"></span>**Sistem Informasi Lokasi Kantor AJB Bumiputera Di Kota Bandung Dengan Memanfaatkan Google Map Api**

Oleh : FANJI RAMADHAN 351761008

Skripsi ini telah diterima dan disahkan untuk Memenuhi persyaratan mencapai gelar

# SARJANA SISTEM INFORMASI

Pada

# PROGRAM STUDI SISTEM INFORMASI SEKOLAH TINGGI MANAJEMEN INFORMATIKA DAN KOMPUTER INDONESIA MANDIRI

Bandung, Oktober 2020 Disahkan oleh

Ketua Program Studi, Dosen Pembimbing,

Moch. Ali Ramdhani, S.T., M.Kom Patah Herwanto, S.T., M.Kom. NIDN. 0403097701 NIDN. 0027107501

# **LEMBAR PERSETUJUAN REVISI**

# <span id="page-2-0"></span>**Sistem Informasi Lokasi Kantor AJB Bumiputera Di Kota Bandung Dengan Memanfaatkan Google Map Api**

# Oleh : FANJI RAMADAHAN 351761008

Telah melakukan sidang skripsi dan telah melakukan revisi sesuai dengan perubahan dan perbaikan yang diminta pada saat sidang skripsi.

# Bandung, Oktober 2020

Menyetujui

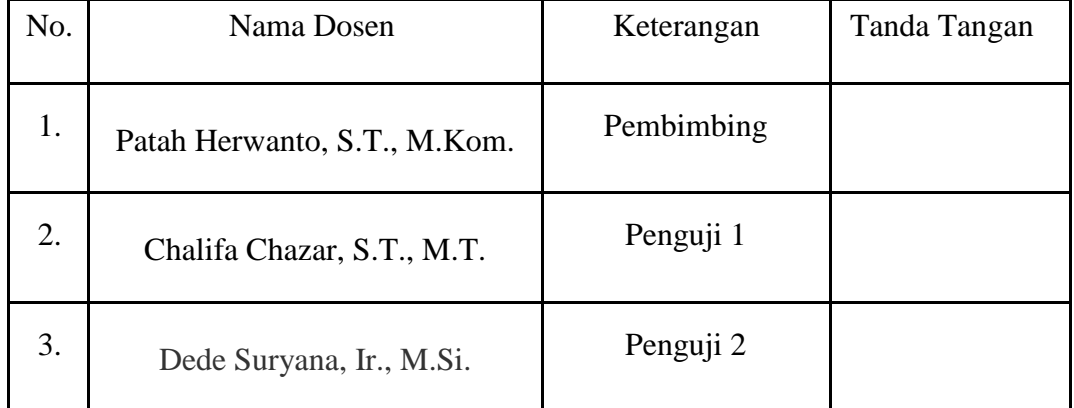

Mengetahui,

Ketua Program Studi Sistem Informasi

Moch. Ali Ramdhani, S.T., M.Kom

NIDN. 0403097701

#### **SURAT PERNYATAAN**

<span id="page-3-0"></span>Dengan ini saya menyatakan bahwa :

- (1) Naskah skripsi adalah asli dan belum pernah diajukan untuk mendapatkan gelar akademik, baik di Sekolah Tinggi Manajemen Informatika dan Komputer Indonesia Mandiri maupun perguruan tinggi lainnya.
- (2) Skripsi ini murni merupakan karya penelitian saya sendiri dan tidak menjiplak karya pihak lain. Dalam hal ada bantuan atau arahan dari pihak lain maka telah saya sebutkan identitas dan jenis bantuannya di dalam lembar ucapan terima kasih.
- (3) Seandainya ada karya pihak lain yang ternyata memiliki kemiripan dengan karya saya ini, maka hal ini adalah di luar pengetahuan saya dan terjadi tanpa kesengajaan dari pihak saya.

Pernyataan ini saya buat dengan sesungguhnya dan apabila di kemudian hari terbukti adanya kebohongan dalam pernyataan ini, maka saya bersedia menerima sanksi akademik sesuai norma yang berlaku di Sekolah Tinggi Manajemen Informatika dan Komputer Indonesia Mandiri.

> Bandung, Oktober 2020 Yang membuat pernyataan

> > Fanji Ramadahan 351761008

### **ABSTRAK**

# <span id="page-4-0"></span>Sistem Informasi Lokasi Kantor AJB Bumiputera Di Kota Bandung Dengan Memanfaatkan Google Map Api

## Oleh : Fanji Ramadhan 351761008

PT. AJB Bumiputera adalah suatu prusahaan asuransi mutual yang memanfaatkan teknologi informasi website dalam menjalankan proses bisnisnya, akan tetapi informasi yang di sajikan dalam webnya masih bersifat umum terutama masalah alamat kantor AJB Bumiputera yang masih kurang efektif karna masih berupa tulisan alamat perusahaan. oleh karena itu penulis bermaksud untuk membantu nasabah dalam memberikan informasi lokasi kantor AJB Bumiputera yang tersebar di Kota Bandung. dengan mengembangangan suatu sitem informasi lokasi kantor AJB Bumiputera di Kota Bandung yang dimana sistem ini memberikan informasi daftar lokasi kantor AJB Bumiputera di Kota Bandung dan memberikan rute lokasi kantor yang di pilih nasbah dan juga di lengakapi beberapa fitur tambahan seperti contact form dan informasi prodak prusahaan. aplikasi ini merupakan aplikasi pemetaan yang dapat menampilkan lokasi secara langsung mengenai lokasi suatu tempat melalui pemetaan terkomputerisasi dengan memanfaatkan Google Maps API yang dapat menampilkan informasi geografis bumi melalui bantuan koneksi internet ke server Google. Data yang digunakan adalah data lokasi kantor AJB Bumiputera yang tersebar di Kota Bandung metode pengembangan mengunakan SDLC pengumpulan data di lakukan dengan cara observasi dan wawancara .Metode penegembangan sistem yang digunakan adalah Rapid Application Development (RAD).Dari hasil pengujian dan uji coba yang telah dilakukan dapat di simpulkan bahwa sistem informasi lokasi kantor AJB Bumiputera 1912 di Kota Bandung ini memudahkan nasabah dalam memperoleh informasi penyebaran lokasi AJB Bumiputera di Kota Bandung dan juga nabah juga bisa mengetahui berbagai informasi terkait perusahan karna aplikasi ini dilengkapi dengan beberapa fitur dian dianatanya contact form yang dimana nasbah bisa mengajukan pertanyaan melalui contact form ini dan langsung di tanggapi oleh admin sehingga dapat memudahkan nasabah dalam memperoleh berbagai macam informasi PT . AJB Bumiputera di kota Bandung secara cepat dan efisien.

Kata kunci : Sistem Informasi Lokasi, Google Maps API, SDLC, RAD

#### **ABSTRAC**

# <span id="page-5-0"></span>Information System for AJB Bumiputera Office Location in Bandung City Using Google Map Api

## By : Fanji Ramadhan 351761008

*PT. AJB Bumiputera is a mutual insurance company that utilizes website information technology in carrying out its business processes, but the information presented on its website is still general in nature, especially the problem of AJB Bumiputera's office address which is still ineffective because it is still in the form of the company's address. therefore the authors intend to assist customers in providing information on the location of AJB Bumiputera offices which are spread across the city of Bandung. by developing an information system for the location of the AJB Bumiputera office in the City of Bandung, where this system provides information on the list of locationsfor the AJB Bumiputera office in Bandung City and provides routes for the office location selected by the customer and also includes several additional features such as contact forms and product information. company. This application is a mapping application that can display the location directly regarding the location of a place through computerized mapping using the Google Maps API which can display geographic information on the earth through the help of an internet connection to Google servers. The data used is the location data of the AJB Bumiputera office which is spread across the city of Bandung. Development methods using SDLC data collection are done by observation and interviews. The system development method used is Rapid Application Development (RAD). From the results of tests and trials that have been It can be concluded that the information system for the location of the AJB Bumiputera office in the City of Bandung makes it easy for customers to obtain information on the distribution of AJB Bumiputera locations in Bandung City and also the client can also find out various information related to the company because this application is equipped with several features including a contact form which where the customer can ask questions through this contact form and the admin responds immediately so that it can make it easier for customers to obtain various kinds of information from PT. AJB Bumiputera in the city of Bandung quickly and efficiently.*

*Keywords: Location Information System, Google Maps API, SDLC, RAD*

### **KATA PENGANTAR**

<span id="page-6-0"></span>Puji dan syukur kita panjatkan kehadirat Allah SWT. yang telah memberikan penulis rahmat dan karunia untuk menyelesaikan skripsi yang berjudul "Sistem Informasi Lokasi Kantor AJB Bumiputera Di Kota Bandung Dengan Memanfaatkan Google Map Api". Penyusunan skripsi ini bertujuan untuk memenuhi persyaratan kelulusan pada Program Studi Sistem Informasi di STMIK-IMBandung.

Tentunya dalam proses penyusunan skripsi ini, penulis mengalami beberapa kesulitan, baik dari situasi, kemampuan dan waktu yang dimiliki. Dikarenakan keterbatasan kemampuan yang dimiliki, penulis sangat mengapresiasi dan sangat berterima kasih kepada pihak-pihak yang membantu penulis dalam melancarkan skripsi ini. Bantuan yang penulis dapatkan dari pihak-pihak tersebut bermacammacam, dimulai dari artikel internet, buku-buku, jurnal yang di perpustakaan maupun internet, dan *referensi* program yang ada.

Penulis sangatlah menyadari bahwa skripsi ini masih memiliki banyak kekurangan, serta masih jauh dari kata sempurna. Oleh karena itu, penulis sangatlah mengharapkan kritik dan saran yang dapat membangun penulis, guna pembelajaran di kemudian hari.

Penulis sangat berharap, semoga skripsi ini dapat memberikan wawasan lebih, serta manfaat untuk pembaca khususnya untuk adik tingkat yang rekan-rekan yang mencari *referensi* untuk menyusun skripsi dikemudian hari.

Bandung, Oktober 2020

Fanji Ramadhan

### **UCAPAN TERIMA KASIH**

<span id="page-7-0"></span>Pada kesempatan kali ini, penulis menyampaikan rasa berterima kasih kepada rekan – rekan, pembimbing, serta pihak yang ikut serta membantu penulis dalam penyusunan skripsi ini, antara lain :

- 1. Bapak Patah Herwanto, S.T., M.Kom. selaku pembimbing yang telah memberikan penulis ilmu dan masukan dalam penyusunan skripsi.
- 2. PT. AJB Bumiputera yang telah mengizinkan penulis untuk melakukan penelitian guna kelancaran penyusunan skripsi.
- 3. Bapak Moch. Ali Ramdhani, S.T., M.Kom. selaku Ketua Program Studi Sistem Informasi.
- 4. Kedua orang tua penulis, Ibu dan Bapak yang selalu memberikan dukungan penuh untuk penulis.
- 5. Bapak & Ibu dosen yang telah memberikan penulis ilmu selama penulis melakukan kegiatan belajar mengajar di STMIK-IM Bandung.
- 6. Rekan rekan di STMIK-IM Bandung
- 7. Seluruh teman-teman penulis yang yang sama-sama berjuang dalam menyusun skripsi serta selalu saling memberi semangat satu sama lain dan membantu dengan banyak berbagi informasi yang menjadi masukan bagi penulis
- 8. Berbagai pihak lain yang tidak bisa disebutkan satu persatu, semoga , kebaikanmu akan dibalas oleh Allah SWT

Bandung, Juni 2020

Fanji Ramadhan

# **DAFTAR ISI**

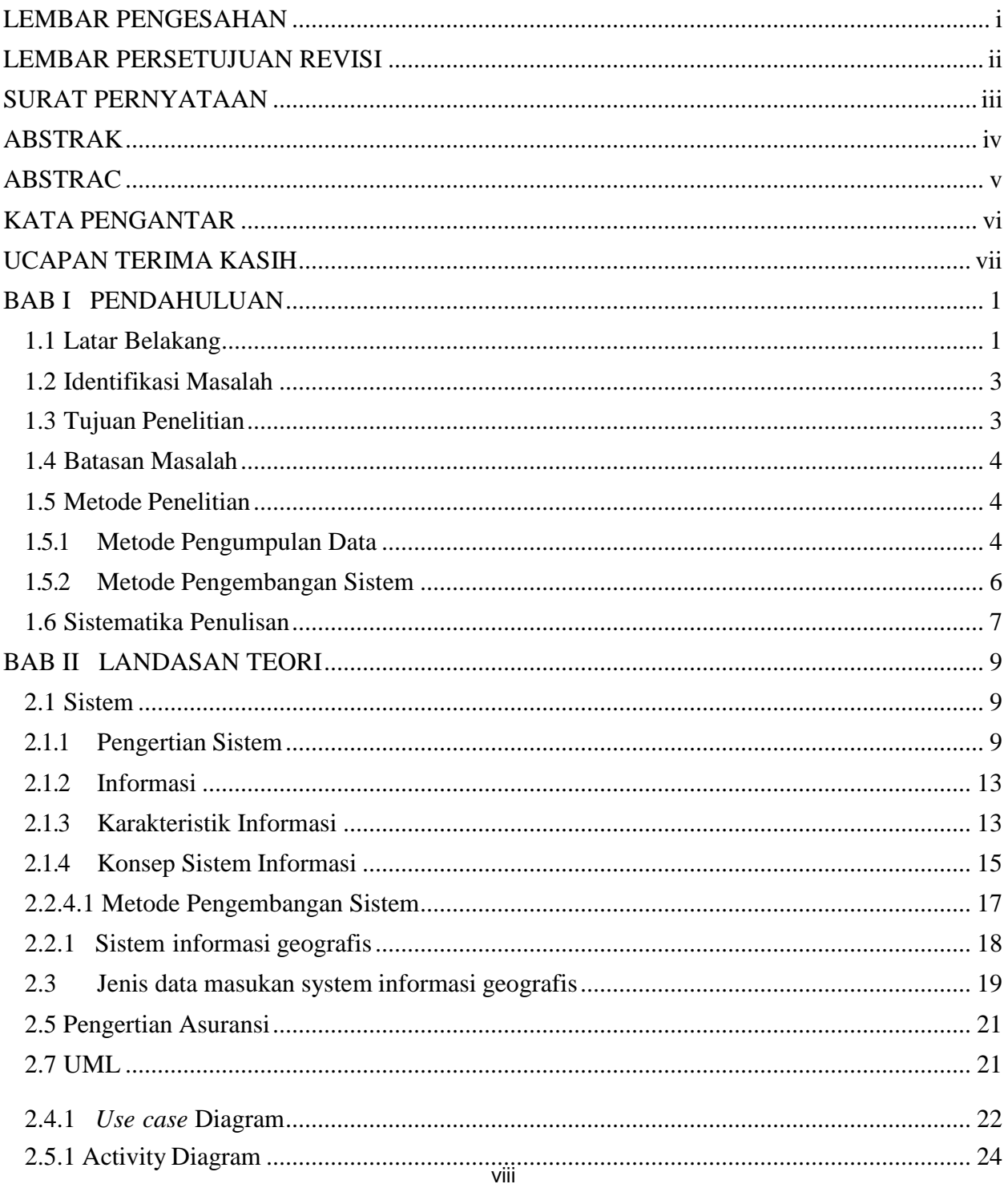

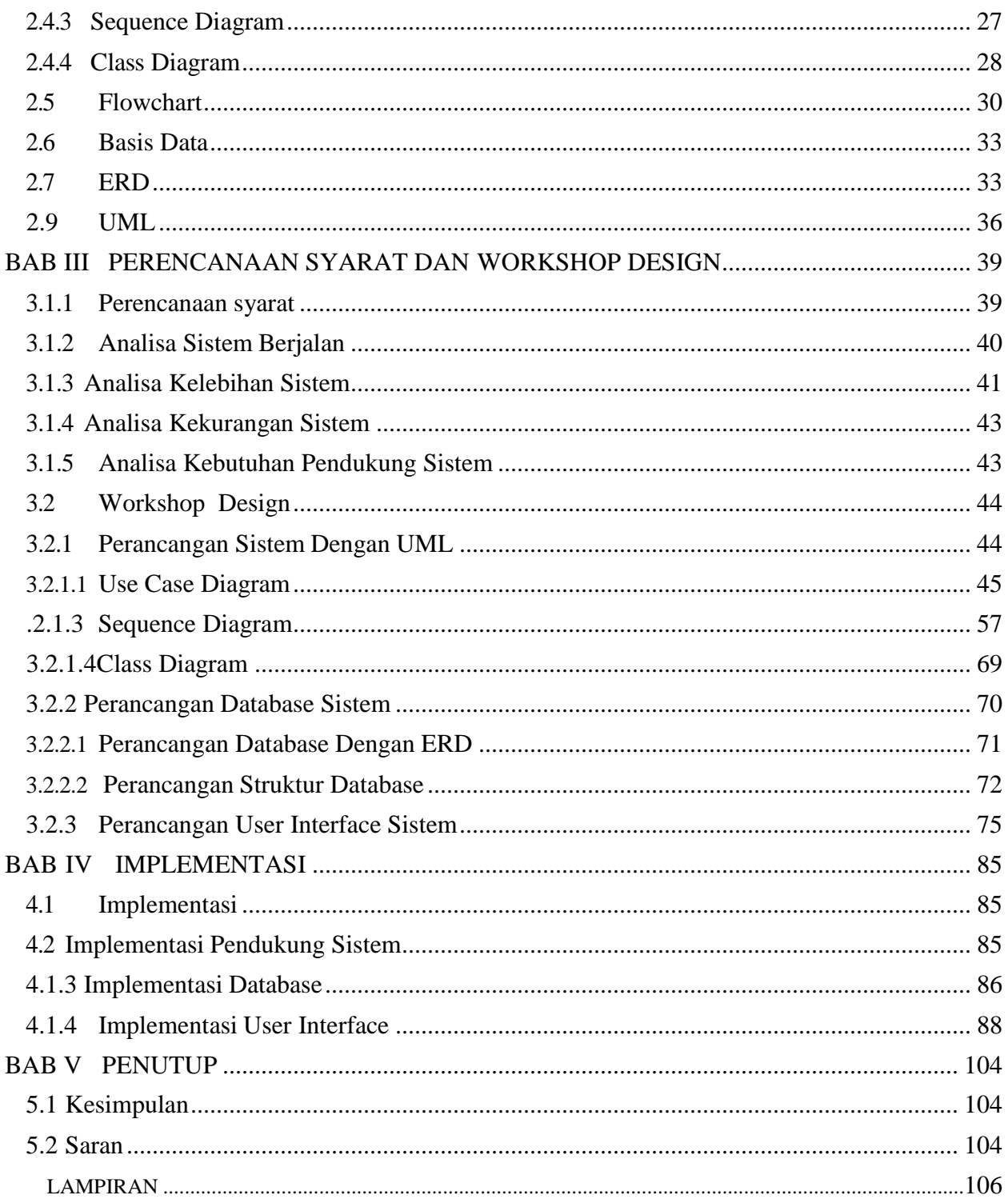

# **DAFTAR TABEL**

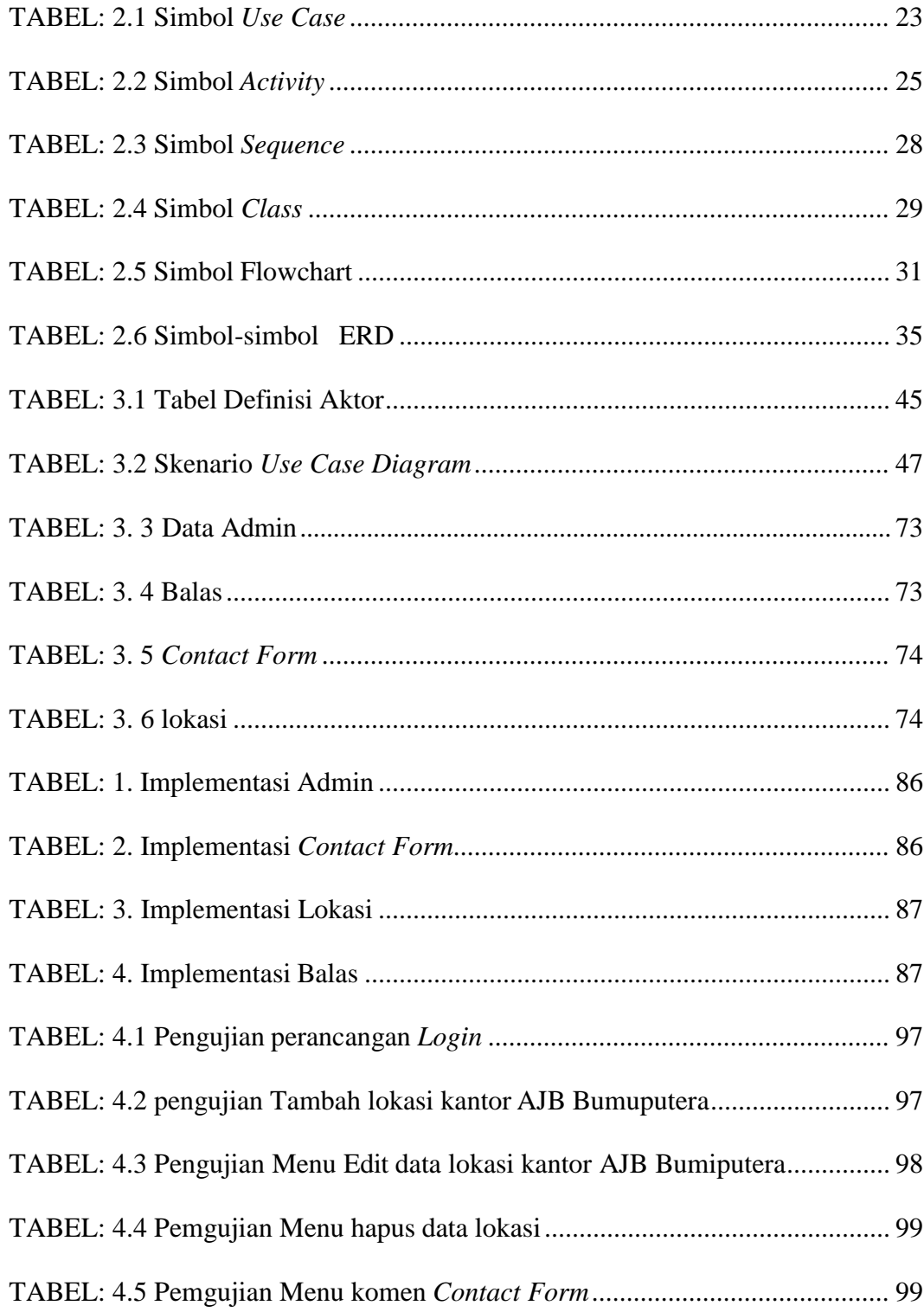

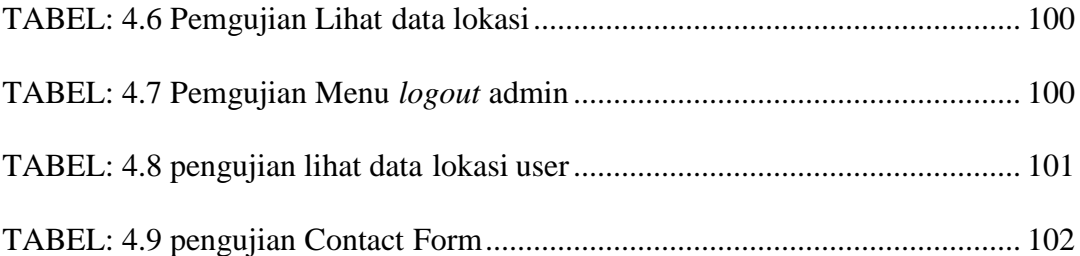

# **DAFTAR GAMBAR**

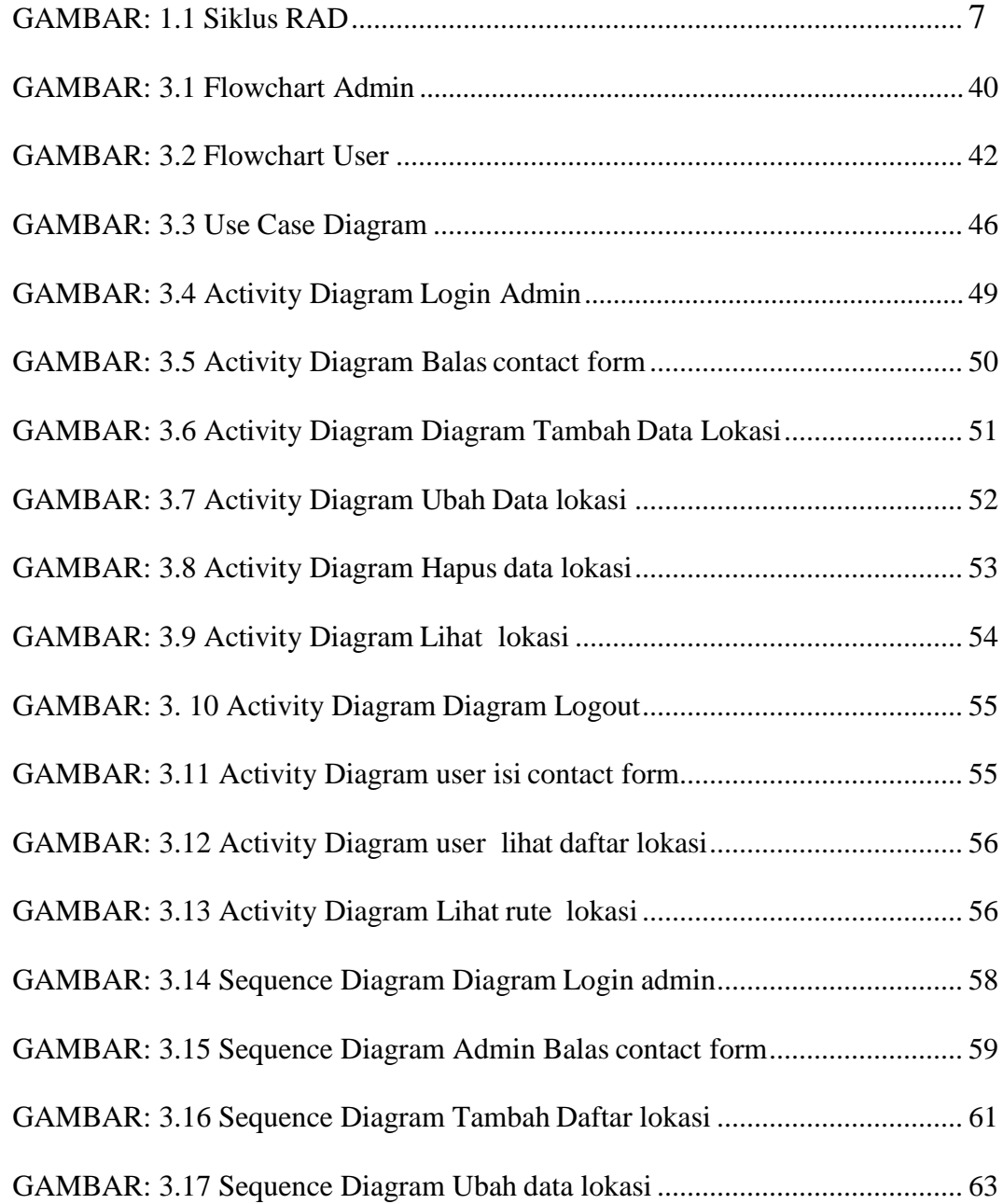

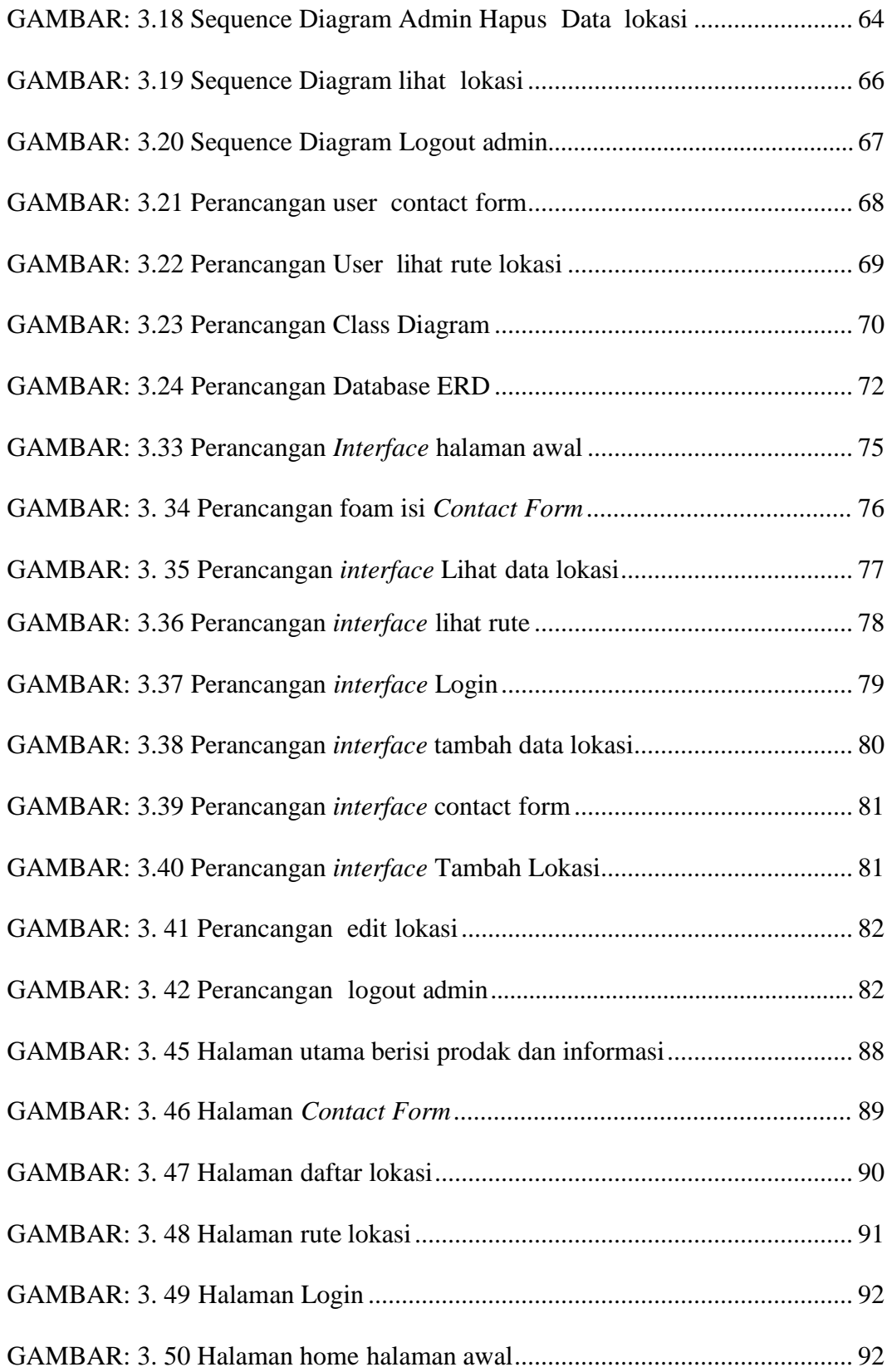

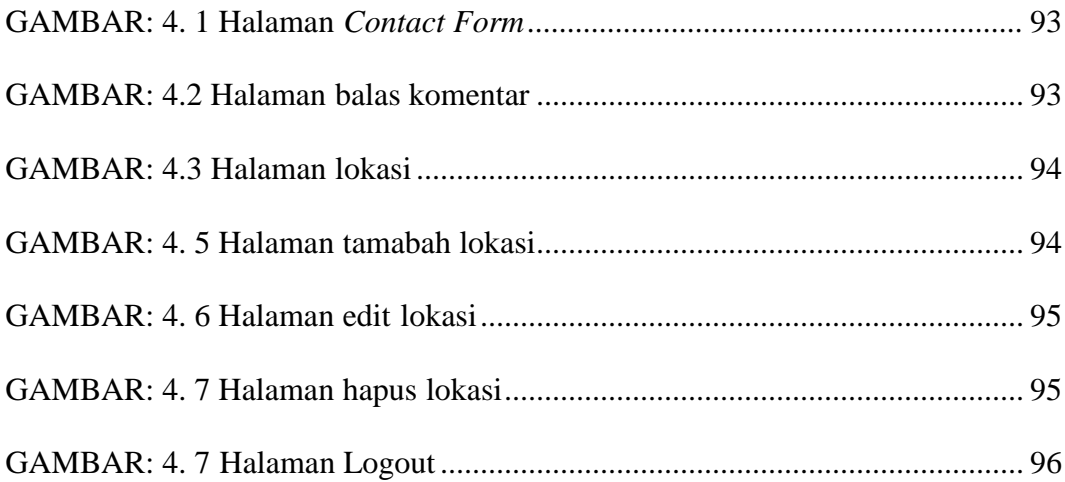

## **BAB I**

### **PENDAHULUAN**

### <span id="page-15-1"></span><span id="page-15-0"></span>**1.1 Latar Belakang**

PT.AJB Bumiputera adalah suatu prusahan asuransi mutual yang bergerak di bidang asuransi jiwa yang dimana bisa memberikan perlindungan kepada nasabahnya atas segala resiko yang bisa terjadi sperti kecelakaan ataupun meninggal dunia. Perkembangan teknologi di masa serba modern ini sudah tiadak asing lagi pemanfaatan teknologi yang dilakukan oleh PT. AJB Bumiputera untuk mempermudah peroses bisnisnya adalah dengan memanfaatkan media *website* sebagai media informasi. namun informasi yang di tampilkan masih bersifat umum hanya memberikan informasi lokasi secara fisik belum adanya system yang diama bisa memberikan informasi yang dapat memudahkan nasabah untuk memperoleh informasi berupa lokasi kantor dan menunjukan rute kantor AJB Bumiputera di Kota Bandung.

Dimana informasi yang disajikan berupa deskripsi foto kantor ,*rute* dan informasi kantor AJB Bumiputera mengingat kantor AJB Bumiputera telah berdiri cukup lama dan beberapa kali melakukan pemekaran kantornya di Kota

Bandung. dengan adanya sistem informasi lokasi kantor AJB Bumiputera ini dapat di gunakan sebagai media informasi yang dapat membantu nasabah dalam memperoleh informasi daftar lokasi kantor AJB Bumiputera dan juga dilengkapi dengan informasi tentang perusahan dan prodak yang di tawarkan perusahan yang di mana di lengkapi fitur contact forum sebgai media komunikasi antara nasabah dengan admin untuk bisa mengajukan pertanyaan kepada admin seputar prodak yang akan di ambil nasabah .

sehingga dengan membuka system informasi lokasi kantor AJB Bumiputera ini nasabah atau calon nasbah bisa mengetahui berbagai informasi yang ada di PT.AJB Bumiputera dengan lebih cepat mudah dan efisien.Berdasarkan latar belakang di atas penulis mengambil skripsi berjudul "Sistem Informasi Lokasi Kantor AJB Bumiputera Di Kota Bandung Dengan Memanfaatkan Google Map Api". dengan tujuan di buatnya aplikasi ini bisa membantu memudahkan paranasabah dan calon nasabah mendapakan informasi lokasi kantor AJB Bumiputera tanpa harus mencari dengan alamat fisik berupa tulisan.

### <span id="page-17-0"></span>**1.2 Identifikasi Masalah**

Berdasarkan latar belakang yang ada maka identifikasi masalah dalam penulisan tugas akhir ini diapat di rumuskan antara lain sebagai berikut :

- 1. Informasi daftar alamat kantor AJB Bumiputera di kota bandung masih berupa fisik.
- 2. Belum adanya sebuah aplikasi yang bisa memberikan informasi penyebaran lokasi kantor PT. AJB Bumiputera di kota Bandung

### <span id="page-17-1"></span>**1.3 Tujuan Penelitian**

Adapun tujuan yang hendak di capai melalui pembuatan skripsi ini antara lain :

- 1. Memudahkan para nasabah menemukan lokasi kantor tanpa harus kesulitan dengan mencari dengan alamat fisik
- 2. Membuat aplikasi yang bisa membantu nasabah atau calon nasabah memperoleh informasi penyebaran lokasi kantor AJB Bumiputera di kota Bandung dan juga bisa memberikan informasi tentang prodak yang ditawarkan perusahaan yang di lengkapi dengan fitur

contact form yang dimana nabah bisa menanyakan langsung terkait prodak yang akan di ambil.

### <span id="page-18-0"></span>**1.4 Batasan Masalah**

Dalam Penulisan laporan tugas akhir ini batasan masalah terarah penulis akan membuat beberapa batasan masalah agar hasil dari laporan dapat sepenuhnya menjawab permasalahan yang terjadi. Batasan masalah pada penulisan ini adalah sebagai berikut :

- 1. Pembuatan aplikasi menggunakan bahasa pemrograman PHP dan database MySQL.
- 2. Visualisasi peta menggunakan Google Maps API.
- 3. Data lokasi yang digunakan data kantor AJB Bumiputera di kota Bandung

## **1.5 Metode Penelitian**

#### <span id="page-18-2"></span><span id="page-18-1"></span>**1.5.1 Metode Pengumpulan Data**

Berikut adalah beberapa metode penelitian yang penulis gunakan dalam menyusun tugas akhir ini penulis mengumpulkan data yang digunakan untuk program ini dengan metode-metode sebagai berikut:

#### 1. Observasi

Dengan observasi, penulis dapat mengamati secara langsung permasalahan yang terjadi ditempat kejadian bagaimana situasi dan kondisi ruang lingkup kerja guna mendukung penelitian yang sedang berlangsung.

2. Wawancara

Wawancara adalah suatu cara untuk mengumpulkan data dengan mengajukan pertanyaan secara langsung kepada seorang ahli yang berwenang dalam suatu masalah. Metode ini digunakan untuk memperoleh data dengan cara melakuka tanya jawab antara peneliti dan narasumber

3. Studi pustaka

Studi Pustaka adalah teknik pengumpulan data dengan membaca buku atau literatur yang berhubungan dengan penelitian yang dilakukan, atau dalam hal ini yang berhubungan dengan perancangan sistem informasi, manajemen database dalam pemrograman berbasis website, dan teori-teori yang berhubungan dengan sistem informasi.Dengan Melakukan studi pustaka tentang pembuatan sistem berbasis website.

### <span id="page-20-0"></span>**1.5.2 Metode Pengembangan Sistem**

Metode pengembangan sistem yang penulis lakukan adalah metode *RAD* (*Rapid Application Development*). Kendall dalam Pusparini (2017:238) merupakan metodologi yang menekankan pada siklus pembangunan pendek, singkat, dan cepat. Waktu yang singkat adalah batasan yang penting untuk model ini. (RAD) Rapid Application Development menggunakan metode iteratif (berulang) dalam mengembangkan sistem dimana working model (model kerja) sistem dikontruksikan diawal tahap pengembangan dengan tujuan menetapkan kebutuhan (requirement) pengguna. Model kerja digunakan hanya sesekali saja sebagai basis desain dan implementasi sistem akhir.:

1. Perencanaan syarat

Dalam *fase* ini pengguna dan penganalisis bertemu untuk mengidentifikasi tujuan aplikasi serta syarat-syarat informasi yang ditimbulkan dari tujuan tersebut.

*2. Workshop Design*

*Fase* ini merupakan fase perancangan dan perbaikan selama Workshop Design RAD, pengguna merespon working prototype yang ada dan menganalisa, memperbaiki modul-modul yang dirancang menggunakan perangkat lunak berdasarkan respon pengguna.

3. Fase Implementasi

Fase ini merupakan tahap pembuatan program serta penguji cobaan sistem menggunakan pengujian blackbox testing, yaitu pengujian dengan menjalankan setiap fungsi dari aplikasi. Berikut ini adalah gambar tahapan metode RAD (Rapid ApplicationDevelopment)

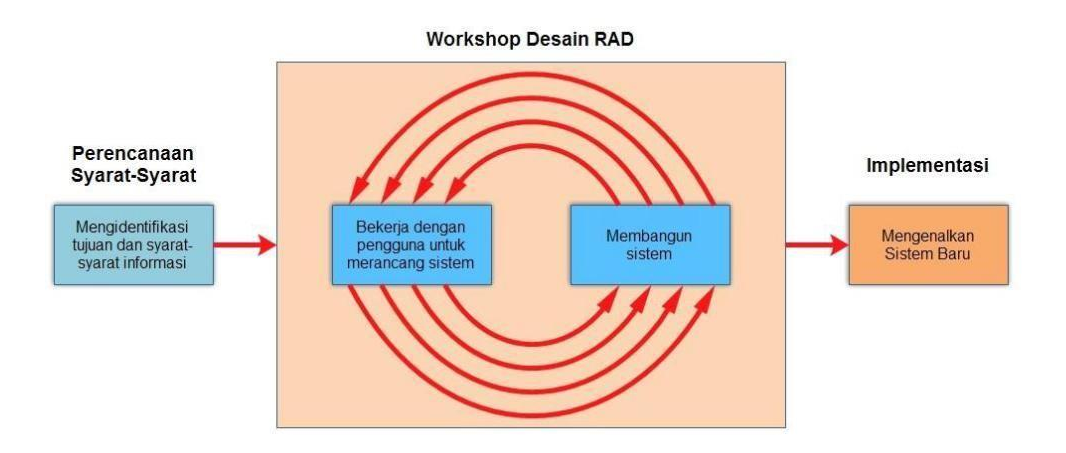

Gambar : 1.1 Siklus RAD

#### <span id="page-21-0"></span>**1.6 Sistematika Penulisan**

Sistematika penulisan yang dilakukan oleh penulis dalam

pembuatan skripsi ini terdiri dari beberapa bab antara lain :

#### **BAB I PENDAHULUAN**

Pada bab ini membahas penjelasan mengenai latar belakang, identifikasi masalah, tujuan penulisan, batasan masalah, metode penelitian dan sistematika penulisan yang dilakukan oleh penulis.

#### **BAB II LANDASAN TEORI**

Pada bab ini berisikan tentang landasan teori yang diperoleh penulis yang dapat mendukung terhadap penulisan yang dilakukan oleh penulis.

## **BAB III PERENCANAAN SYARAT DAN WORKSHOP DESIGN**

Pada bab ini berisi tentang pengembangan sistem informasi lokasi kantor AJB Bumiputera mengenai analisis kebutuhan sistem kemudian juga membahas perancangan yang akan di buat sesuai dengan permasalahan.

## **BAB IV IMPLEMENTASI**

Pada bab ini berisikan tentang pembahasan terkait pengoperasian program yang telah di bangun, serta hasil evaluasi implementasi program yang telah diterapkan

# **BAB V PENUTUP**

Pada bab ini menjelaskan kesimpulan dari penulisan yang telah dilakukan oleh penulis, serta beberapa saran

### **BAB II**

# **LANDASAN TEORI**

#### <span id="page-23-1"></span><span id="page-23-0"></span>**2.1 Sistem**

#### <span id="page-23-2"></span>**2.1.1 Pengertian Sistem**

suatu kumpulan objek atau unsur-unsur atau bagian-bagian yang memiliki arti berbeda-beda yang saling memiliki hubungan, saling berkerjasama dan saling memengaruhi satu sama lain serta memiliki keterikatan pada rencana yang sama dalam mencapaisuatu tujuan tertentu pada lingkungan yang kompleks.

Sistem merupakak komponen atau himpunan yang sangat penting dalam sebuah perusahaan yang dapat mempermudah untuk mencapai target yang di butuhkan Defenisi tentang sistem cukup banyak, untuk mengetahui lebih jelasnya tentang defenisi sistem ini diambil pernyataan dari beberapa ahli berikut adalah suatu jaringan kerja dari prosedur-prosedur yang saling berhubungan, berkumpul bersama-sama untuk melakukan kegiatan atau untuk melakukan sasaran yang tertentu ( Hutahaean, 2015 ).

karakteristik system berbeda – beda, dan di sesuaikan dengan kebutuhan penggunanya yaitu :

#### 1. Komponen

Suatu sistem terdiri dari sejumlah komponen-komponen yang saling berinteraksi, yang artinya saling bekerja sama membentuk satu kesatuan komponen Komponen sistem terdiri dari komponen yang berupa susbsistem atau bagian-bagian dari sistem.

## 2. Batas Sistem (*Boundary*)

Batasan sistem merupakan daerah yang membatasi antara suatu sistem dengan sistem yang lain atau dengan lingkungan luarnya. Batasan sistem ini memungkinkan suatu sistem dipandang sebagai suatu kesatuan. Batasan suatu sistem menunjukkan ruang lingkup (scope) dari sistem tersebut.

### 3. Lingkungan luar sistem (environment)

Lingkungan luar sisem (environment) adalah diluar batas dari sistem yang mempengaruhi operasi sistem. Lingkungan dapat bersifat menguntungkan yang harus tetap dijaga dan yang merugikan yang harus

dijaga dan dikendalikan, kalau tidak akan mengganggu kelangsungan hidup dari sistem.

#### 4. Penghubung sistem (interface)

Penghubung sistem merupakan media penghubung antara satu subsistem dengan subsistem lainnya. Melalui penghubung ini Penghubung sistem merupakan media penghubung antara satu subsistem dengan subsistem lainnya. Melalui penghubung ini.

#### 5. Masukkan sistem (input)

Masukkan adalah energi yang dimasukkan kedalam sistem yang dapat berupa perawatan (maintenace input), dan masukkan sinyal (signal input). Maintenace input adalah energi yang dimasukkan agar sistem dapat beroperasi. Signal input adalah enerig yang diproses untuk didapatkan keluaran. Contoh dalam sistem computer program adalah maintenance input sedangkan data adalah signal input untuk diolah menjadiinformasi.

6. Keluaran sistem (output)

Keluaran sistem adalah hasil dari energi yang diolah dan diklasifikasikan menjadi keluaran yang berguna dan sisa pembuangan. Contoh komputer menghasilkan panas yang merupakan sisa pembuangan, sedangkan informasi adalah keluaran yang dibutuhkan.

7. Pengolah system

Suatu sistem menjadi bagian pengolah yang akan merubah masukkan menjadi keluaran. Sistem produksi akan mengolah bahan baku menjadi bahan jadi, sistem akuntansi akan mengolah data menjadi laporan-laporan keuangan.

### 8. Sasaran sistem

sistem pasti mempunyai tujuan (goal) atau sasaran (objektive). Sasaran dari sistem sangat menentukan input yang dibutuhkan sistem dan keluaran yang akan dihasilkan system.

#### <span id="page-27-0"></span>**2.1.2 Informasi**

informasi adalah data yang telah dikelola dan diproses untuk memberikan arti dan memperbaiki proses pengambilan keputusan. Informasi sangat penting dalam suatu organisasi. Informasi mengarahkan dan memperlancar kegiatan sehari-hari. Suatu sistem yang kurang mendapat informasi akan menjadi kerdil dan kurang berguna karena masukan-masukan dari data kurang berfungsi dengan baik. ( Romney dan Steinbart, 2015 ),

#### <span id="page-27-1"></span>**2.1.3 Karakteristik Informasi**

Agar informasi dapat bermanfaat bagi pemakainya, maka informasi harus memiliki kualitas atau karakteristik ( Romney, 2015).

- 1. Akurat (Accuracy) Akurasi atau tingkat keakuratan dapat diartikan bahwa sejauh mana informasi bebas dari kesalahan, tidak bias atau menyesatkan. Secara ideal semua informasi yang dihasilkan harus seakurat mungkin.
- 2. Ketepatan Waktu (Timeline) Manajer seharusnya dapat memperoleh informassi yang menggambarkan apa yang terjadi sekarang atau dimasa yang akan datang dan informasi apa yang telah terjadi dimasa lampau, mengingat informasi disajikan mempengaruhi proses pembuatan keputusan.
- 3. Kelengkapan (Completeness) Informasi semakin berharga jika dapat memberikan suatu 13 gambaran yang utuh dari permasalahan, atau pemecahan

masalah. Namun informasi yang berlebihan, sama sekali bukan merupakan keuntungan, melainkan justru merupakan suatu ancaman tersendiri, karena sangat mungkin terjadi pihak pengguna informasi (manajemen perusahaan) misalnya akan mengabaikan seluruh informassi yang ada.

- 4. Relevansi (Relevance) Informasi harus dapat menambah pengetahuan atau nilai bagi para pembuat keputusan, dengan cara mengurangi ketidakpastian, menaikan kemampuan untuk memprediksi, atau menegaskan atau membenarkan ekspetasi semula.
- 5. Ringkas (Simple) Informasi telah dikelompokan sehingga tidak perlu diterangkan.
- 6. kelas (Clear) Tingkat informasi dapat dimengerti dan dipahami oleh penerima
- 7. Dapat ikuantifikasi (Kualitatif) Tingkat informassi dapat dinyatakan dalam bentuk angka.
- 8. Konsisten (Consistency) Tingkat informasi dapat dibandingkan.

#### <span id="page-29-0"></span>**2.1.4 Konsep Sistem Informasi**

Sistem informasi merupakan gabungan dari 2 kata yaitu sistem dan informasi. Definisi sistem berkembang sesuai dengan konteks dimana pengertian sistem itu digunakan. Berikut beberapa pengertian sistem menurut beberapa para ahli Jogianto (Hutahaean, 2005),

Sistem adalah kumpulan dari elemen-elemen yang berinteraksi untuk mencapai suatu tujuan tertentu. Sistem ini menggambarkan suatu kejadiankejadian dan kesatuan yang nyata adalah suatu objek nyata, sepertitempat, benda, dan orang-orang yang betul-betul ada dan terjadi. (Marimin, dkk ,2006 ), Sistem adalah suatu kesatuan usaha yang terdiri dari bagianbagian yang berkaitan satu sama lain yang berusaha mencapai suatu tujuan dalam lingkungan kompleks.

Sistem adalah suatu jaringan kerja dari prosedur-prosedur yang saling berhubungan, berkumpul bersama-sama untuk melakukan suatu kegiatan atau untuk menyelesaikan suatu aturan tertentu. Suatu sistem mempunyai karakteristik atau sifat-sifat yang tertentu, (Kusrini dan Koniyo,2007),

1. Komponen Komponen-komponen Suatu sistem terdiri dari sejumlah komponen yang saling berinteraksi, yang artinya saling bekerja sama membentuk satu kesatuan. Komponen-komponen sistem dapat berupa suatu subsistem atau bagian-bagian darisistem.

- 2. Batasan sistem (boundary) Batas Sistem Batas sistem merupakan daerah yang membatasi antara suatu sistem dengan sistem yang lainnya atau dengan lingkungan luarnya.
- 3. Lingkungan Luar Sistem (environment) Lingkungan Luar Sistem (environment) adalah diluar batas dari sistem yang mempengaruhi operasi sistem. 4. Penghubung Sistem (interface) Penghubung sistem merupakan media penghubung antara satu subsistem dengan subsistem yang lainnya.
- 4. Masukan Sistem Masukan sistem adalah energi yang dimasukkan kedalam sistem. Masukan dapat berupa masukan perawatan (maintenance input) dan masukan sinyal (signal input).
- 5. Keluaran Sistem Keluaran adalah hasil dari energi yang diolah dan diklasifikasikan menjadi keluaran yang berguna dan sisa pembuangan.
- 6. Pengolah Sistem Suatu sistem dapat mempunyai pengolah atau sistem itu sendiri sebagai pengolahnya.
- 7. Sasaran Sistem Suatu sistem pasti mempunyai tujuan (goal) atau sasaran (objective). Sasaran dari sistem sangat menentukan sekali masukan yang dibutuhkan sistem dan keluaran yang akan dihasilkan sistem.

### <span id="page-31-0"></span>**2.2.4.1 Metode Pengembangan Sistem**

RAD merupakan metodologi yang menekankan pada siklus pembangunan pendek, singkat, dan cepat. Waktu yang singkat adalah batasan yang penting untuk model ini. (RAD) Rapid Application Development menggunakan metode iteratif (berulang) dalam mengembangkan sistem dimana working model (model kerja) sistem dikontruksikan diawal tahap pengembangan engan tujuan menetapkan kebutuhan (requirement) pengguna. Model kerja digunakan hanya sesekali saja sebagai basis desain dan implementasi sistem akhir.

#### 1. Perencanaan syarat

Dalam *fase* ini pengguna dan penganalisis bertemu untuk mengidentifikasi tujuan aplikasi serta syarat-syarat informasi yang ditimbulkan dari tujuan tersebut.

## 2. Workshop Design

Fase ini merupakan fase perancangan dan perbaikan selama *Workshop Design* RAD, pengguna merespon *working prototype* yang ada dan menganalisa, memperbaiki modul-modul yang dirancang menggunakan perangkat lunak berdasarkan respon pengguna

#### *3. Fase Implementasi*

*Fase* ini merupakan tahap pembuatan program serta penguji cobaan sistem menggunakan pengujian blackbox testing, yaitu pengujian dengan menjalankan setiap fungsi dari aplikasi. Berikut ini adalah gambar tahapan metode RAD (*Rapid Application Developm*ent) ( Kendall dalam Pusparini, 2017 ),

## <span id="page-32-0"></span>**2.2.1 Sistem informasi geografis**

Sistem Informasi Geografi (SIG) merupakan ilmu pengetahuan yang berbasis pada perangkat lunak komputer yang digunakan untuk memberikan bentuk digital dan analisa terhadap permukaan geografi bumi sehingga membentuk suatu informasi keruangan yang tepat dan akurat Definisi SIG selalu berubah, hal ini terlihat dengan banyaknya definisi SIG yang telah beredar dan juga SIG merupakan bidang kajian ilmu dan teknologi yang relatif masih baru. Berikut adalah definisi SIG dari beberapa pustaka yang beredar (Suryantoro, 2013):.

1. SIG adalah kumpulan yang terorganisir dari perangkat keras komputer, perangkat lunak, data geografi dan personil yang dirancang secara efisien untuk memperoleh,

menyimpan, memperbarui, memanipulasi, menganalisis dan menampilkan semua bentuk informasi yang bereferensi geografi.

- 2. SIG adalah sistem komputer yang digunakan untuk memanipulasi data geografi. Sistem ini diimplementasikan dengan perangkat keras komputer dan perangkat lunak komputer yang berfungsi untuk: (a) akusisi dan verifikasi data, (b) kompilasi data, (c) penyimpanan data, (d) perubahan dan updating data, (e) manajemen dan pertukaran data, (f) manipulasi data, (g) pemanggilan dan presentasi data, (h) analisis data.
- 3. SIG merupakan suatu sistem yang mengorganisir perangkat keras (hardware), perangkat lunak (software), dan data, serta dapat mendayagunakan sistem penyimpanan, pengolahan, maupun analisis data secara stimultan, sehingga dapat diperoleh informasi yang berkaitan dengan aspek keruangan
	- 2.3 Jenis data masukan system informasi geografis

<span id="page-33-0"></span>Jenis Data Masukan Sistem Informasi Geografis (SIG) Di dalam didtem informasi geografis terdapat 2 jenis data, yaitu:

1. Data Spasial

Data spasial merupakan data yang memuat tentang lokasi suatu objek dalam peta berdasarkan posisi geografis objek tersebut di atas bumi dengan menggunkan sistem koordinat. Data spasial direpresentasikan dengan model vektor dan model raster.

2. Data Non-Spasial

Data ini merupakan data yang memuat karakteristik atau

keterangan dari suatu objek yang terdapat dalam peta yang sama sekali tidak berkaitan dengan posisi geografis objek tertentu. Sebagai contoh, data atribut dari sebuah kota adalah luas wilayah, jumlah penduduk, tingkat kriminalitas, dan sebagainya (Ricky Agus Tjiptanata, dkk, 2011).

### **2.4 Google maps**

Google Maps adalah sebuah jasa peta globe virtual gratis dan online yang disediakan oleh Google, layanan ini dapat ditemukan d[i](http://maps.google.com/) [http://maps.google.com.](http://maps.google.com/) Google Maps menawarkan peta yang dapat digerakkan menjelajahi gambar satelit untuk seluruh dunia. Sementara Google Maps API merupakan aplikasi interface yang dapat diakses lewat javascript agar Google Map dapat ditampilkan pada halaman web yang sedang kita bangun. Dengan menggunakan Google Maps API, kita dapat menghemat waktu dan biaya untuk membangun aplikasi peta digital yang handal, sehingga kita dapat fokus hanya pada data-data yang akan kita tampilkan. Dengan kata lain, kita hanya membuat suatu data sedangkan

peta yang akan ditampilkan adalah milik Google sehingga kita tidak dipusingkan dengan membuat peta suatu lokasi, bahkan dunia. (Maudi F. Meiska,2014)

#### <span id="page-35-0"></span>**2.5 Pengertian Asuransi**

Asuransi adalah salah satu bentuk pengendalian risiko secara finansial yang dilakukan dengan cara mengalihkan risiko dari satu pihak ke pihak lain. Asuransi memiliki berbagai manfaat seperti pengalihan risiko, pengumpulan dana dan premi yang seimbang.Tanpa asuransi, setiap kerugian pasti akan terasa berat, apalagi itu semua harus Anda tanggung secara keseluruhan. Namun, dengan adanya asuransi, kerugian perusahaan yang Anda terima akan lebih ringan, karena ada pihak penanggung yang akan mengganti kerugian yang terjadi dalam bisnis sesuai dengan perjanjian awal (Munhar, 2014).

### <span id="page-35-1"></span>**2.7 UML**

.UML (*Unified Modeling Language*) merupakan pengganti dari metode analisis berorientasi object dan design berorientasi object (*OOAD&D/object oriented analysis and design*) yang dimunculkan sekitar akhir tahun 80-an dan awal tahun 90-an. UML merupakan gabungan dari metode Booch, Rumbaugh
(OMT) dan Jacobson. Tetapi UML mencakup lebih luas daripada OOAD. Pada pertengahan saat pengembangan UML, dilakukan standarisasi proses dengan OMG (Object Management Group) dengan harapan UML bakal menjadi bahasa standar pemodelan pada masa yang akan datang (yang sekarang sudah banyak dipakai oleh berbagai kalangan) (Aditya, 2019).

Jadi,UML dibuat untuk memudahkan para system developer untuk berdiskusi dengan bahasa pemodelan yang mudah dipahami.

#### **2.4.1** *Use case* **Diagram**

"*Use case diagram*, yaitu diagram yang digunakan untuk menggambarkan hubungan antara sistem dengan aktor". Sedangkan menurut John Satzinger dalam Triandini dan Suardika Menurut Sukamto dan Shalahuddin (2015:155) mengemukakan bahwa "*Use case* atau diagram *use case* merupakan pemodelan untuk kelakukan *(behavior)* sistem informasi yang akan dibuat. *Use case* mendeskripsikan sebuah interaksi antara satu atau lebih aktor dengan sistem informasi yang dibuat". ( Mulyani,2016 ),

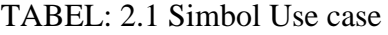

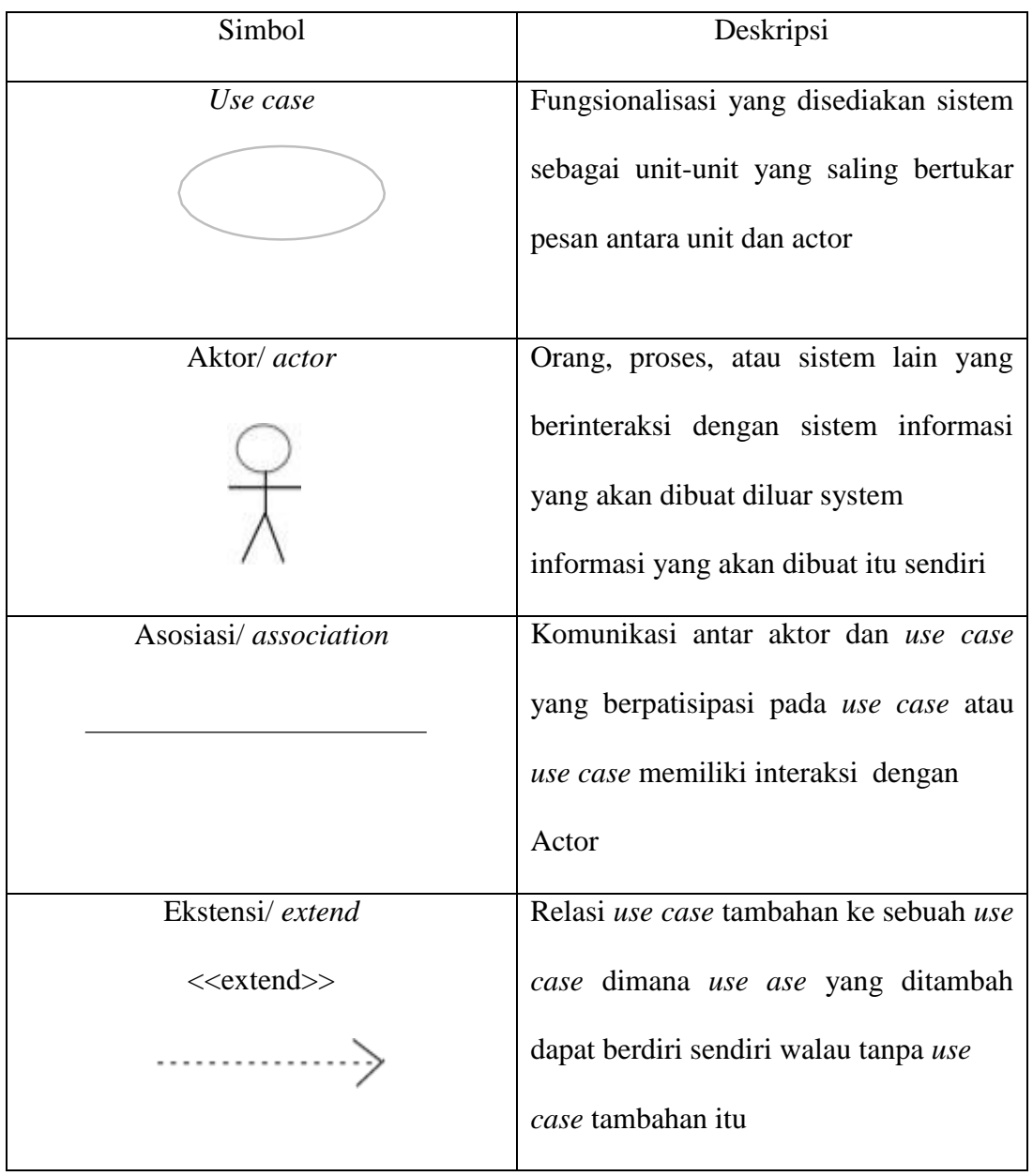

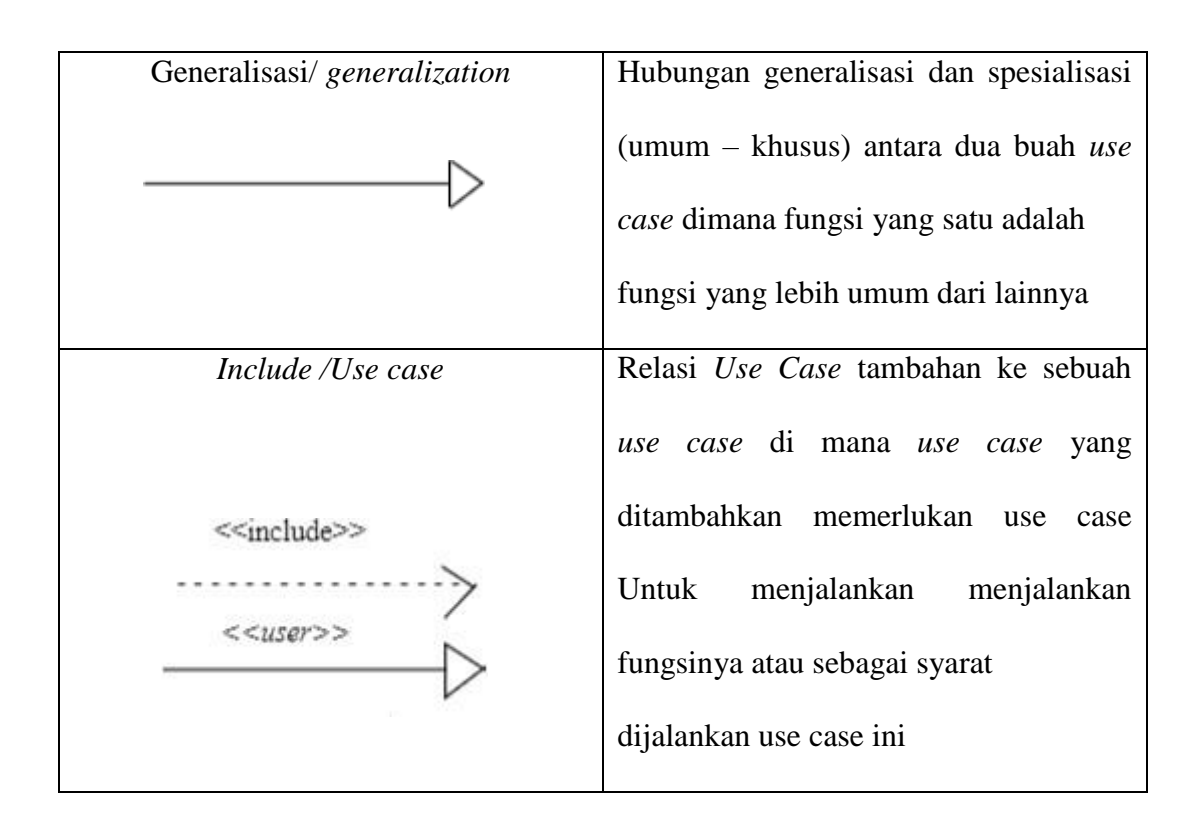

Sumber : Sukamto dan Shalahuddin (2015:156)

## **2.5.1 Activity Diagram**

"Diagram aktivitas atau *activity diagram* menggambarkan *workflow* (aliran kerja) atau aktivitas dari sebuah sistem atau proses bisnis atau menu yang ada pada perangkat lunak". Didalam diagram aktivitas banyak juga mendefinisikan hal-hal berikut ini : ( Sukamto dan Shalahuddin, 2015 )

- a. . Rancangan proses bisnis dimana setiap urutan aktivitas yang digambarkan merupakan proses bisnis sistem yang didefinisikan.
- b. Urutan atau pengelompokan tampilan dari sistem atau *user interface* dimana setiap aktivitas dianggap memiliki sebuah rancangan antarmuka tampilan.
- c. .Rancangan pengujian dimana setiap aktivitas dianggap memerlukan sebuah pengujian yang perlu didefinisikan kasus ujinya.
- d. Rancangan menu yang ditampilkan pada perangkat lunak. Didalam *activity diagram* terdapat juga beberapa simbol. Berikut ini adalah simbol-simbol yang ada pada diagram aktivitas yaitu :

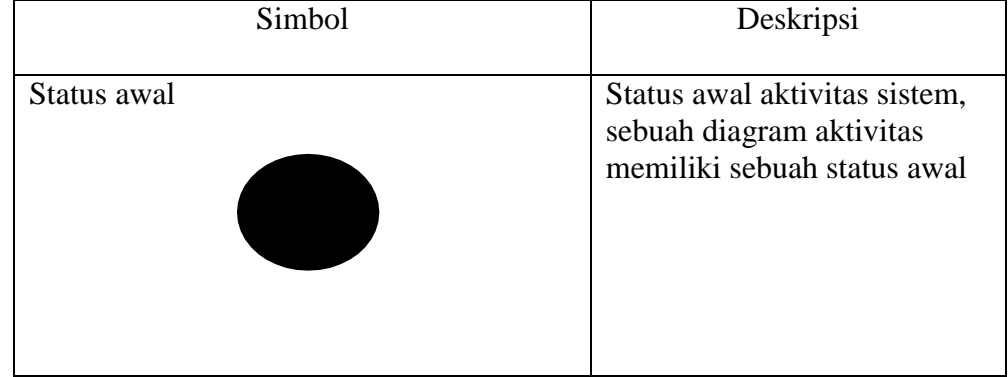

#### TABEL: 2.2 Simbol Activity

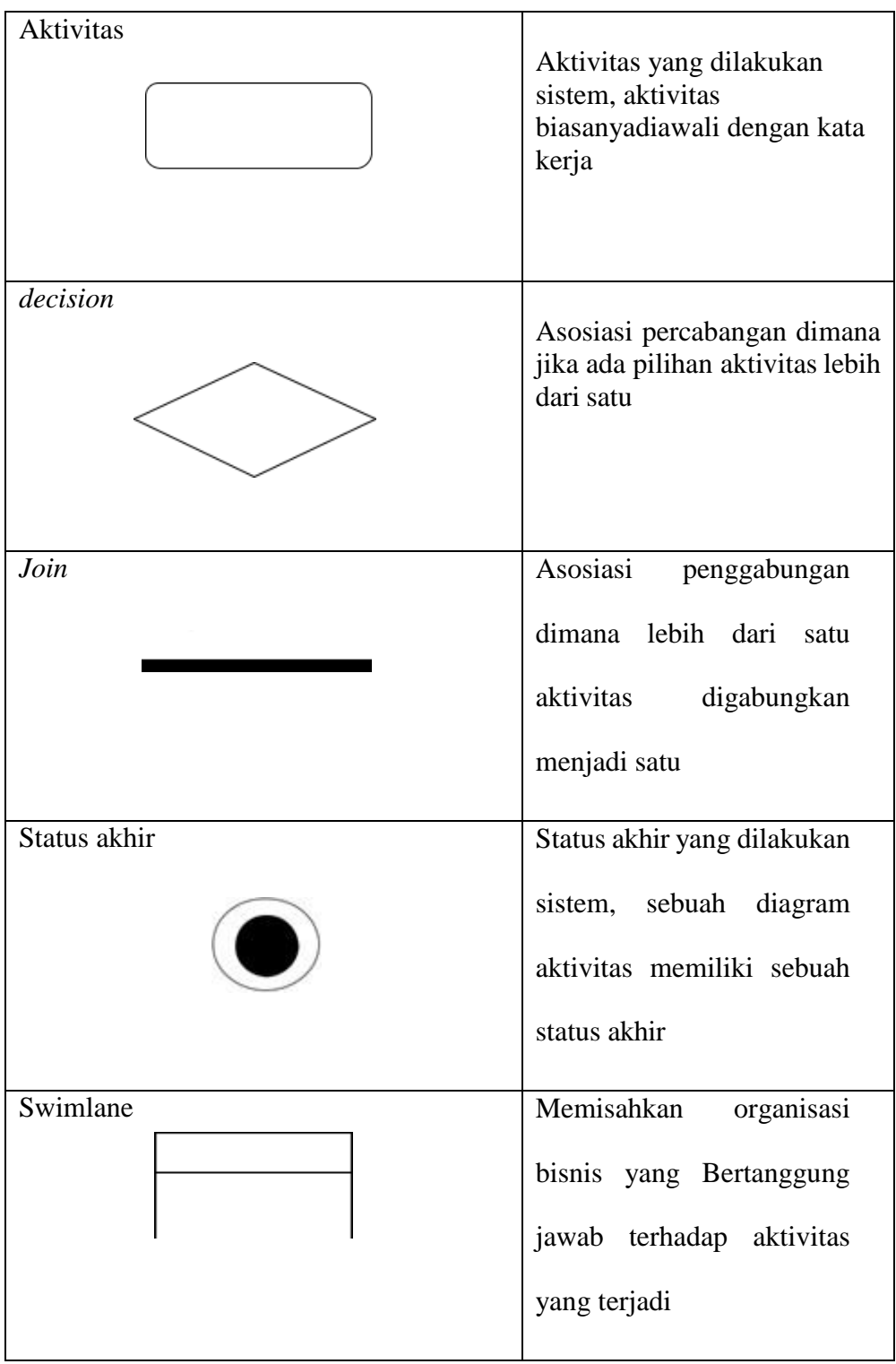

# **2.4.3 Sequence Diagram**

"sequence diagram merupakan suatu diagram interaksi yang menggambarkan bagaimana objek-objek berpartisipasi bagaimana objekobjek berpartisipasi Untuk menggambarkan sequence diagram harus diketahui objek-objek yang terlibat dalam sebuah use case beserta metodemetode yang dimiliki kelas. Membuat sequencediagram harus disesuaikan dengan alur skenario use case. Banyaknya sequence diagram yang dibuat harus disesuaikan dengan banyaknya pendefinisian use case. (Indrajani,2015)

| Simbol            | Deskripsi                                                                                                    |
|-------------------|----------------------------------------------------------------------------------------------------|
| LifeLine          | Objek entity, yang saling berinteraksi                                                                                                    |
| Message           | Spesifikasi dari komunikasi antar objek yang<br>memuat informasi-informasi tentang aktifitas<br>yang terjadi                                                     |
| <b>Activation</b> | Activation dinotasikan sebagai sebuah kotak<br>segi empat yang digambar pada sebuah<br>lifeline.Mengindikasikan sebuah obyek yang<br>akan melakukan sebuah aksi. |
| Actor             | Actor menggambarkan actor yang terlibat<br>dalam system                                                                                                    |

TABEL: 2.3 Simbol Sequence ( Indrajani,2015 )

(Sumber: Indrajani 2015 )

# **2.4.4 Class Diagram**

Diagram ini digunakan untuk menggambarkan perbedaan yang mendasar antara class-class, hubungan antar class, dan dimana sub-sistem class tersebut." Pada class diagram terdapat nama class, attribute, operation, serta association. ( Menurut Indrajani,2015 )

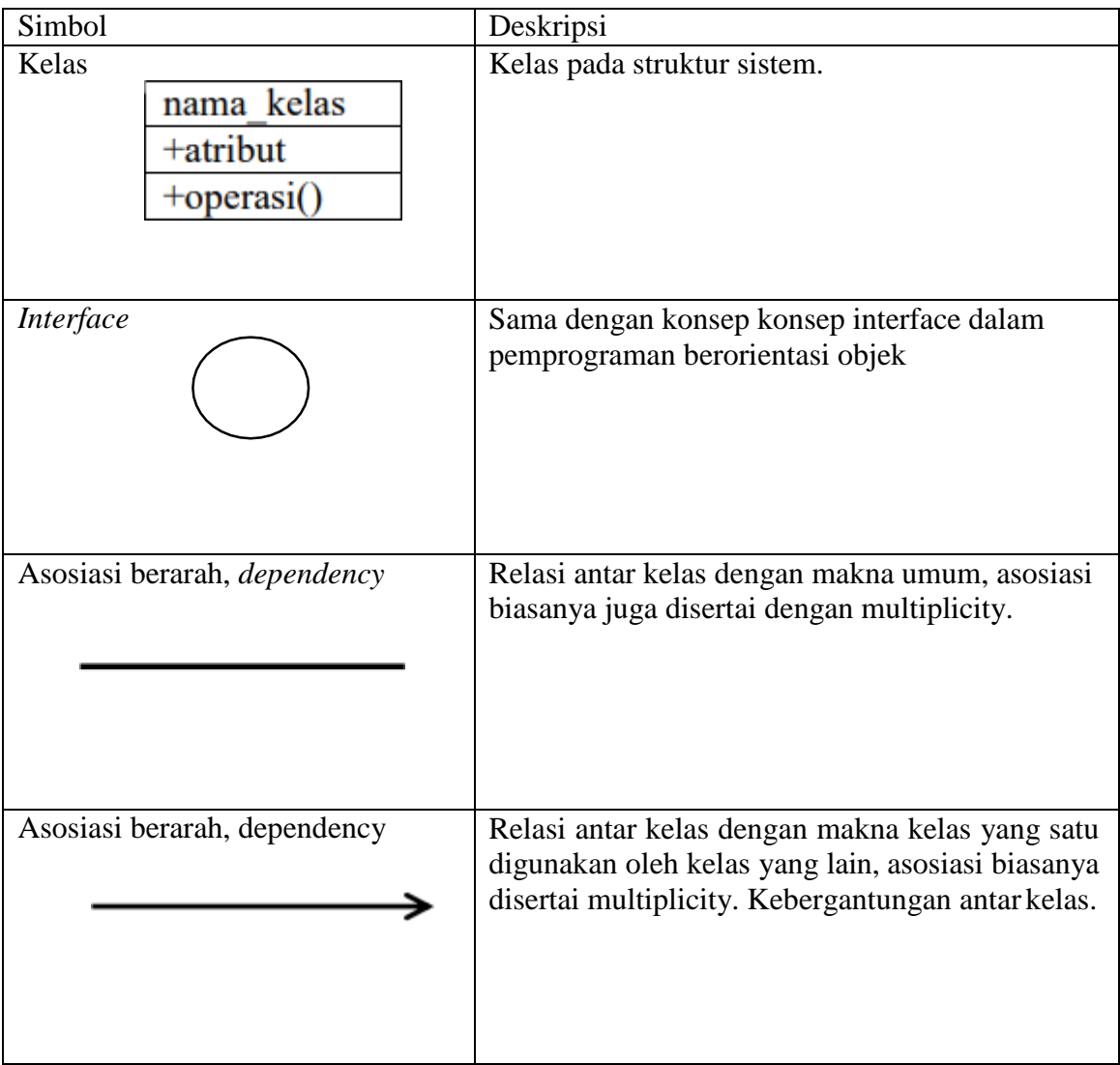

# TABEL: 2.4 Simbol Class ( Indrajani,2015 )

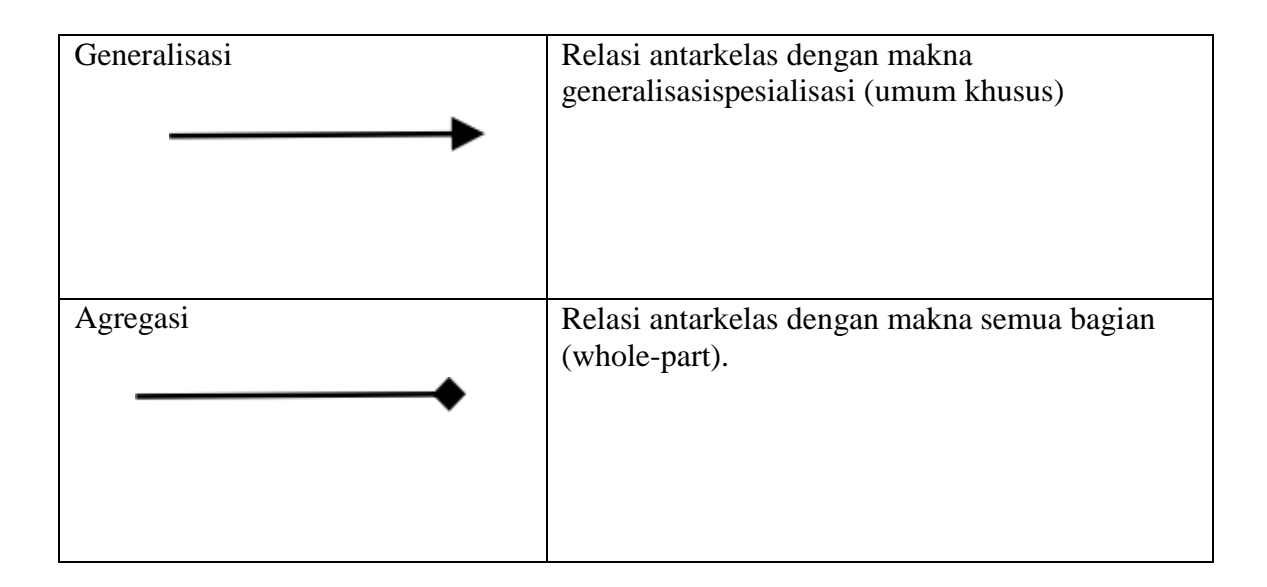

Sumber: ( Rosa A.S. dan M. Shalahuddin, 2016)

# **2.5 Flowchart**

Flowchart adalah gambaran secara grafis dari langkah-langkah yang harus diikuti dalam menyelesaikan suatu permasalahan yang terdiri dari langkah-langkah yang meliputi sekumpulan simbol, dimana masingmasing simbol menggambarkan kegiatan tertentu. Dari alur yang tergambar bisa diketahui apakah pekerjaan tersebut terlalu berbelit-belit, atau beban kerja tidak seimbang di unit tertentu.( Indrajani, 2015), "Flowchart adalah penggambaran secara grafik dari langkahlangkah dan urutan prosedur suatu program." Simbol-Simbol Flowchart Berikut simbol-simbol flowchart yang dikemukakan

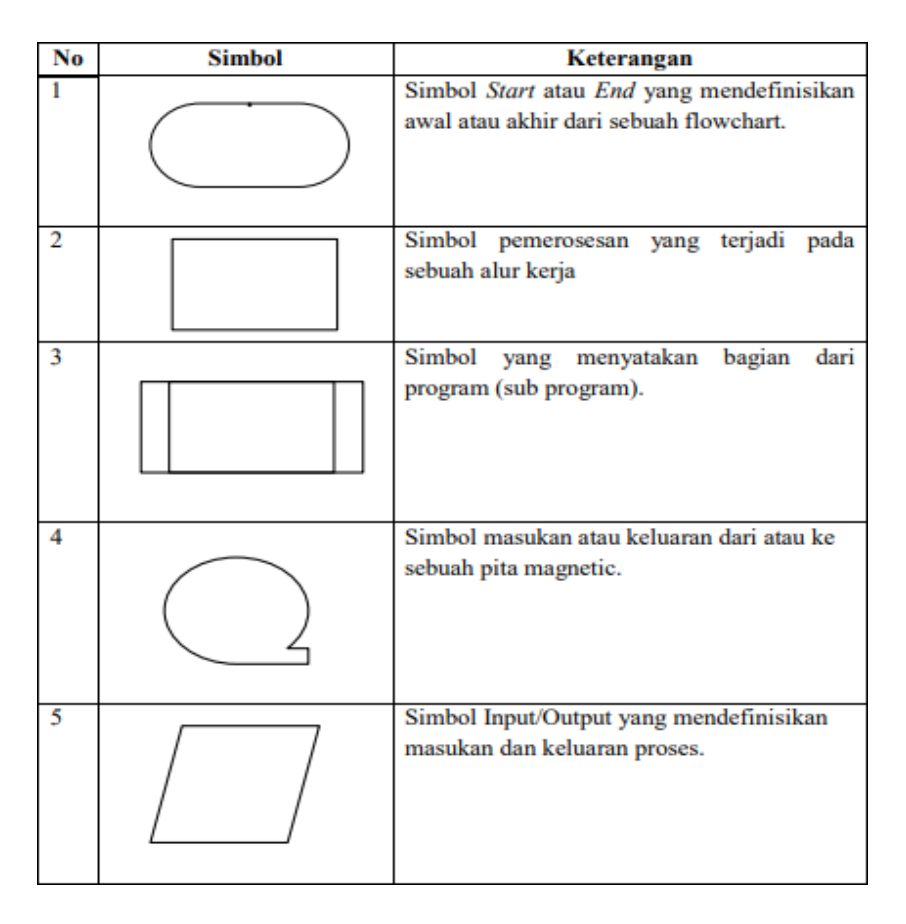

TABEL: 2.5 Simbol Flowchart (Indrajani (2015:38)

Lanjutan Tabel 2.5 Simbol-simbol dalam Flow Chart

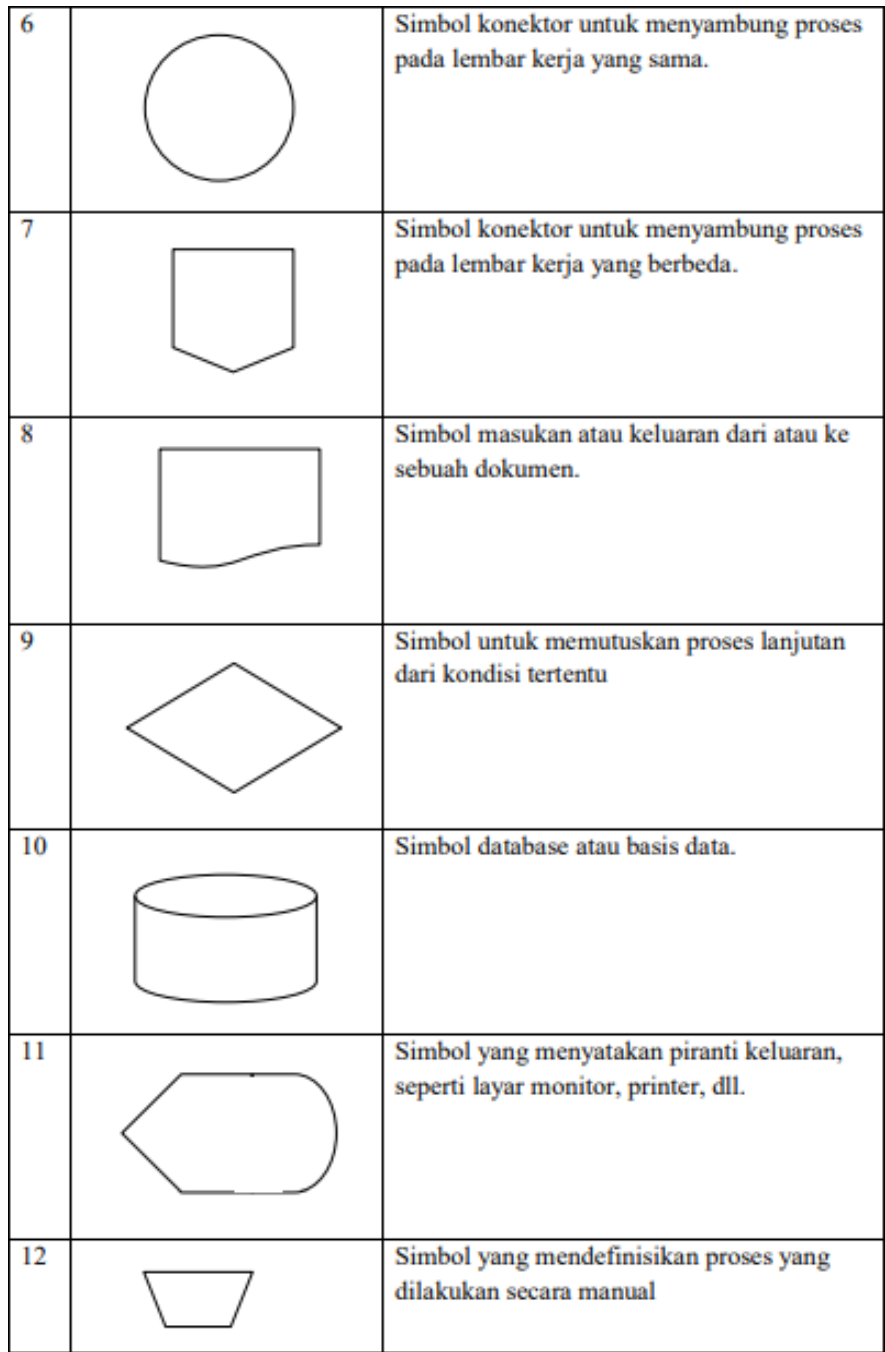

Lanjutan Tabel 2.5 Simbol-simbol dalam Flow Chart

#### **2.6 Basis Data**

Istilah database atau disebut juga basis data banyak memiliki definisi. Untuk sebagian kalangan, secara sederhana database diartikan sebagai kumpulan data seperti buku, nomor telepon, daftar pegawai, dan lain sebagainya. Ada juga menyebut database dengan definisi lain yang lebih formal dan tegas". Basis Data atau Database didefinisikan sebagai kumpulan data yang terintegrasi dan diatur sedemikian rupa sehingga data tersebut dapat dimanipulasi, diambil, dan dicari secara cepat. Selain berisi data, database juga berisi metadata. Metadata adalah data yang menjelaskan tentang struktur dari data itu sendiri. ( Raharjo ,2015 )

### **2.7 ERD**

Entity Relationship Diagram (ERD) Alat pemodelan data utama dan akan membantu mengorganisasi data dalam suatu proyek kedalam entitas – entitas dan menentukan hubungan antar entitas. Proses memungkinkan analisis menghasilkan strukur basis data yang baik sehingga data dapat disimpan dan diambil secara efisien". Entity Relationship Diagram (ERD) data model didasarkan pada presepsi terhadap dunia nyata yang tersusun atas kumpulan objek – objek dasar yang disebut entitas dan hubungan antar objek. Entitas adalah sesuatu atau objek dalam dunia nyata yang dapat dibedakan dari objek lain Entitas digambarkan dalam basis data dengan kumpulan atribut. Relasi

adalah hubungan antara beberapa entitas. Kumpulan semua entitas bertipe sama disebut kumpulan entitas (Entity Set), sedangkan kumpulan semua relasi bertipe sama disebut kumpulan relasi (Relationship Set). Struktur logis (skema database) dapat ditunjukkan secara grafis dengan ERD yang dibentuk dalam komponen – komponen ( Sinarmata,2016 )

- a. Entity (Entitas) Adalah suatu yang nyata atau abstrak dimana kita akan menyimpan data.
- b. Relationship (Relasi) Adalah hubungan alamiah yang terjadi antara satu atau lebih entitas. Kardinalitas menentukan kejadian suatu entitas untuk satu kejadian pada entitas yang berhubungan.
- c. Atribute (Atribut) Adalah ciri umum semua atau sebagian bsar instansi pada entitas tertentu. Sebutan lain atrbut adalah property, elemen data, data field. Sebuah atribut atau kombinasi atribut yang mengindentifikasikan satu dan hanya satu instansi suatu entitas disebut kunci utama atau pengenal

# **2.8 Komponen-komponen ERD**

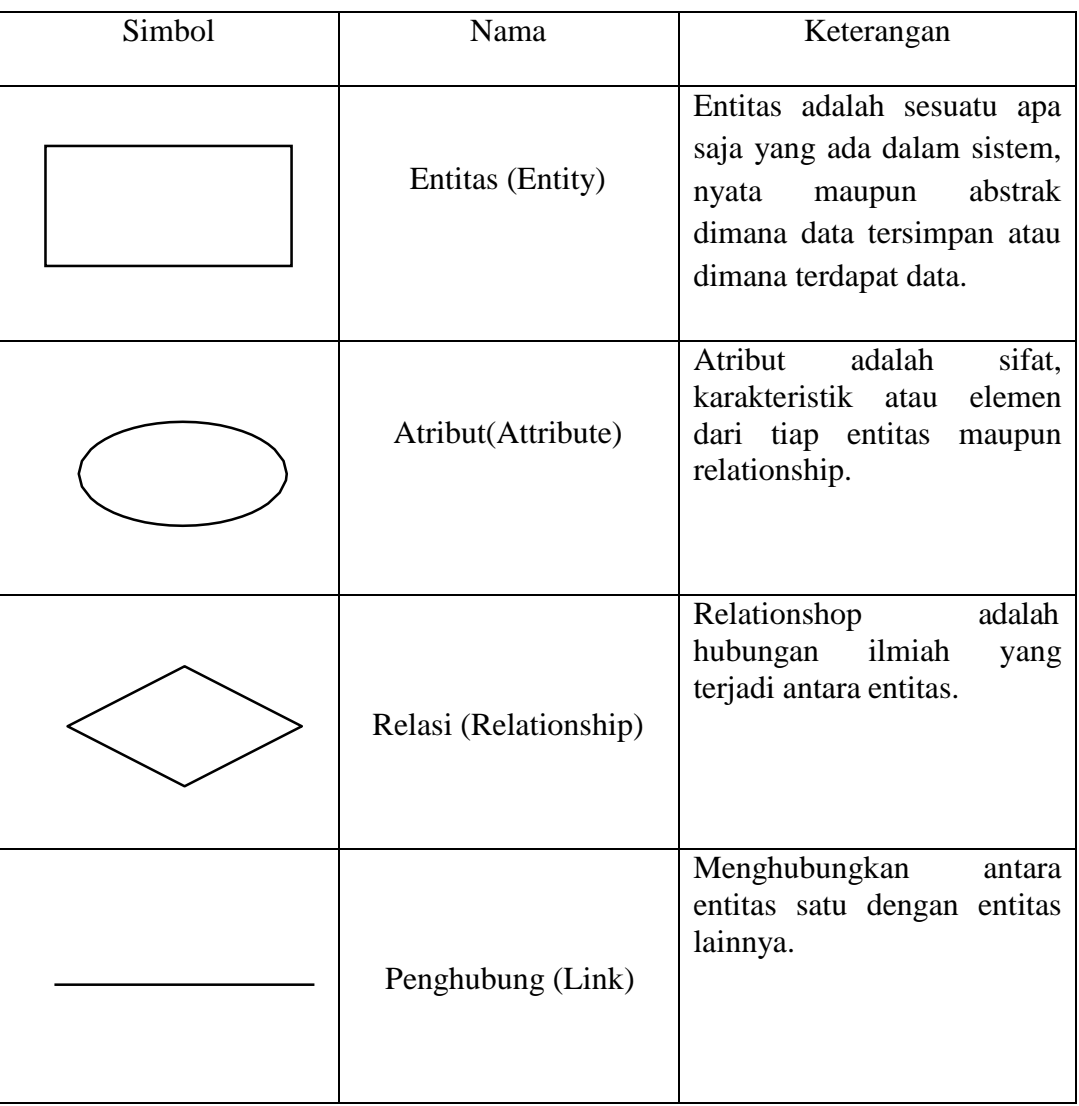

# Tabel 2.6 Simbol-simbol ERD

Sumber: ( Sinarmata dan Prayudi, 2016 )

#### **2.9 UML**

UML (*Unified Modeling Language*) merupakan pengganti dari metode analisis berorientasi object dan design berorientasi object (*OOAD&D/object oriented analysis and design*) yang dimunculkan sekitar akhir tahun 80-an dan awal tahun 90-an. UML merupakan gabungan dari metode Booch, Rumbaugh (OMT) dan Jacobson. Tetapi UML mencakup lebih luas daripada OOAD. Pada pertengahan saat pengembangan UML, dilakukan standarisasi proses dengan OMG (Object Management Group) dengan harapan UML bakal menjadi bahasa standar pemodelan pada masa yang akan datang (yang sekarang sudah banyak dipakai oleh berbagai kalangan) (Aditya, 2019).

Jadi,UML dibuat untuk memudahkan para system developer untuk berdiskusi dengan bahasa pemodelan yang mudah dipahami.UML dimulai secara resmi pada Oktober 1994, ketika Rumbaugh menggabungkan kekuatan dengan Booch. Mereka berdua lalu bekerja bersama di Relational Software Cooperation. Proyek ini memfokuskan pada penyatuan metode booch dan Rumbaugh(OMT). Pada bulan October 1995, UML merilis versi 0.8 dan pada waktu yang sama juga Jacobson bergabung dengan Relational. Cakupan dari UML pun semakin meluas. Kemudian dibangunlah persatuan untuk UML dengan beberapa organisasi yang

akan menyumbangkan sumber dayanya untuk bekerja, mengembangkan,dan melengkapi UML.

UML adalah bahasa untuk menspesifikasi,memvisualisasi, membangun dan mendokumentasikan*artifacts*(bagian dari informasi yang digunakan untuk dihasilkan oleh proses pembuatan perangkat lunak, *artifact*tersebut dapat berupa model, deskripsi atau perangkat lunak)dari sistem perangkat lunak,seperti pada pemodelan bisnis dan sistem non perangkat lunak lainnya. Selain itu UML adalah Bahasa pemodelan yang menggunakan konsep orientasi*object*.UML dibuat oleh Grady Booch, James Rumbaugh, dan Ivar Jacobson di bawah bendera*Rational Software Corps*. UML menyediakan notasi-notasi yang membantu memodelkan sistem dari berbagai prespetktif. UML tidak hanya digunakan dalam pemodelan perangkat lunak, namun hampir dalam semua bidang yang membutuhkan pemodel

## **BAB III**

#### **PERENCANAAN SYARAT DAN WORKSHOP DESIGN**

#### **3.1.1 Perencanaan syarat**

Pada tahapan ini berdasarkan dengan analisis yang dilakukan penulis untuk mengidentifikasikan tujuan dan kebutuhan dari sistem yang akan di bangun syarat -syarat informasi yang di dapatkan darihasil observasi tentang kebutuhan informasi apa saja yang dibutuhkan dan juga masalah-masalah apa saja yang ditimbulkan dari tujuan-tujuan tersebut penulis perencanaann yang akan di buat kedalam sistem yaitu mengidentifikasi tujuan dan kebutuhan pengembangan sistem. untuk mencapai tujuan serta menganalisa sistem yang di butuhkan yaitu .analisis kebutuhan pengembangan meliputi beberapa tahapan dari sistem yang berjalan ,Analisa kelebihan dan kekurangan system, serta analisa kebutuhan system

# **3.1.2 Analisa Sistem Berjalan**

Dari hasil Analisa system yang berjalan akan menjelaskan bagaimana system akan berjalan penulis mengganbarkan dengan diagram flowchart seebgai berikut

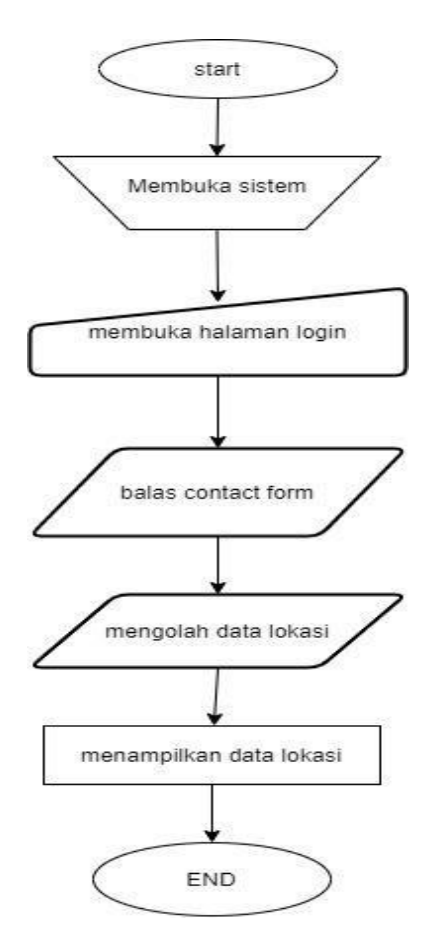

*Gambar: 3.1 Flowchart Admin*

## **3.1.3 Analisa Kelebihan Sistem**

Setelah melakukan peninjauan terhadap analisa sistem berjalan diatas, penulis dapat menjabarkan beberapa kelebihan yang terdapat di dalam sistem ini. Berikut adalah kelebihan sistem informasi lokasi kantor AJB Bumiputera di kota bandung :

- 1. Sistem ini dapat memberikan informasi daftar lokasi kantor AJB Bumiputera di Kota Bandung dan dapat menampilkan rute menuju kantor AJB Bumiputera yang di tuju nasabah
- 2. System ini bisa memberikan deskripsi informasi kantor dan informasi prodak
- 3. Sistem ini mempunyai fitur dimana nasabah bisa mengajukanpertanyaan atau memberi kritik dan saran kepada prusahan dengan fitur contact form
- 4. Hanya bisa di akses di web

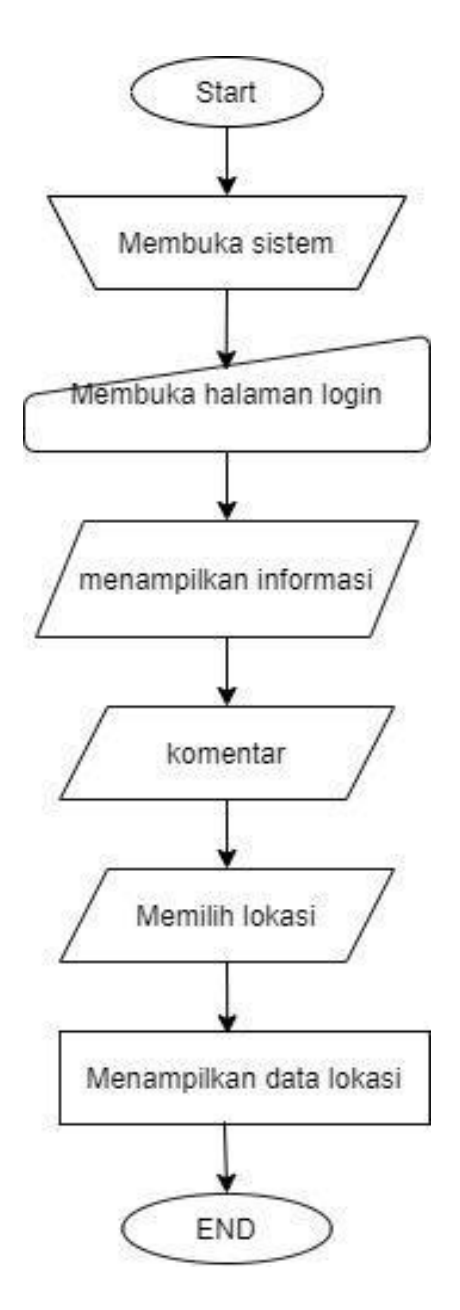

*Gambar: 3.2 Flowchart User*

#### **3.1.4 Analisa Kekurangan Sistem**

Selain dari pada kelebihan, terdapat juga kekurangan di dalam sitem ini, yaitu sistem ini belum bersifat realtime sehingga belum dapat mengolah informasisecara otomatis tetapi masih diharuskan pengolahan data di dalam sistem olehadmin.

#### **3.1.5 Analisa Kebutuhan Pendukung Sistem**

Dalam menjalankan penelitian ini, di butuhkan beberapa perangkat dalam menunjang kelancaran pemybuatan sistem ini seperti di butuuhkan keras, perangkat lunak dan juga kebutuhan lainnya yang dapat mendukung keberhasilan pembuatan sistem ini. Berikut adalah kebutuhan pendukung dalam melakukan pembangunan sistem informasi lokasi kantor AJB Bumiputera di kota bandung:

- a) Perangkat Keras
	- PC atau Laptop
	- Modem
- b) Perangkat Lunak
	- Browser
- Sistem Operasi
- Text Editor
- Web service
- Internet

## **3.2 Workshop Design**

Tahap ini adalah penggambaran, perencanaan dan pembuatan sketsa dari beberapa elemen dari bebrapa fungsi perancangan system yang dirancang dalam bentuk bagan ,yang merupakan alat yang dapat di gunakan untuk menunjukan ururan -urutan proses dari system.

*Workshop design* ini menentukan bagaimana suatu sistem akan menyelesaikan apa yang harus diselesaikan pada tahap ini menyangkut dari konfigurasi komponen perangkat lunak dan perangkat keras dari analisa kebutuhan pendukung sistem pada tahap sebelumnya, sehingga setelah instalasi dari sistem akan benar-benar memuaskan rancang bangun yang telah ditetapkan pada akhir tahap analisis sistem.

#### **3.2.1 Perancangan Sistem Dengan UML**

Perancangan terhadap alur sistem disini akan dibuat ke dalam UML diantaranya adalah use case diagram, activity diagram, sequence diagram dan class diagram yang dapat dilihat sebagai berikut:

# **3.2.1.1 Use Case Diagram**

Diagram use case akan menggambarkan sekelompok use cases dan aktor yang disertai dengan hubungan diantaranya. Diagram use cases ini menjelaskan dan menerangkan kebutuhan / *requirement* yang diinginkan/ dikehendaki user/pengguna, serta sangat berguna dalam menentukan struktur organisasi dan model dari pada sebuah sistem.

| N <sub>O</sub> | Aktor | Deskripsi                                                      |
|----------------|-------|----------------------------------------------------------------|
| 1.             | Admin | Admin akan mengolah seluruh data dalam sistem untuk            |
|                |       | nantinya dijadikan informasi kepada user<br>dan                |
|                |       | memberikan                                                     |
|                |       | tanggapan komentar dari user.                                  |
|                |       |                                                                |
| 2.             | User  | User akan menerima informasi melalui admin berupa<br>informasi |
|                |       | daftar lokasi dan rute lokasi kantor dan balasan contact       |

TABEL: 3.1 Tabel Definisi Aktor

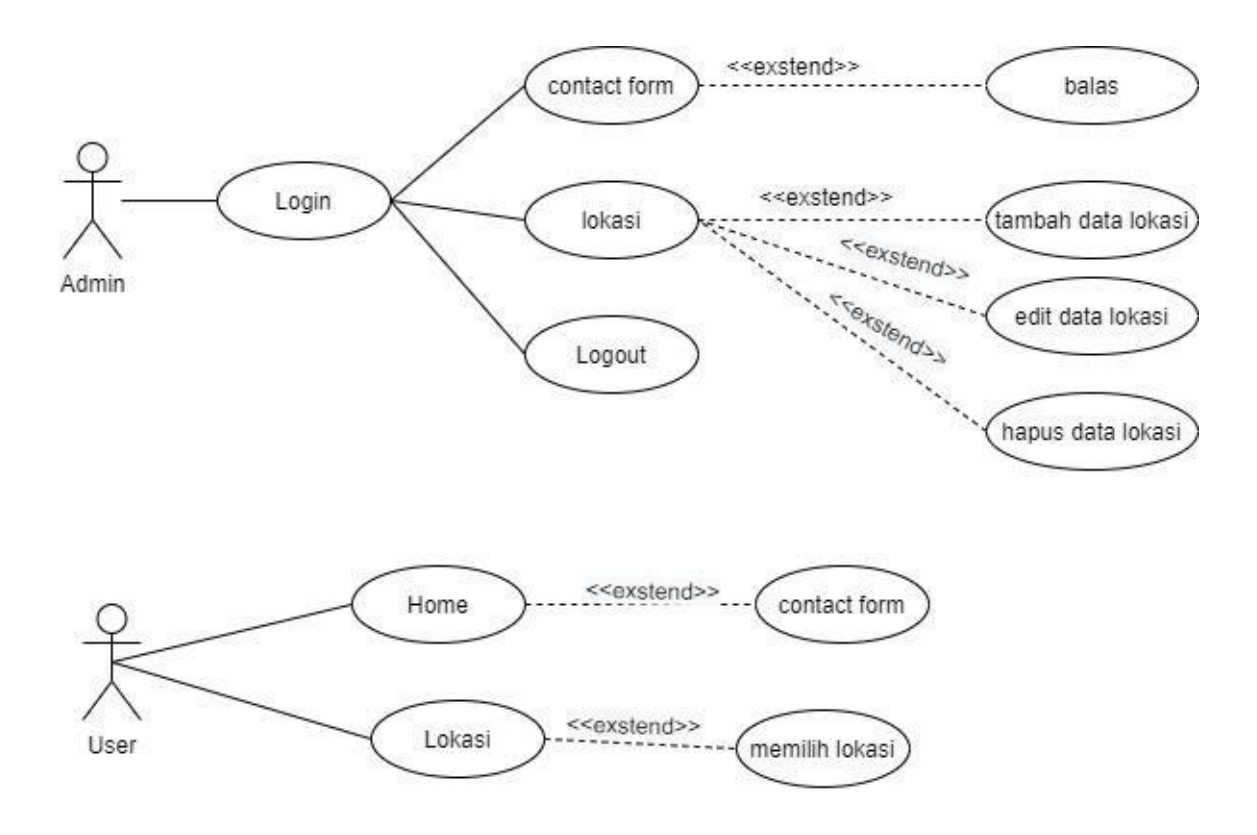

Gambar: 3.3 Use Case Diagram

Tabel: 3.2 Skenario *Use Case Diagram*

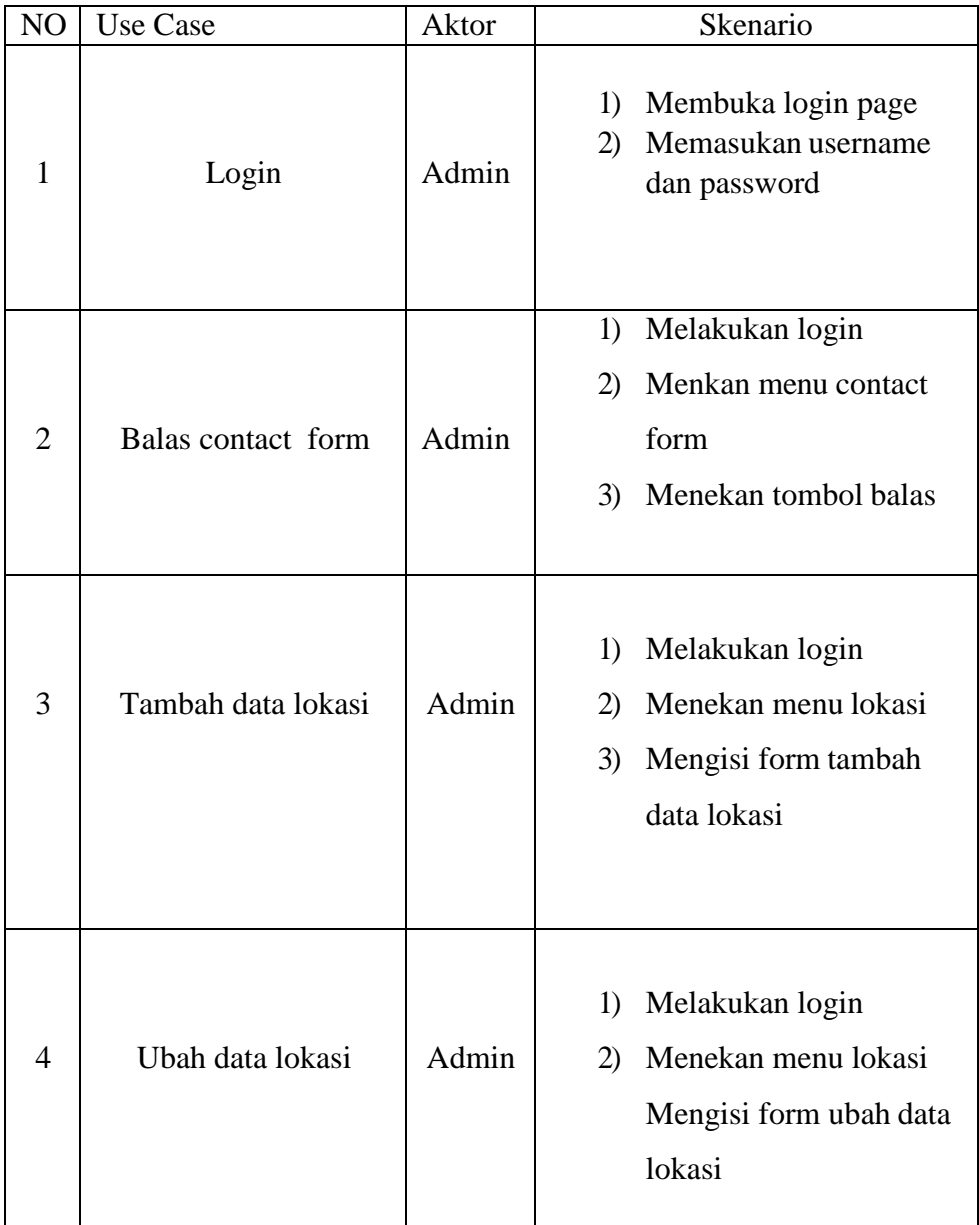

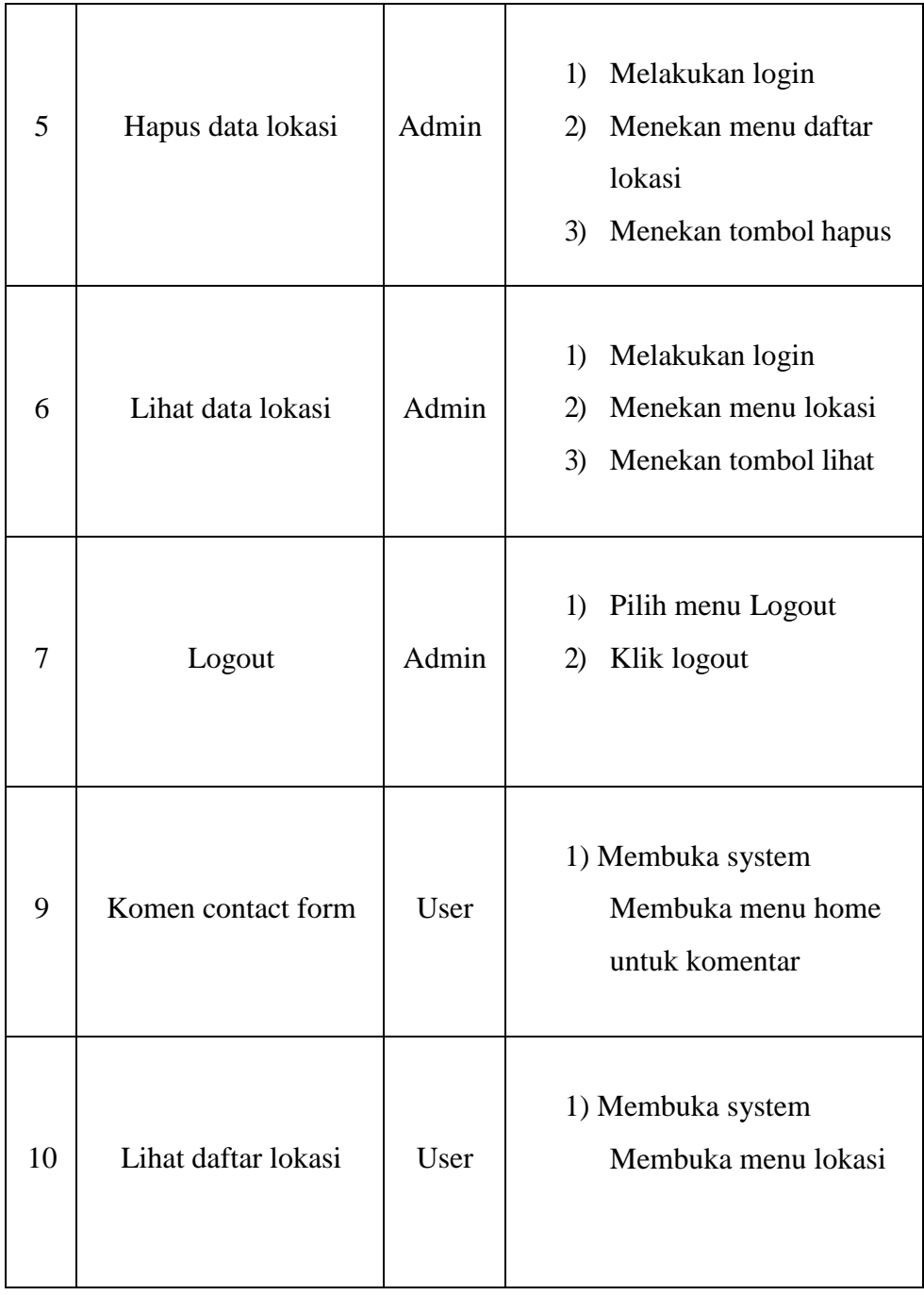

## **3.2.1.2 Activity Diagram**

Pada dasarnya diagram *Activity* sering digunakan oleh *flowchart*. Diagram ini berhubungan dengan diagram *Statechart*. Diagram *Statechart* berfokus pada obyek yang dalam suatu proses (atau proses menjadi suatu obyek), diagram Activity berfokus pada aktifitas-aktifitas yang terjadi yang terkait dalam suatu proses tunggal. Jadi dengan kata lain, diagram ini menunjukkan bagaimana aktifitas-aktifitas tersebut bergantung satu samalain

1. Proses pada saat admin melakukan login.

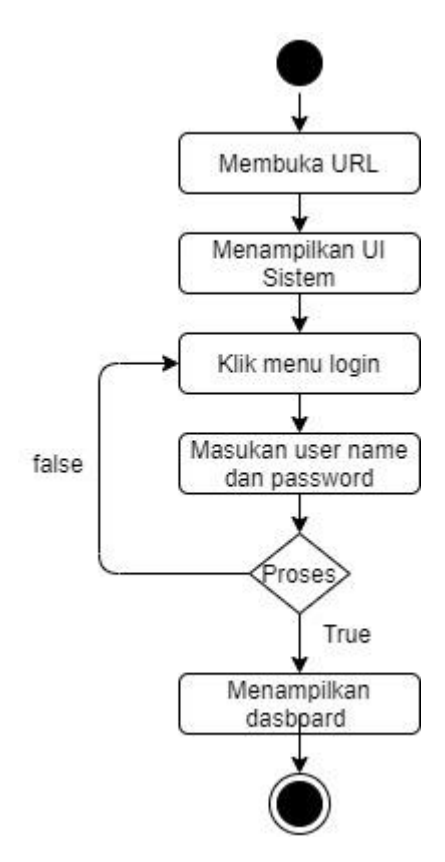

*Gambar: 3.4 Activity Diagram* Login Admin

2. Proses pada saat admin membalas contact form.

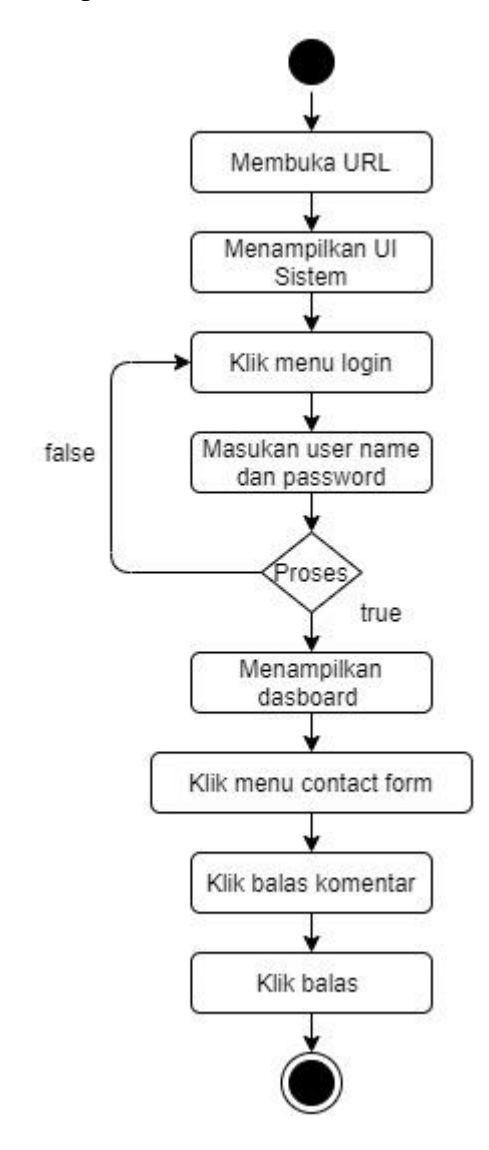

*Gambar: 3.5 Activity Diagram* Balas contact form

3. Proses pada saat admin menambahkan data lokasi

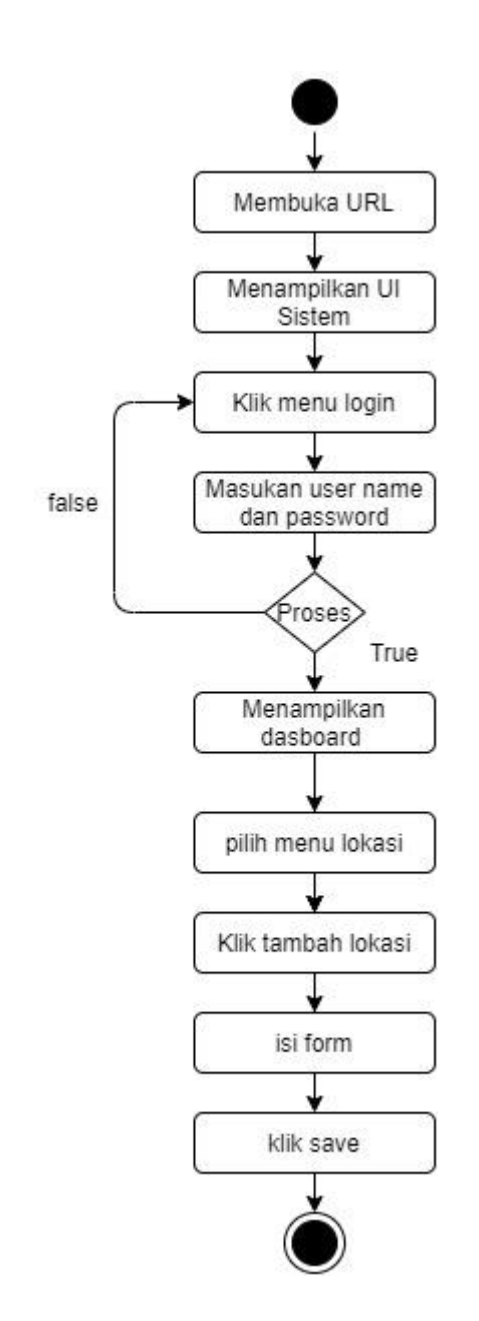

*Gambar: 3.6 Activity Diagram* Tambah Data Lokasi

4. Proses pada saat admin melakukan pengubahan data lokasi

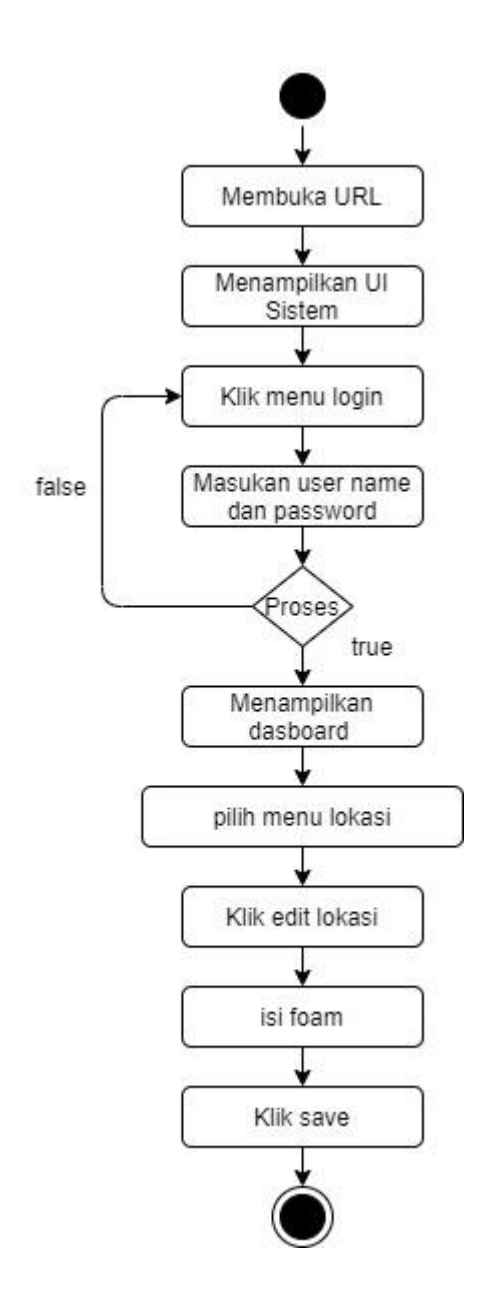

Gambar: 3.7 Activity Diagram Ubah Data lokasi

5. Proses pada saat admin menghapus data lokasi

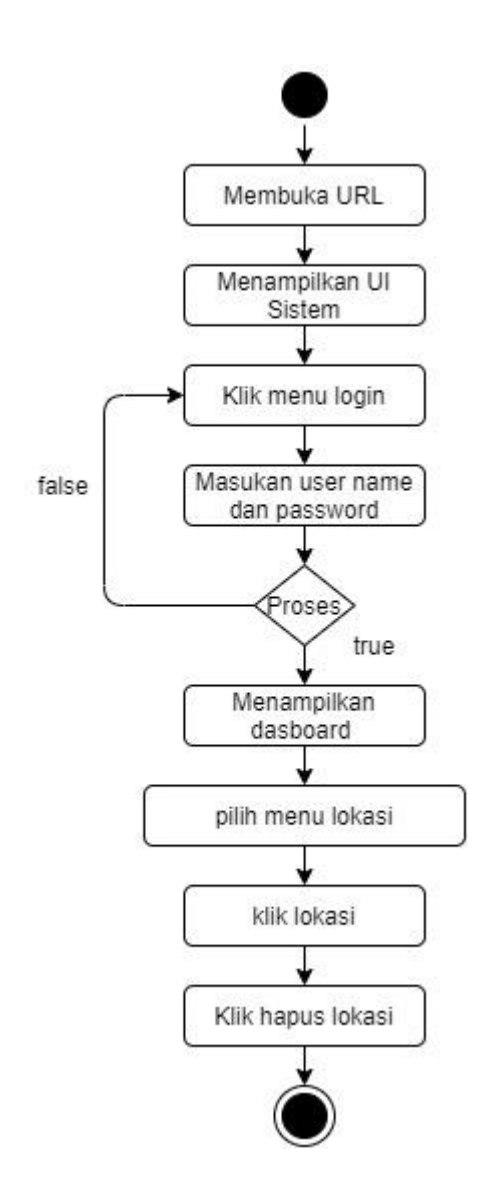

Gambar: 3.8 Activity Diagram Hapus data lokasi

6. Proses pada saat admin melihat data lokasi

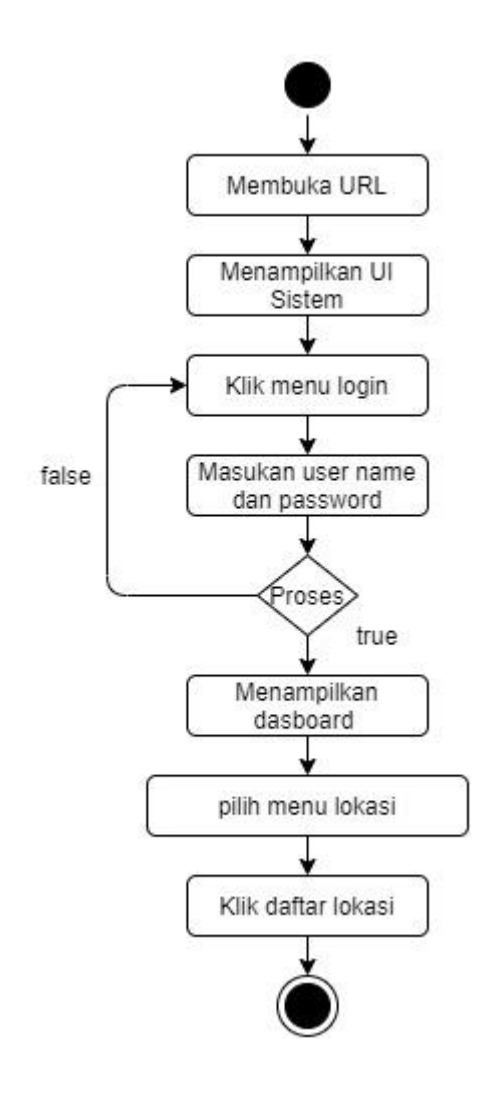

Gambar: 3.9 Activity Diagram Lihat lokasi

7. Proses pada saat admin melakukan logout

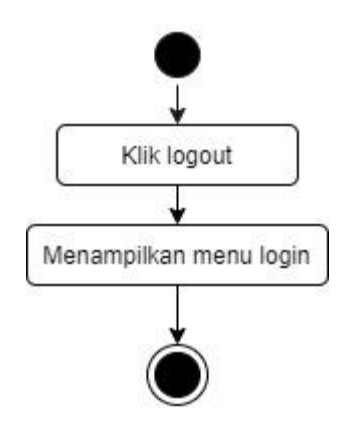

Gambar: 3.10 Activity Diagram Logout

1) Proses pada saat user melakukan isi komentar contact form

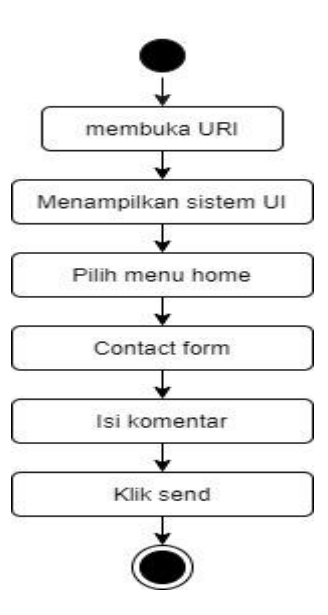

Gambar: 3.11 Activity Diagram user isi contact form

2) Proses pada saat user melihat daftar lokasi

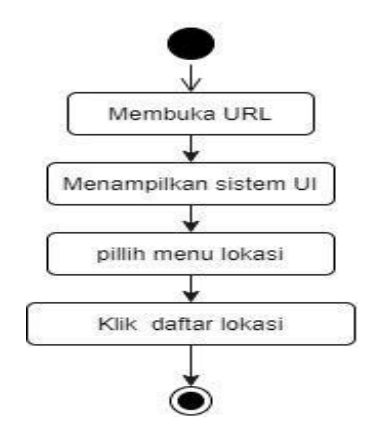

Gambar: 3.12 Activity Diagram user lihat daftar lokasi

3) Proses pada saat user melihat rute lokasi

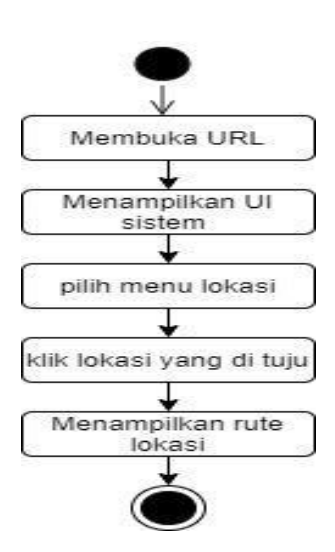

Gambar: 3.13 Activity Diagram Lihat rute lokasi

#### **2.1.3 Sequence Diagram**

Diagram sequence merupakan salah satu diagram Interaction yang menjelaskan bagaimana suatu operasi itu dilakukan; *message* (pesan) apa yang dikirim dan kapan pelaksanaannya. Diagram ini diatur berdasarkan waktu. Obyekobyek yang berkaitan dengan proses berjalannya operasi diurutkan dari kiri ke kanan berdasarkan waktu terjadinya dalam pesan yang terurut.

1) Interaksi yang terjadi pada saat aktor admin melakukan

proses *login* ke sistem

Deskripsi *Login* pada Sistem

- Admin membuka url
- Sitem menampilkan Tampilan index
- Admin menekan menu *login*
- Sistem menampilkan Tampilan *Login*
- Admin memasukan *username* dan *password*
- Sistem memproses *user name* dan *password* yang diisi admin apabila berhasil akan masuk ke Tampilan menu utama dan apa bila tidak berhasil menampilkan report login gagal dan kembali ke Tampilan login

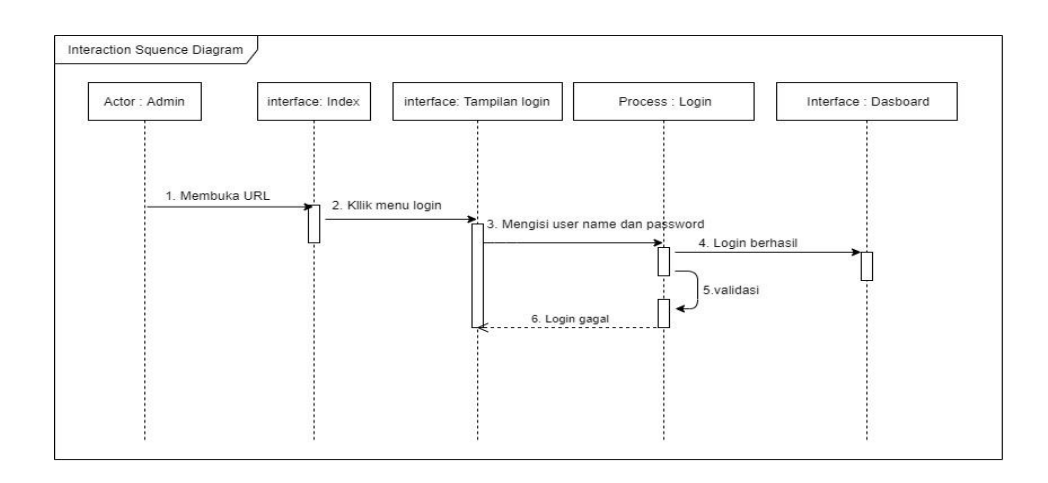

Gambar: 3.14 Sequence Diagram Login admin

2) Interaksi yang terjadi pada saat aktor Admin melakukan proses

Balas contact form.

Deskripsi contact form

- Admin membuka url
- Sitem menampilkan Tampilan index
- Admin menekan menu *login*
- Sistem menampilkan Tampilan *Login*
- Admin memasukan *username* dan *password*
- Sistem memproses *user name* dan *password* yang diisi admin apabila berhasil akan masuk ke Tampilan menu utama dan apa bila tidak berhasil menampilkan report login gagal dan kembali ke Tampilan login
- Setelah berhasil masuk halaman utama admin memilih Menu contact form
- Sistem akan menampilkan tampilan Menu komentar contact form

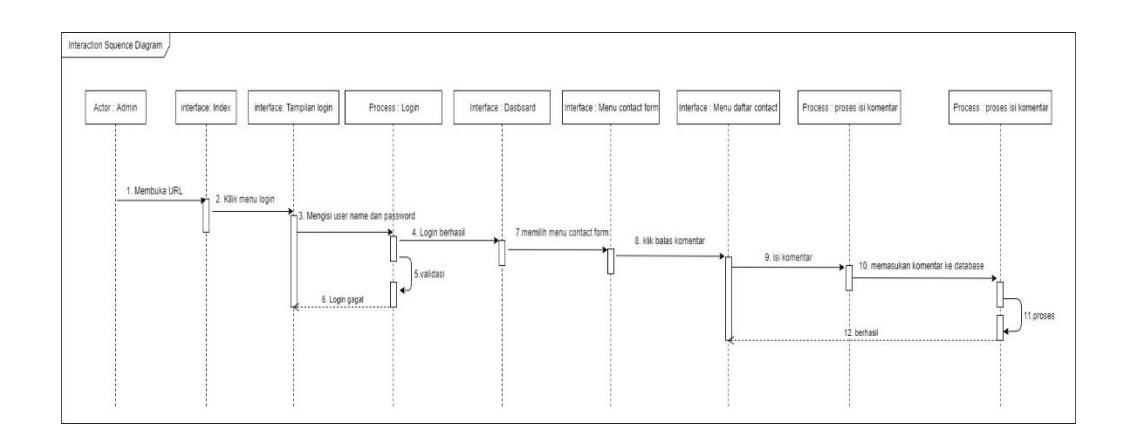

Gambar: 3.15 Sequence Diagram Admin Balas contact form

3) Interaksi yang terjadi pada saat aktor admin melakukan proses

Tambah Data Lokasi pada Sistem

Deskripsi Tambah Data Lokasi Pada Sistem

Sistem membuka url

- Sitem menampilkan Tampilan index
- Admin menekan menu *login*
- Sistem menampilkan Tampilan *Login*
- Admin memasukan *username* dan *password*
- Sistem memproses *user name* dan *password* yang diisi admin apabila berhasil akan masuk ke Tampilan menu utama dan apa bila tidak berhasil menampilkan report login gagal dan kembali ke Tampilan login
- Setelah berhasil masuk halaman utama admin menekan Menu Tempat/wilayah
- Sistem akan menampilkan tampilan Menu Tempat/wilayah
- Proses selanjutnya admin menekan tombol tambah data tempat/wilayah
- Sistem akan menampilkan form tambah data tempatwilayah
- Admin mengisi form tambah data tempat/wilayah
- Sistem memproses
- Setelah admin selesai mengisi form admin menyimpan isiform tersebut

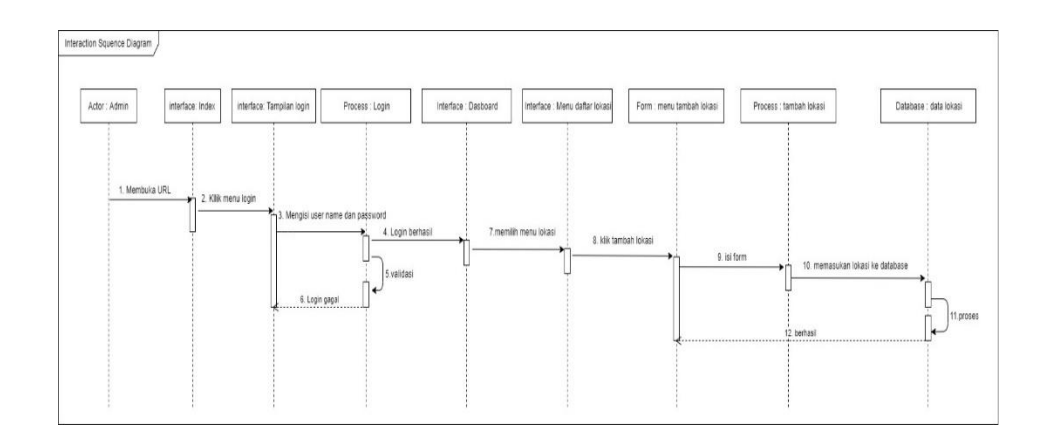

Gambar: 3.16 Sequence Diagram Tambah Daftar lokasi

4) Interaksi yang terjadi pada saat aktor admin melakukan proses

Ubah Data Wilayah pada sistem

Deskripsi Ubah Data wilayah

- Admin membuka url
- Sitem menampilkan Tampilan index
- Admin menekan menu *login*
- Sistem menampilkan Tampilan *Login*
- Admin memasukan *username* dan *password*
- Sistem memproses *user name* dan *password* yang diisi admin

apabila berhasil akan masuk ke Tampilan menu utama dan apa bila tidak berhasil menampilkan report login gagal dan kembali ke Tampilan login

- Setelah berhasil masuk halaman utama admin menekan Menu Lokasi
- Sistem akan menampilkan tampilan Menu Lokasi
- Proses selanjutnya admin menekan tombol Ubah data Lokasi
- Sistem akan menampilkan form Ubah data Lokasi
- Admin mengisi form Ubah data Lokasi
- Sistem memproses
- Setelah admin selesai mengisi form admin menyimpan isi form tersebut
- Sistem akan menyimpan data tambah Lokasi ke *database* lalu sistem akan menampilkan report berhasil

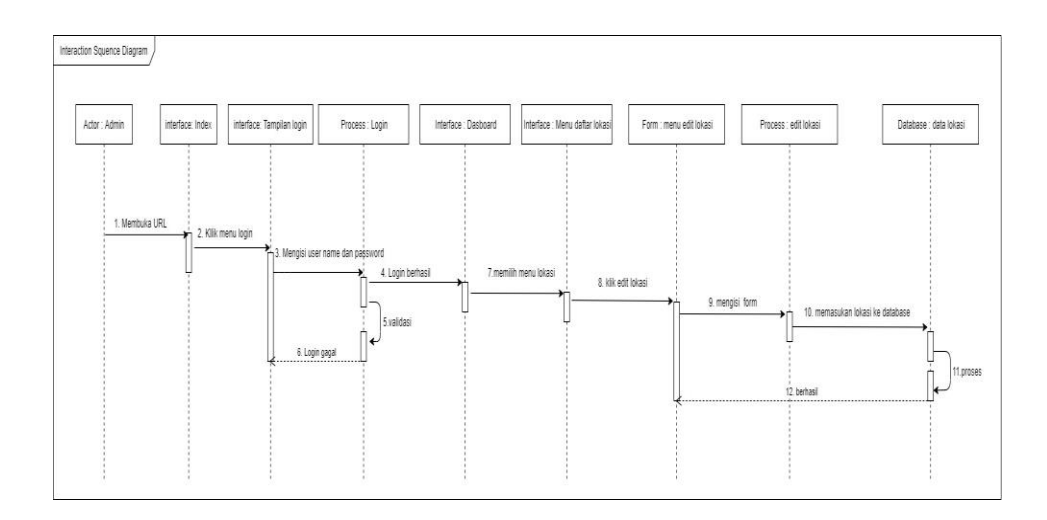

Gambar: 3.17 Sequence Diagram Ubah Data lokasi

2) Interaksi yang terjadi pada saat aktor admin melakukan

proses Hapus Data Wilayah pada sistem

Deskripsi Hapus Data wilayah

- Admin membuka url
- Sitem menampilkan Tampilan index
- Admin menekan menu *login*
- Sistem menampilkan Tampilan *Login*
- Admin memasukan *username* dan *password*
- Sistem memproses *user name* dan *password* yang diisi admin apabila berhasil akan masuk ke Tampilan

menu utama dan apa bila tidak berhasil menampilkan report login gagal dan kembali ke Tampilan login

- Setelah berhasil masuk halaman utama admin menekan Menu Lokasi
- Sistem akan menampilkan tampilan Menu Lokasi
- Proses selanjutnya admin menekan tombol Hapus data Lokasi Sistem memproses penghapusan data Lokasi , dan sistem menghapus data yang di hapus oleh admin dalam *database* Setelah proses penghapusan selesai sistem menampilkan report berhasil

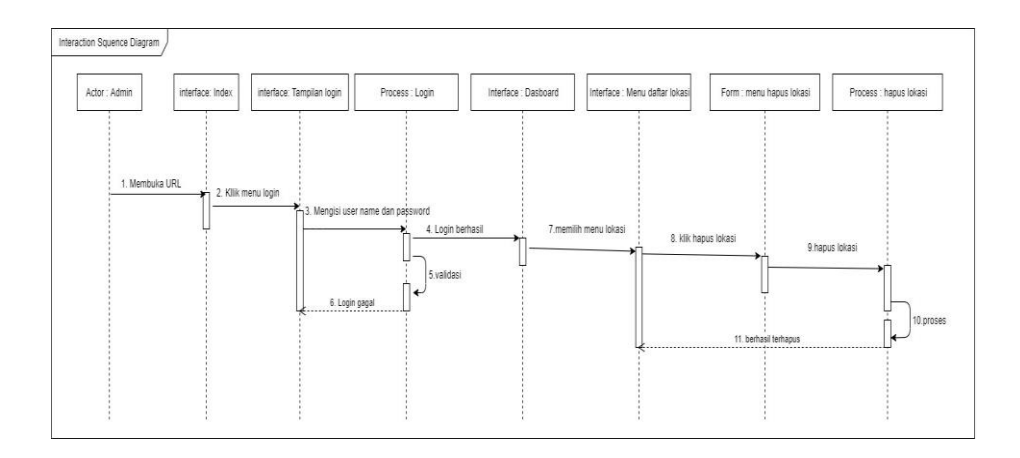

Gambar: 3.18 Sequence Diagram Hapus Data lokasi

5) Interaksi yang terjadi pada saat aktor admin melakukan proses

Lihat Data Lokasi pada sistem.

Deskripsi Lihat Data Lokasi

- Admin membuka url
- Sitem menampilkan Tampilan index
- Admin menekan menu *login*
- Sistem menampilkan Tampilan *Login*
- Admin memasukan *username* dan *password*
- Sistem memproses *user name* dan *password* yang diisi admin apabila berhasil akan masuk ke Tampilan menu utama dan apa bila tidak berhasil menampilkan report login gagal dan kembali ke Tampilan login
- Setelah berhasil masuk halaman utama admin menekan Menu Lokasi
- Sistem akan menampilkan tampilan Menu Lokasi

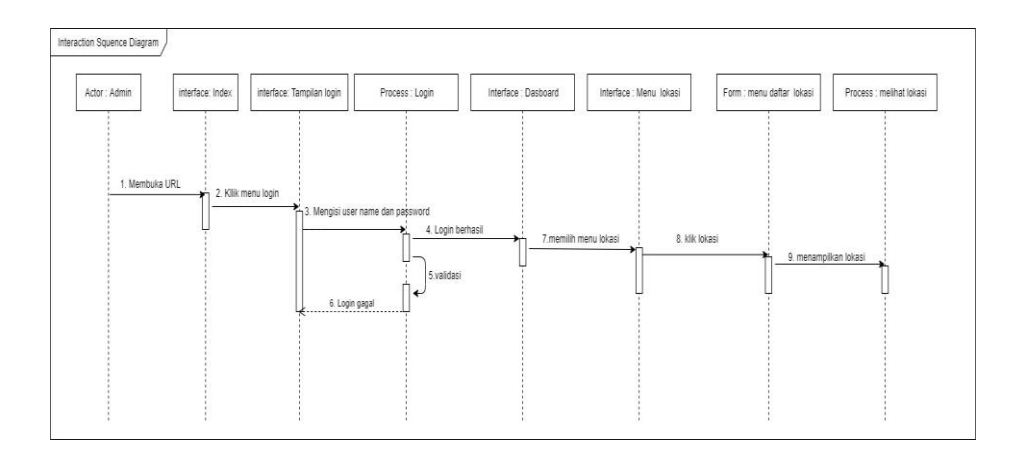

Gambar: 3.19 Sequence Diagram lihat lokasi

6) Interaksi yang terjadi pada saat aktor admin melakukan proses

Logout pada sistem

Deskripsi Logout

- Admin menekan menu logout
- Setelah proses logout selesai sistem akan berhasil logout dan

kembali ke menu home

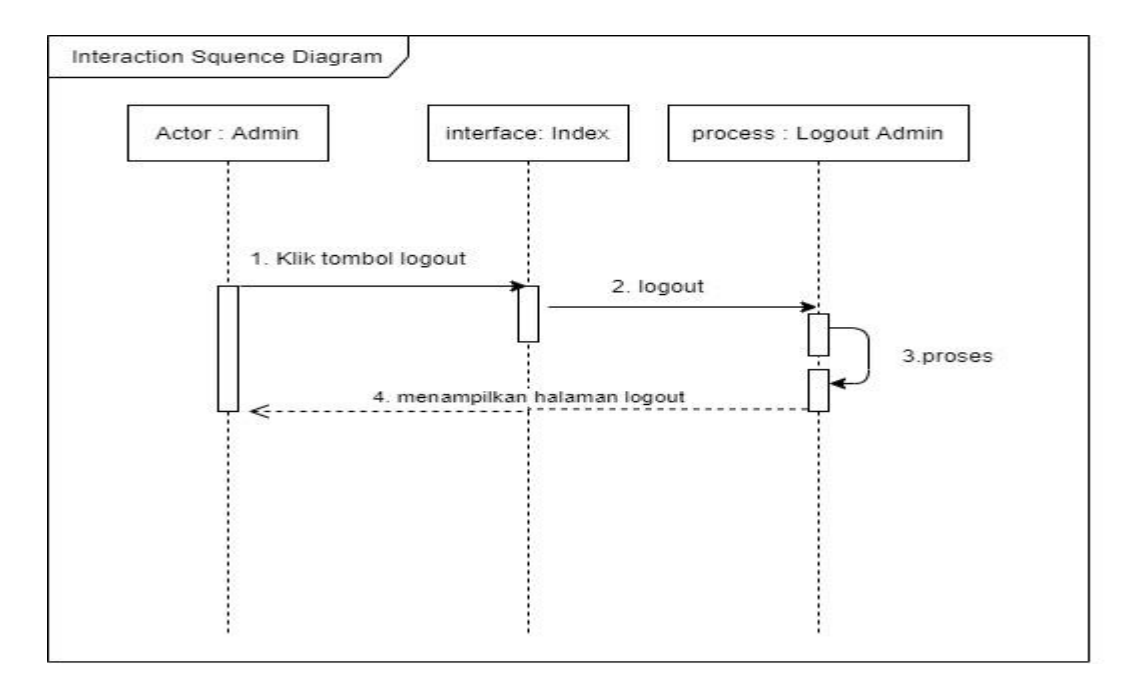

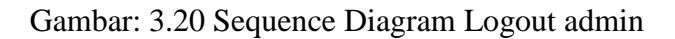

7) Interaksi yang terjadi pada saat aktor User melakukan proses

mengisi contact form.

Deskripsi isi komentar kontak form

- Setelah berhasil masuk ke halaman url
- User masuk ke menu home
- Pilih contact form
- Mengisi name dan username
- Mengisi komentar
- Kemudian klik send untuk mengirim

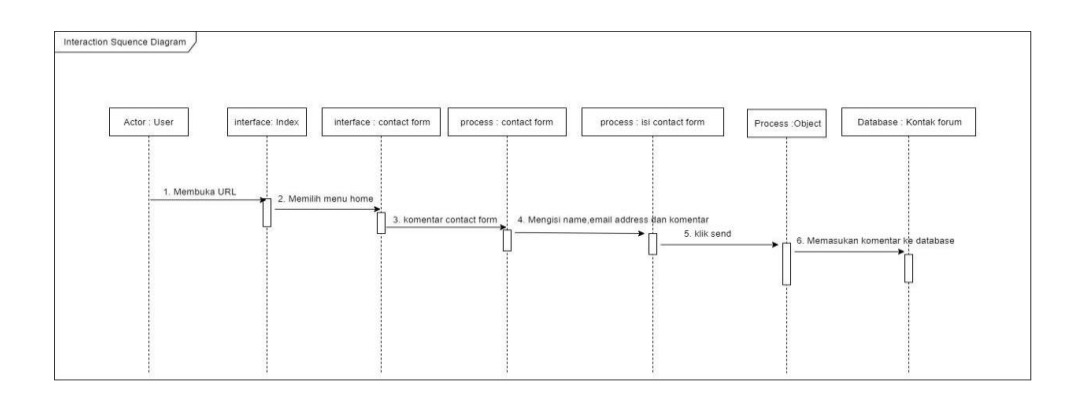

Gambar: 3.21 Sequence Diagram user contact form

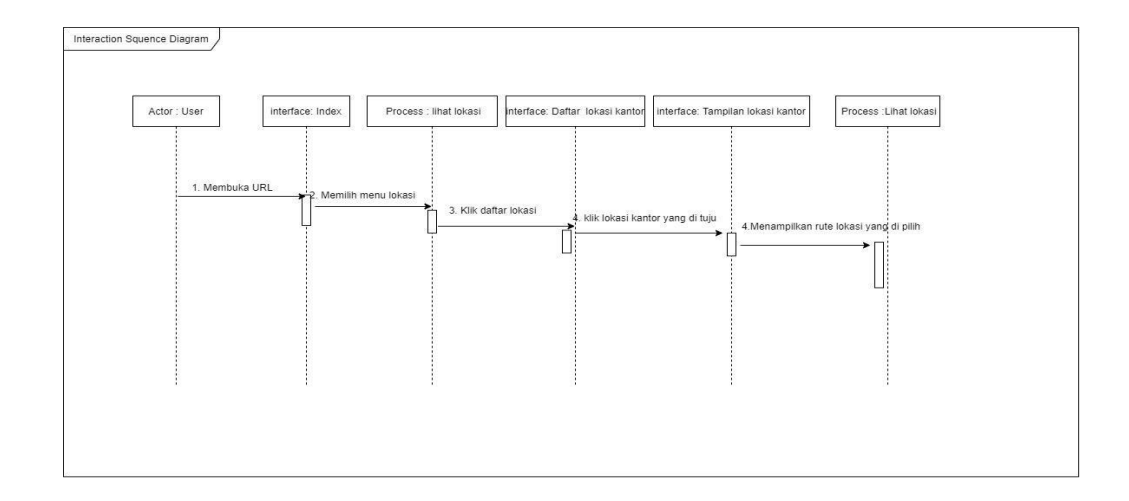

Gambar: 3.22 Sequence Diagram User lihat rute lokasi

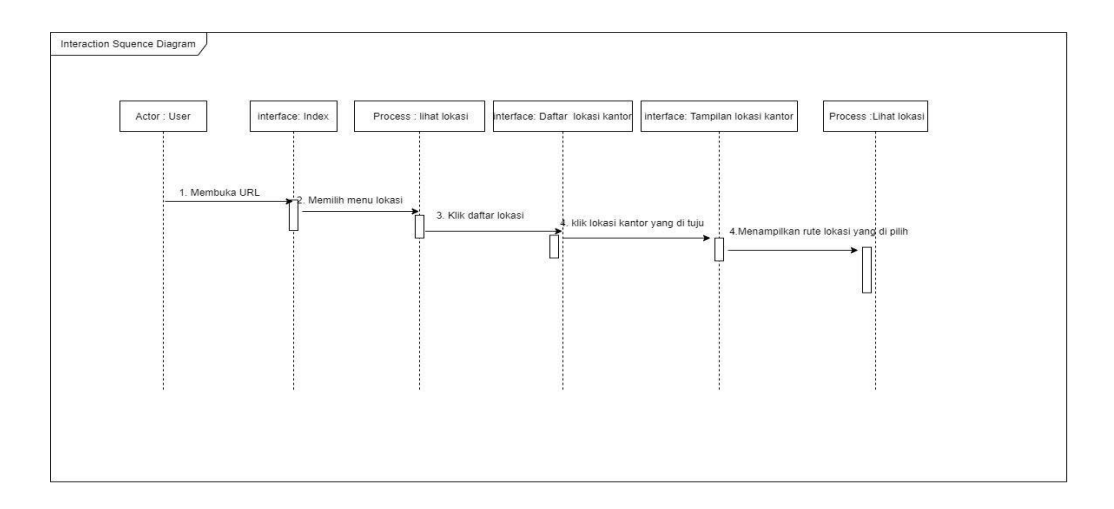

Gambar: 3.22 Sequence Diagram User lihat rute lokasi

1) Interaksi yang terjadi pada saat aktor User melakukan

proses melihat Rutelokasi.

Deskripsi melihat Rute lokasi

- Membuka url
- Memilih menu Lokasi
- Klik menu Lokasi kantor yang akan di tuju
- Sistem menampilkan rute lokasi kantor yang di pilih

### **3.2.1.4 Class Diagram**

Diagram Class memberikan pandangan secara luas dari suatu sistem dengan menunjukan kelas-kelasnya dan hubungan mereka. Diagram Class bersifat statis, menggambarkan hubungan apa yang terjadi bukan apa yang terjadi jika mereka berhubungan. Diagram kelas atau class diagram menggambarkan struktur sistem dari segi pendefinisian kelas-kelas yang akan dibuat untuk membangun system

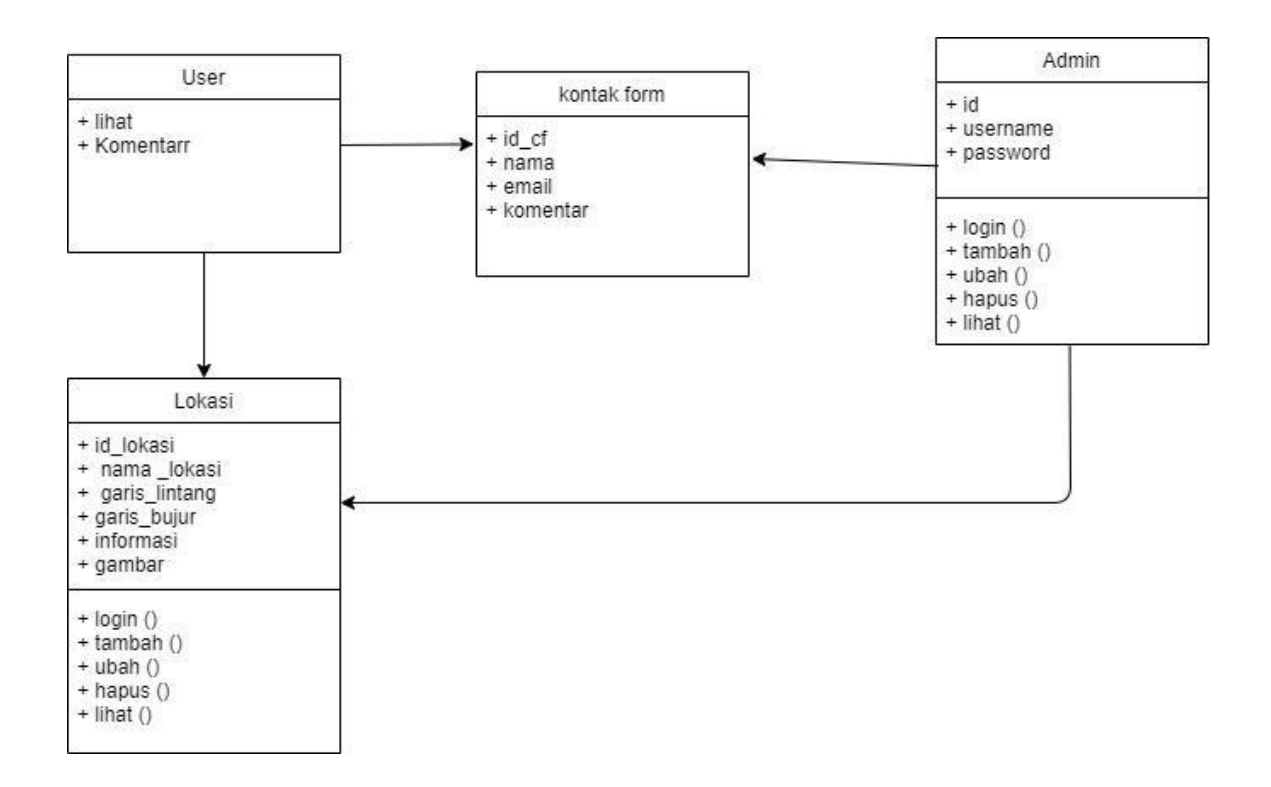

Gambar: 3.23 Perancangan Class Diagram

#### **3.2.2 Perancangan Database Sistem**

Di dalam suatu organisasi yang besar, sistem database merupakan bagian penting pada sistem informasi, karena di perlukan untuk mengelola sumber informasi pada organisasi tersebut. Untuk mengelola sumber informasi tersebut yang pertama kali di lakukan adalah merancang suatu sistem basis data agar informasi yang ada pada organisasi tersebut dapat digunakan secara maksimal.

# **3.2.2.1 Perancangan Database Dengan ERD**

ERD atau *(Entity Relationship Diagram)* merupakan suatu model untuk menjelaskan hubungan antar data dalam basis data berdasarkan objek-objek dasar data yang mempunyai hubungan antar relasi. ERD untuk memodelkan struktur data dan hubungan antar data, untuk menggambarkannya digunakan beberapa notasi. Berikut adalah perancangan database menggunakan ERD.

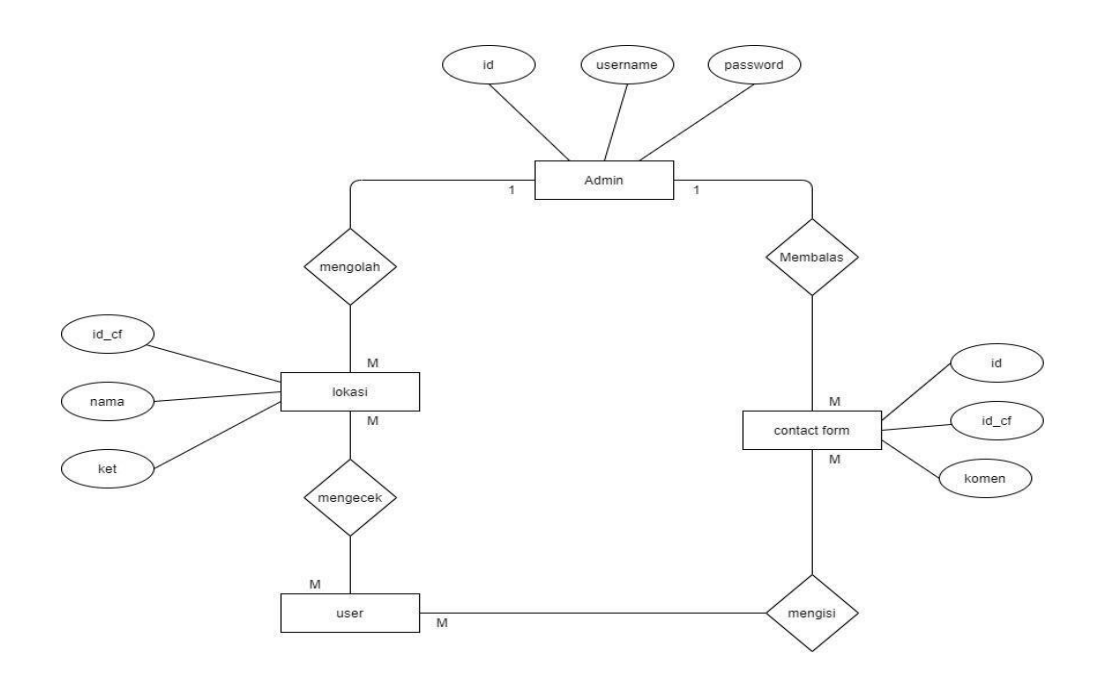

Gambar : 3.24 Perancangan Database menggunakan ERD

# **3.2.2.2 Perancangan Struktur Database**

Di dalam database terdapat beberapa table yang digunakan nantinya di dalam pengoperasian sistem absensi ini. Tabel-tabel tersebut akan disebutkan sebagai berikut:

Tabel: 3.3 Data Admin

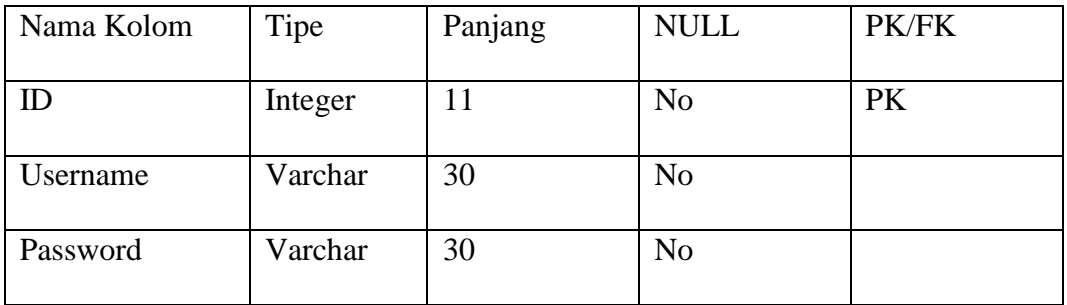

# Tabel: 3.4 Balas

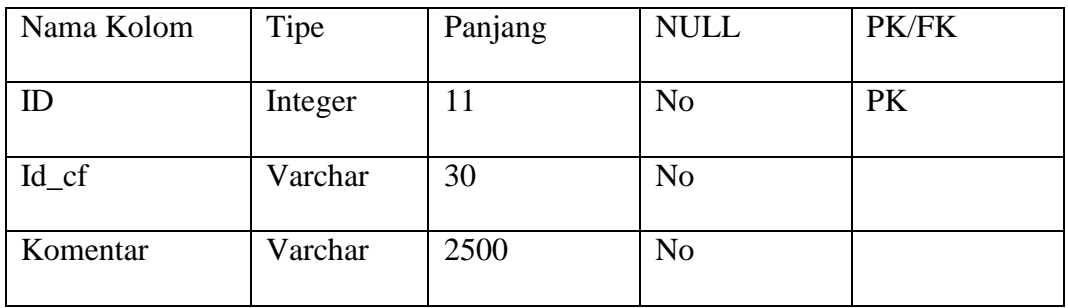

Tabel: 3.5 *Contact Form*

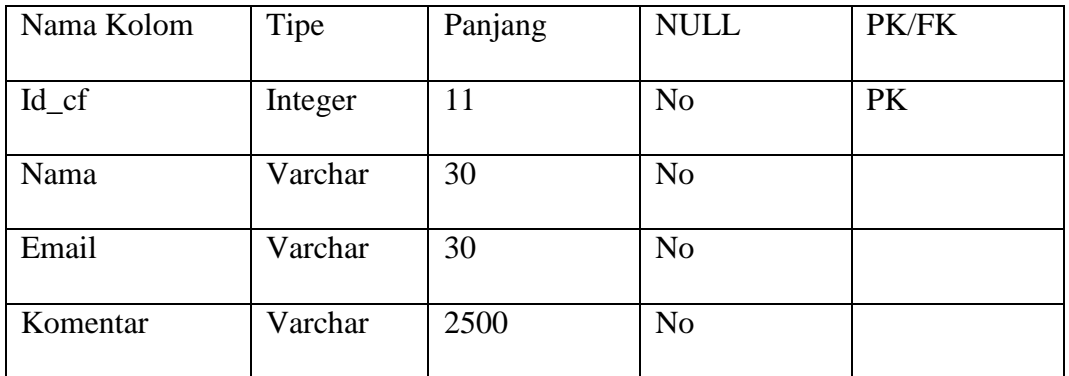

Tabel: 3.6 lokasi

| Nama Kolom    | Tipe      | Panjang | <b>NULL</b>    | PK/FK     |
|---------------|-----------|---------|----------------|-----------|
| Id_lokasi     | Integer   | 11      | N <sub>o</sub> | <b>PK</b> |
| Nama_lokasi   | Varchar   | 30      | N <sub>o</sub> |           |
| Garis_lintang | Varchar   | 30      | N <sub>o</sub> |           |
| Garis_bujur   | Varchar   | 2500    | N <sub>o</sub> |           |
| Informasi     | Long text |         | N <sub>o</sub> |           |
| Gambar        | Varchar   | 30      | N <sub>0</sub> |           |

#### **3.2.3 Perancangan User Interface Sistem**

Perancangan antarmuka disini akan menggambarkan bagaimana tampilan sistem nantinya , hal tersebut sangat dibutuhkan sebagai acuan pembuatan sistem. Selain dari pada itu dengan adanya perancangan antarmuka ini adalah untuk sebagai pengantar antara developer dengan user, sehingga menjadikan sistem yang bersifat *user friendly*. Berikut adalah perancangan terhadap antarmuka sistem.

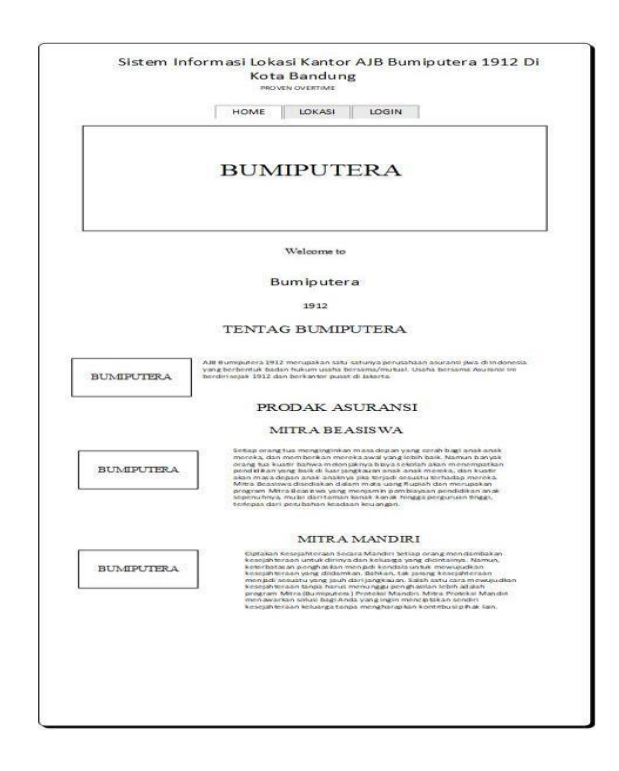

Gambar : 3.33 Perancangan *Interface* halaman awal

Gambar diatas merupakan halaman awal ketika membuka website, dijelaskan bahwa pada halaman awal akan langusng menampilkan informasi tentang pengertian asuransi dan prodak asuransi dan menampilkan kolom komentar kontak forum untuk menanyakan seputarasuransi ataupun lokasi

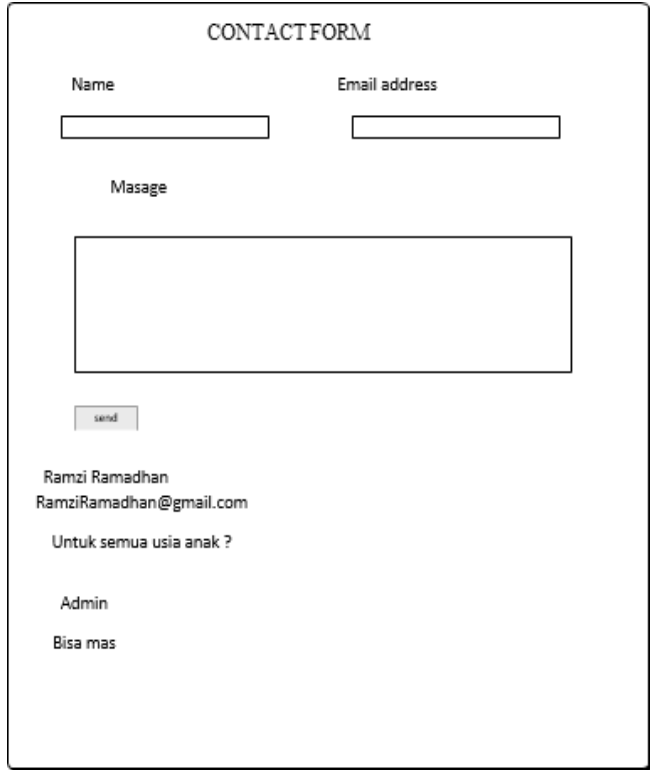

Gambar : 3.34 Perancangan foam isi *Contact Form*.

Gambar diatas merupakan halaman awal ketika membuka website, dijelaskan bahwa pada halaman awal akan langusng menampilkan contact form untuk nsabah memberikankritik atau komentar

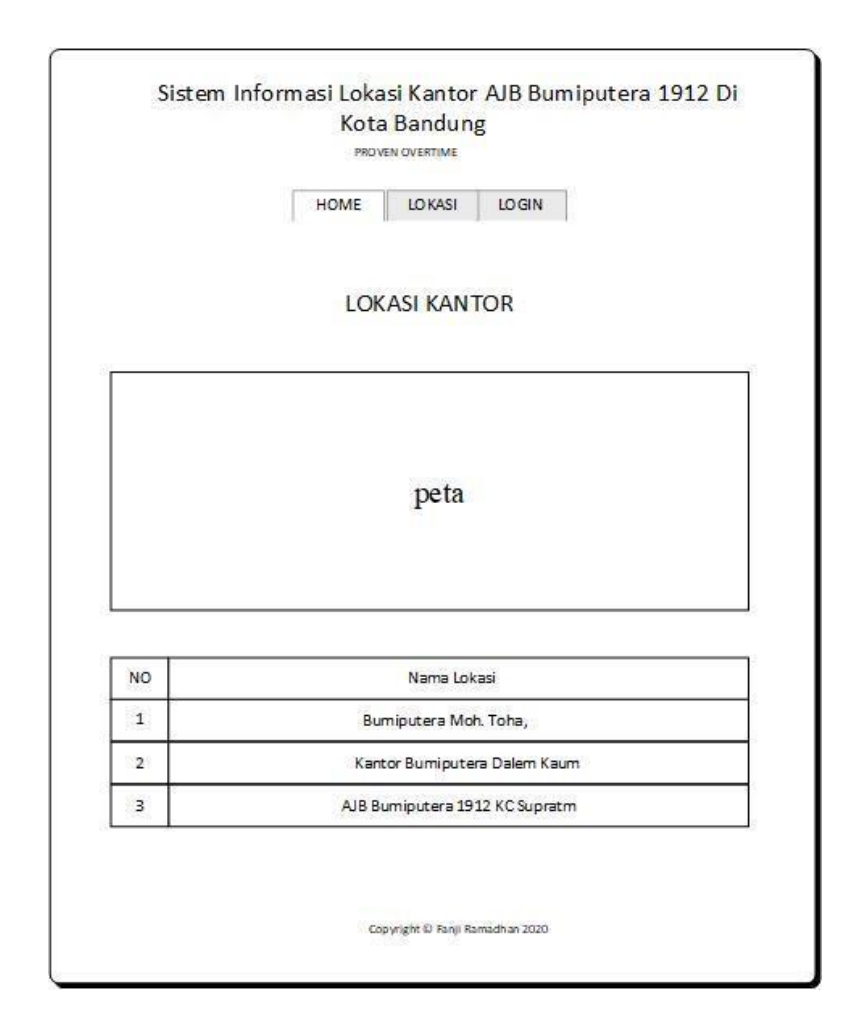

Gambar : 3.35 Perancangan *interface* Lihat data lokasi

Interface lihat data hanya akan menampilkan data sesuai pilihan. Halaman ini tidak dapat digunakan untuk mengubah ataupun menambahkan data. Dan data yang ditampilkan pada halaman ini hanya satu data sesuai pilihan.

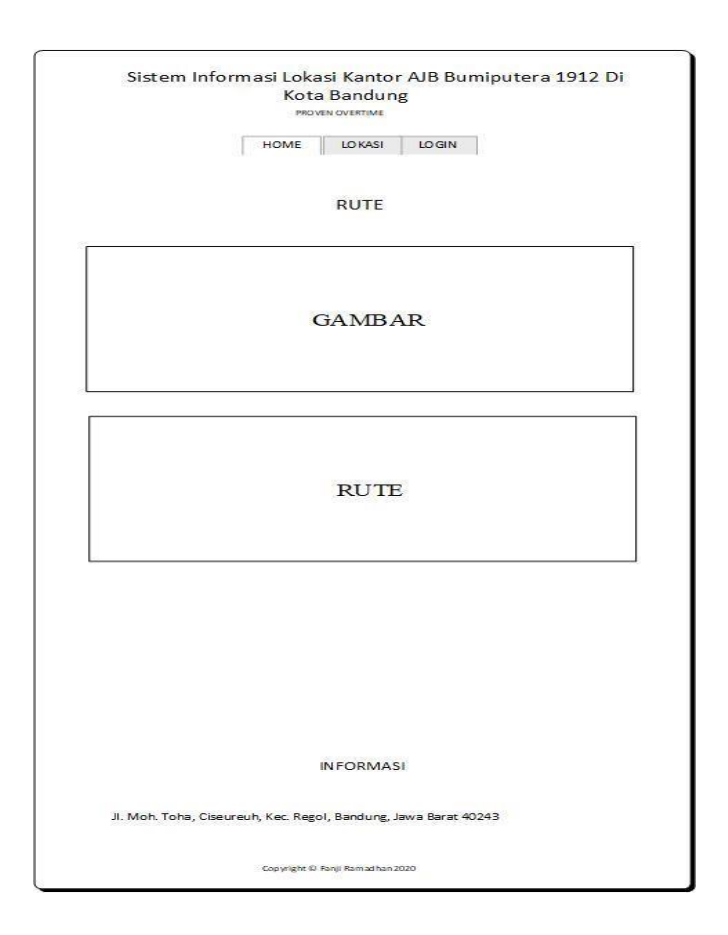

Gambar : 3.36 Perancangan *interface* lihat rute

interface user melihat rute kantor ,halaman ini dapat di lihat apabila user memilih atau mengklik salah satu lokasi kantor dan data yang di tampilkan pada halaman ini sangat lengkap sehingga user bisa melihat semua informasi tentang lokasi kantor ini dimulai dari alamatnya foto kantor dan rute yang harus di lewati untuk bisa sampai ke lokasi kantor yang akan dituju

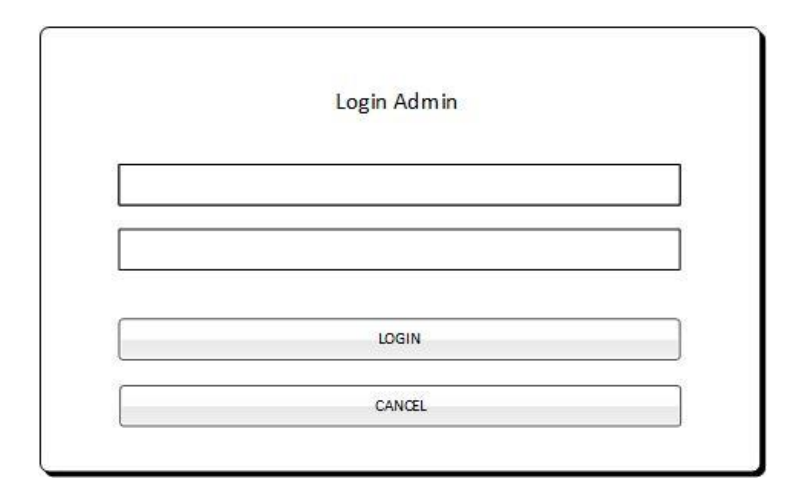

Gambar : 3.37 Perancangan *Interface Login*

Interface login digunakan untuk mengakses *dasboard* dari sistem ini. Jadi sebelum mengakses sistem diperlukan login terlebih dahulu dengan *username* dan juga *password* yang sudah terdaftar oleh sistem. Apabila *username* atau password tidak sesuai dengan yang sudah terdaftar maka sistem akan menolak akses ke *dasboard*

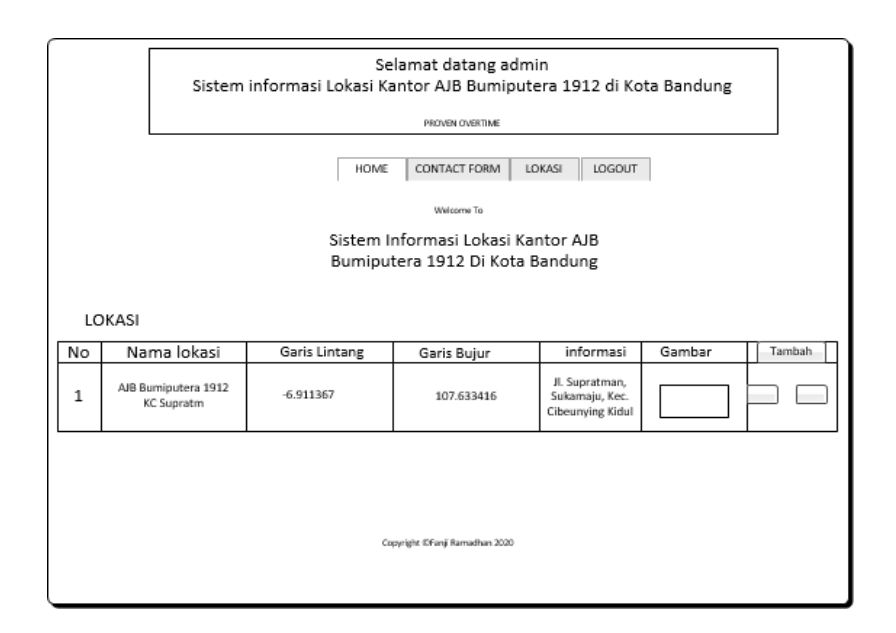

Gambar : 3.38 Perancangan *interface* tambah data lokasi

Halaman tambah data merupakan halaman untuk menambahkan lokasi kantor dengan mengisi kelengkapan data untuk nantinya dimasukan ke dalam database. Halaman tambah data ini hanya tersedia form untuk mengisi data serta tombol Simpan ketika data sudah selesai mengisi lokasi kantor .

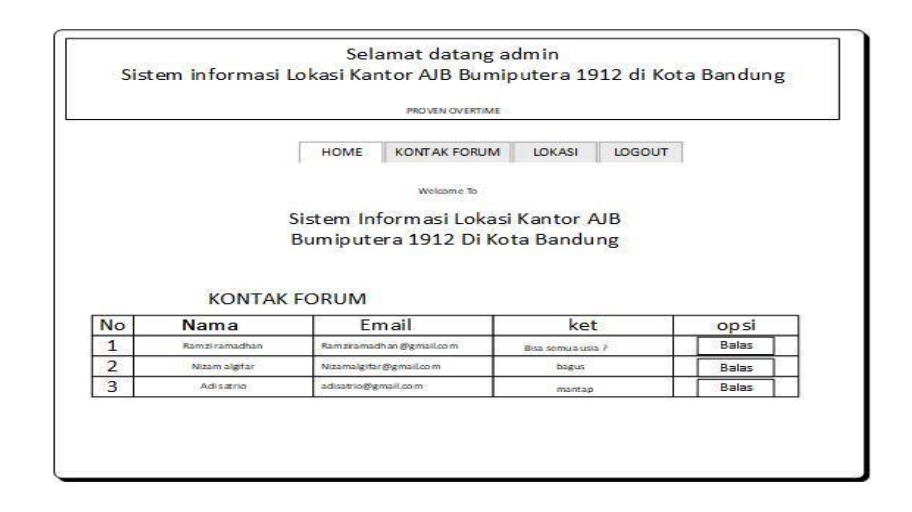

Gambar : 3.39 Perancangan *interface* contact form

Halaman contact form merupakan halaman untuk admin membalas

komentar yang di kirim oleh user melalui contact form

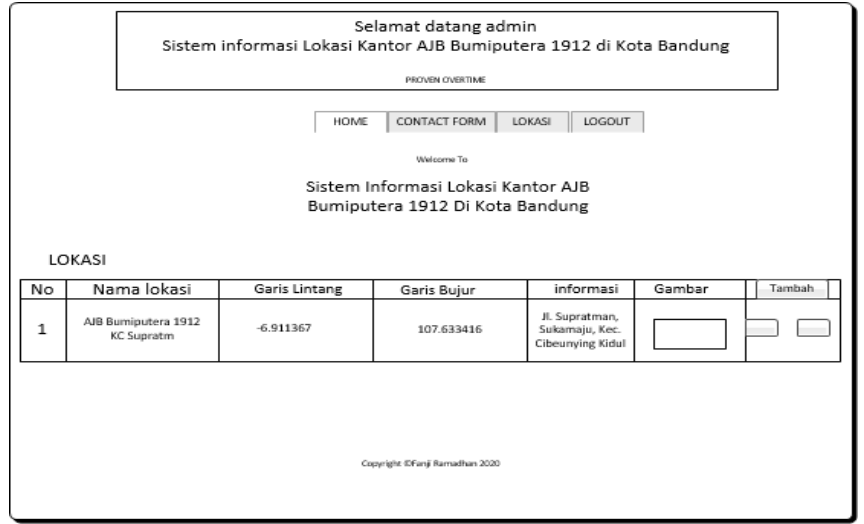

Gambar : 3.40 Perancangan *Interface* tambah lokasi

Halaman tambah data merupakan halaman untuk mengisi kelengkapan data untuk nantinya dimasukan ke dalam *database*. Halaman tambah data ini hanya tersedia *form* untuk mengisi data serta tombol Simpan ketika data sudah selesai diisi.

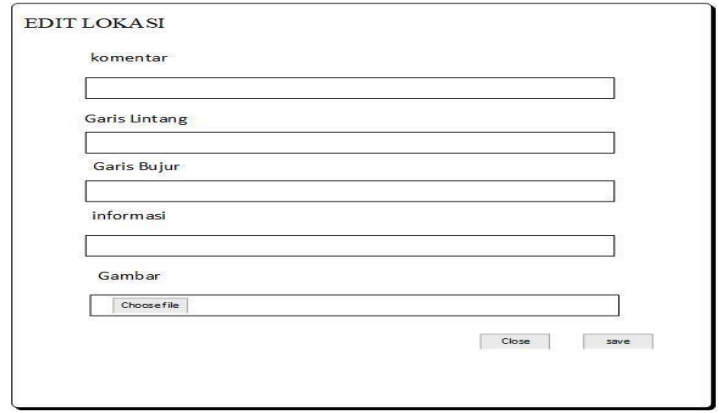

Gambar : 3.41 Perancangan edit lokasi

Perancangan *interface* edit data tidak jauh berbeda dengan *interface*  tambah data. Pada halaman ini hanya berisi form untuk mengisi kelengkapan data yang akan di ubah pada data yang sudah ada lalu klik tombol Simpan apabila telah di edit lalu klik simpan

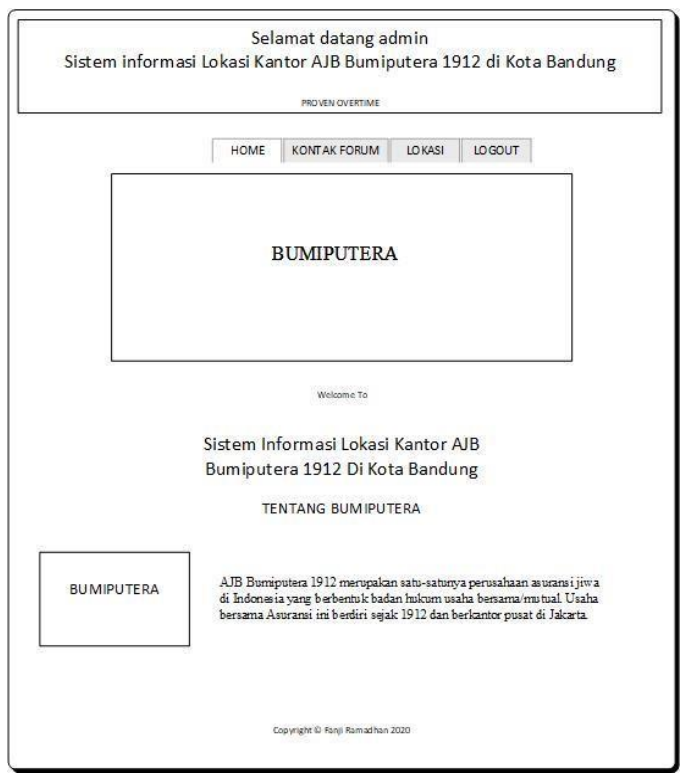

Gambar : 3.42 Perancangan logout admin

Halaman logout merupakan halaman digunakan untuk admin keluar dari sistem.

### **BAB IV**

#### **IMPLEMENTASI**

#### **4.1 Implementasi**

Implementasi yang di lakukan penulis adalah dengan merealisasikan Pembangunan sistem pada tahap pemodelan (perancangan) kedalam bentuk suatu bahasa pmrograman dan dapat dibangun dan digunakan. pada tahapan implementasi ini di bagi menjadi 3 bagian yaitu implementasi pendukung sistem, implementasi database, dan implementasi *user interface*.

#### **4.2 Implementasi Pendukung Sistem**

Pada implementasi pendukung sistem dibutuhkan beberapa perangkat hardware dan software untuk mengoperasikan sistem ini. Berikut adalah perangkat pendukung sistem yang telah penulis klasifikan sebagai berikut:

- 1. Hardware
	- PC dengan spesifikasi minimal:
		- o Model Processor Core 2 Duo
		- o Kecepatan Processor 2.26 GHz
		- o Model GPU intel GMA 4500 MHD
		- o Ram 500mb

#### **4.1.3 Implementasi Database**

Perancangan *database* pada tahap sebelumnya diimplementasikan ke dalam *database management system*. Berikut adalah implementasi *database* sistem.

1. Implementasi Database Data Admin

CREATE TABLE IF NOT EXISTS `admin` ( `id\_admin` int(11) NOT NULL, `username` varchar(30) NOT NULL, `password` varchar(30) NOT NULL, PRIMARY KEY ('id\_admin') );

*2.* Implementasi *Database Contact Form*

CREATE TABLE IF NOT EXISTS `contact\_form` ( `id\_cf` int(11) NOT NULL, `nama` varchar(30) NOT NULL, `email` varchar(30) NOT NULL, `ket` varchar(1000) NOT NULL PRIMARY KEY ('id\_cf') );

3. Implementasi Database Lokasi

CREATE TABLE IF NOT EXISTS `lokasi` ( `id\_lokasi` int(11) NOT NULL, `nama\_lokasi` varchar(30) NOT NULL, `garis\_lintang` varchar(20) NOT NULL, `garis\_bujur` varchar(20) NOT NULL, `informasi` longtext NOT NULL, `gambar` varchar(30) NOT NULL PRIMARY KEY ('id\_ lokasi')

);

4. Implementasi Balas komen

CREATE TABLE IF NOT EXISTS `balas` ( `id` int(11) NOT NULL, `id\_cf` varchar(30) NOT NULL, `komentarb` varchar(2500) NOT NULL PRIMARY KEY ('id\_ int') );

# **4.1.4 Implementasi User Interface**

Implementasi *user interface* merupakan tampilan dari sistem yang diperoleh dengan cara melakukan *screenshot* bagaimana tampilan sistem setelah diimplementasikan kedalam Bahasa pemrograman. Implementasi *user interface* sistem sendiri berpacu dari perancangan *user interface* pada tahap sebelumnya, berikut adalah implementasi *user interface* sistem.

1. Menu yang di tampilkan pada saat user membuka web tampilan dari sistem

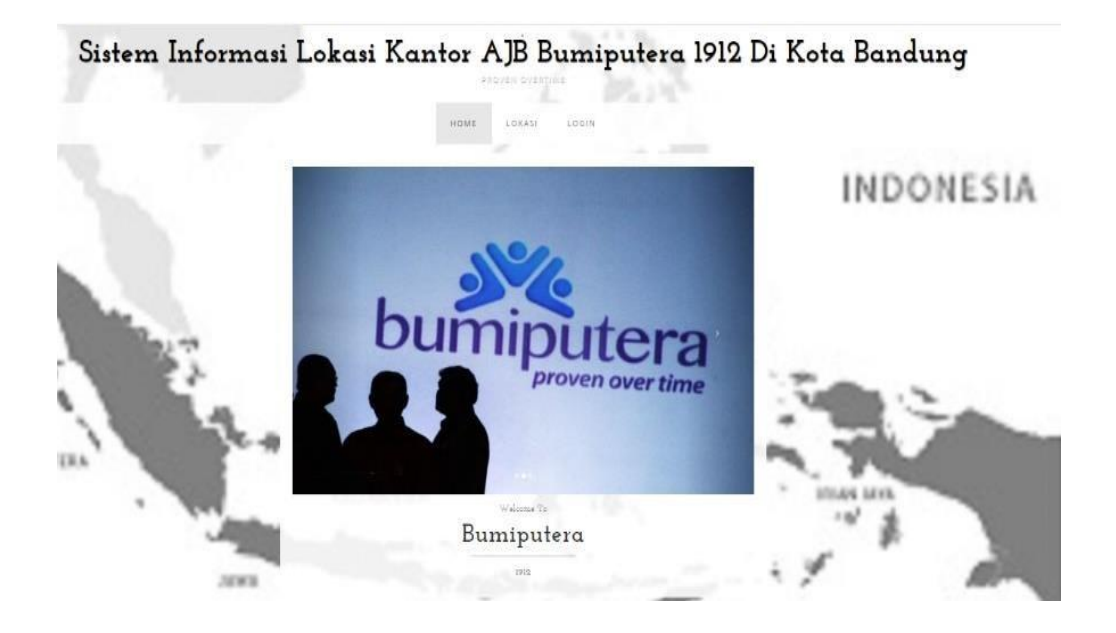

GAMBAR: 3.45 Halaman utama berisi prodak dan informasi.

2. Pada saat user membaca profil prusahaan dan membaca prodak AJB Bumiputera Terdapat form *Contact Form* untuk mempermudah user menanyaken seputar prodak ataupun memberi saran atau kritik

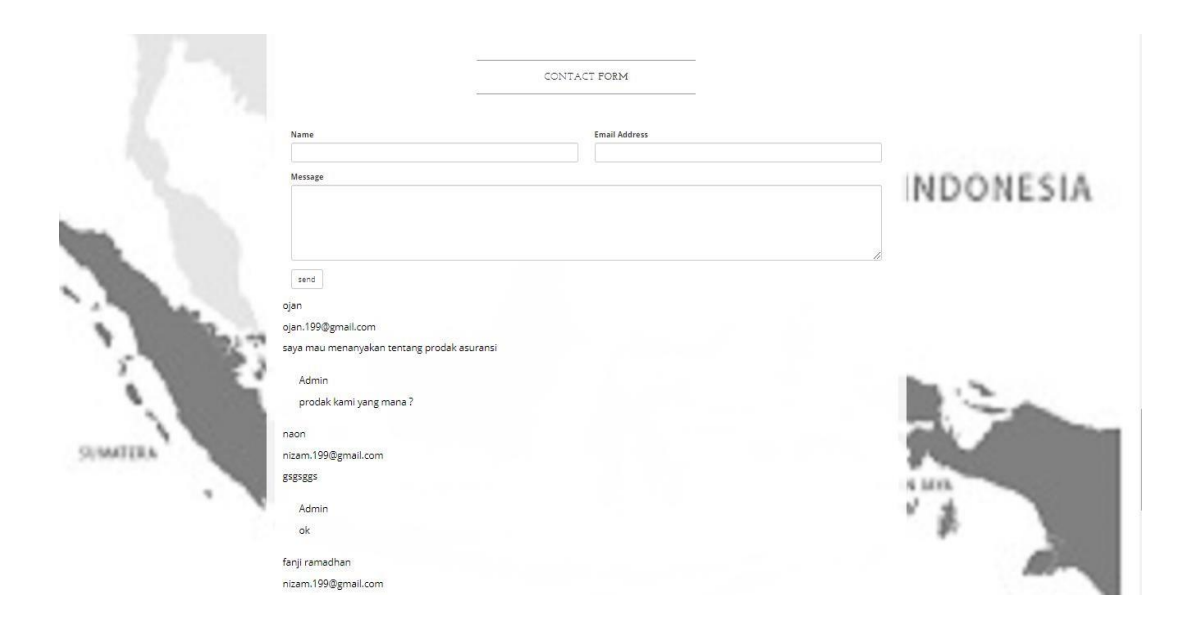

GAMBAR: 3.46 Halaman *Contact Form*

3. Pada halaman lokasi user dapat melihat daftar lokasi kantor AJB Bumiputera yang ada di kota bandung

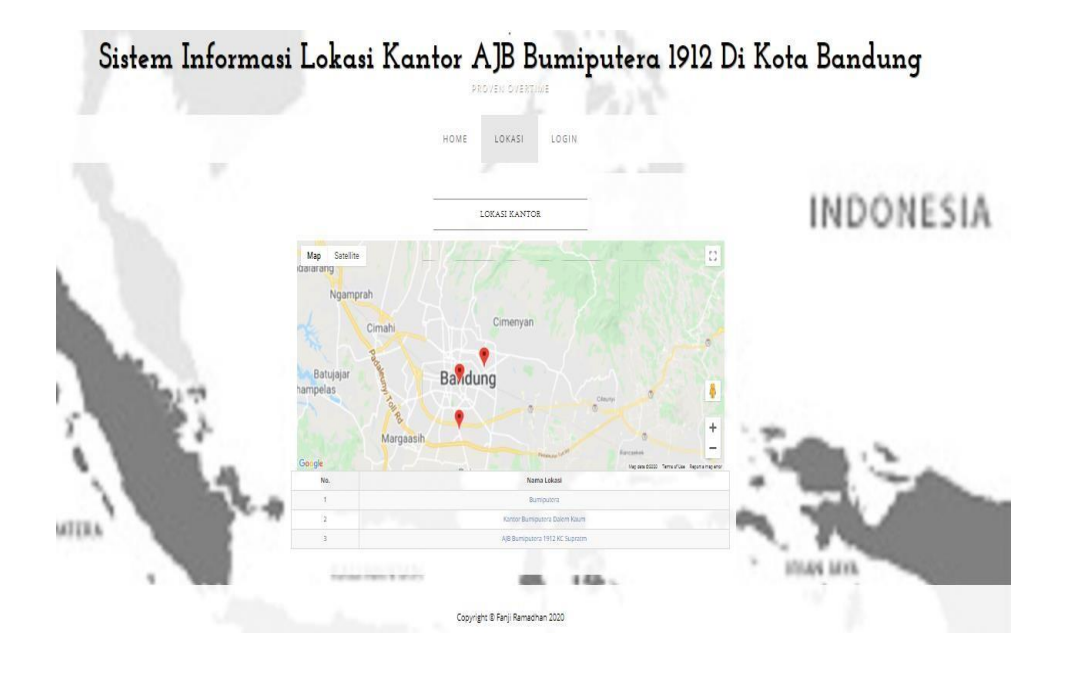

GAMBAR: 3.47 Halaman daftar lokasi

4. Pada halaman lokasi seteleh memilih lokasi dan klik lokasikantor webakan menampilkan rute gambar lokasi dan juga informasi di kantor tersebut

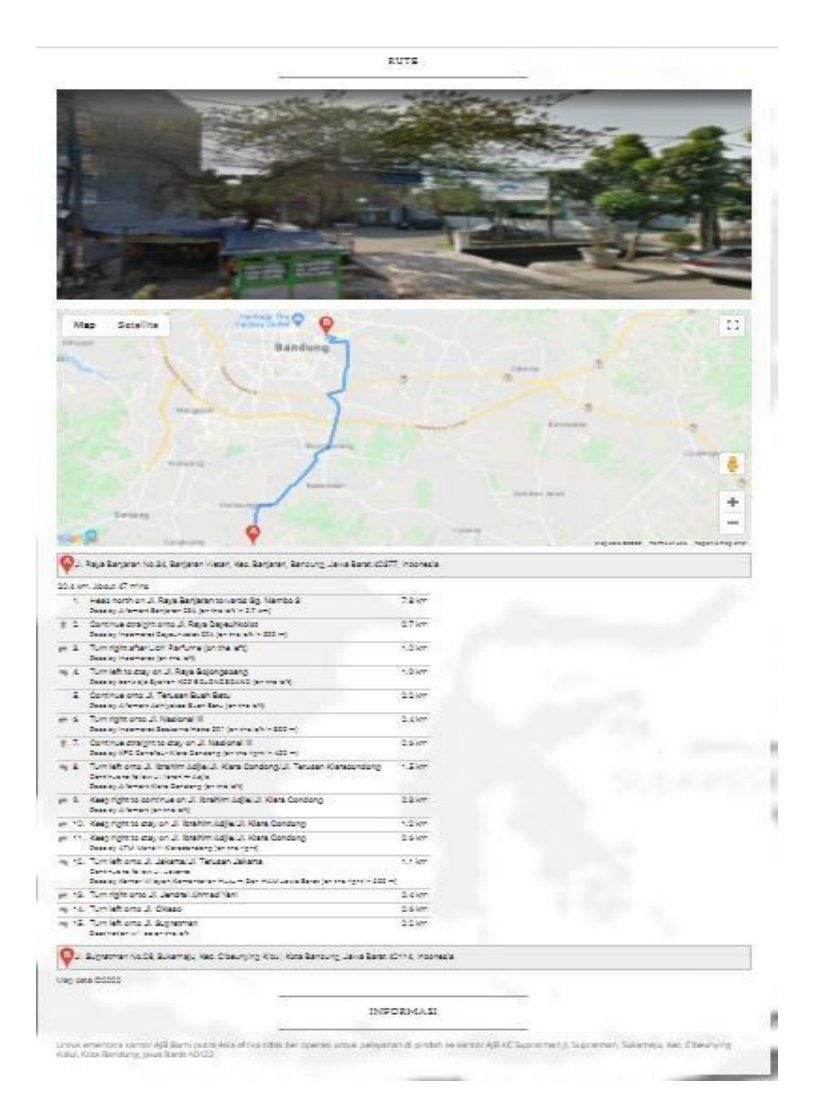

GAMBAR: 3.48 Halaman rute lokasi

5. Pada halaman ini admin di haruskan login untuk mengakses sistem

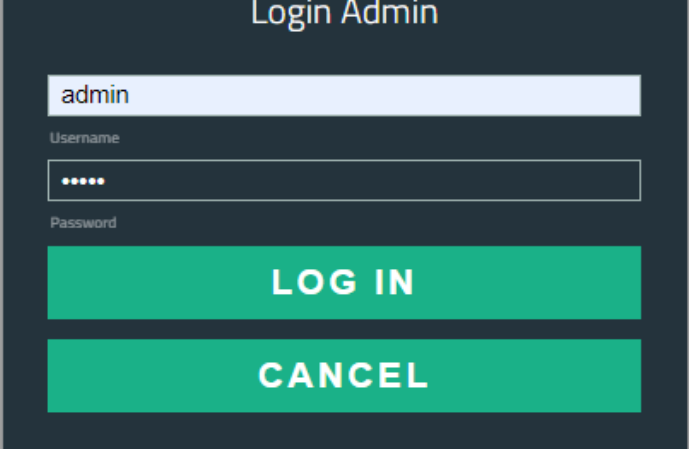

GAMBAR: 3.49 Halaman Login

6. Pada saat admin telah berhasil login ,system akan menampilkan halaman home

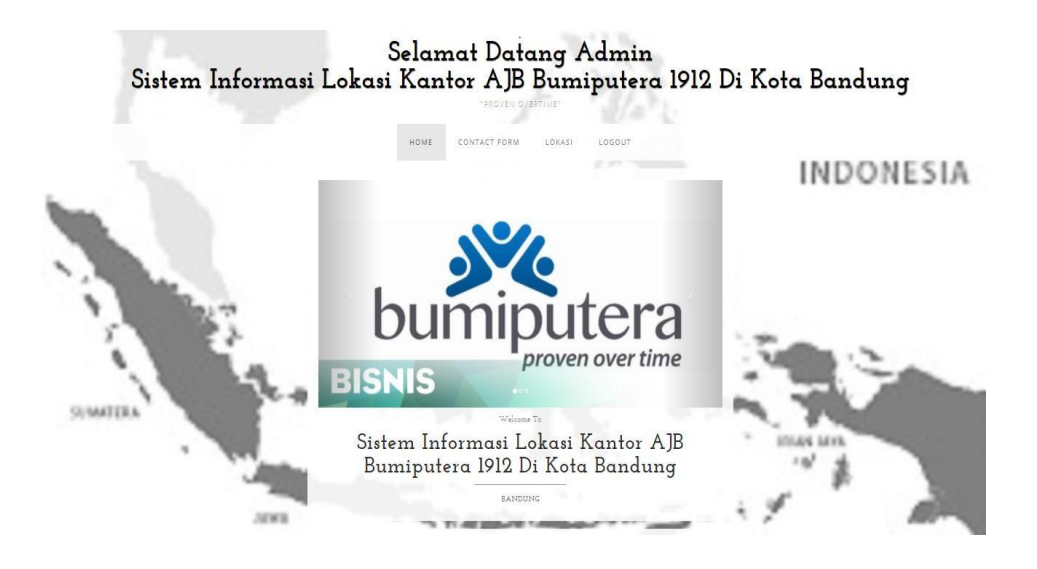

GAMBAR: 3.50 Halaman home halaman awal

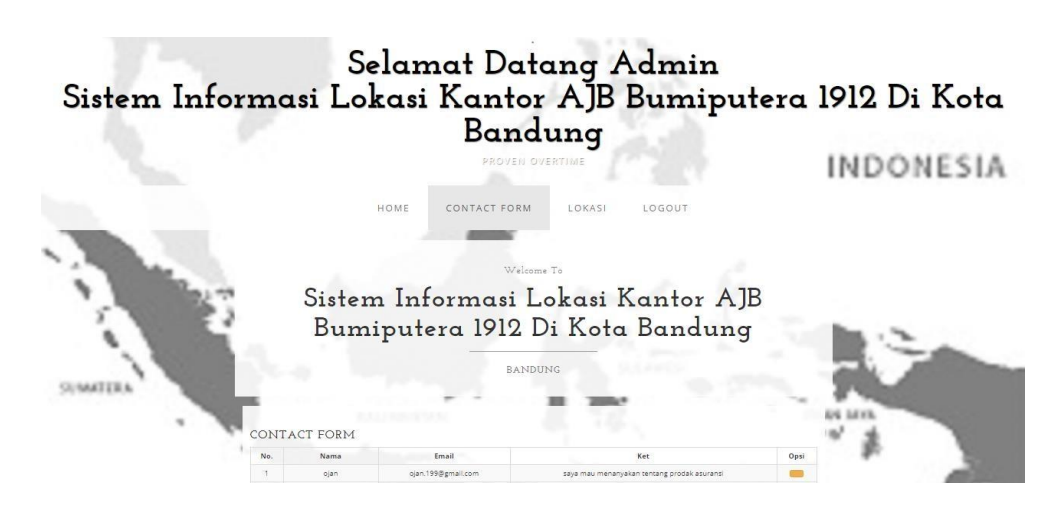

7. Pada kontak form admin dapat melihat komentar user

GAMBAR: 4.1 Halaman *Contact Form*

8. Pada menu kontak form admin bisa membalas komentar dengan klik menu balas

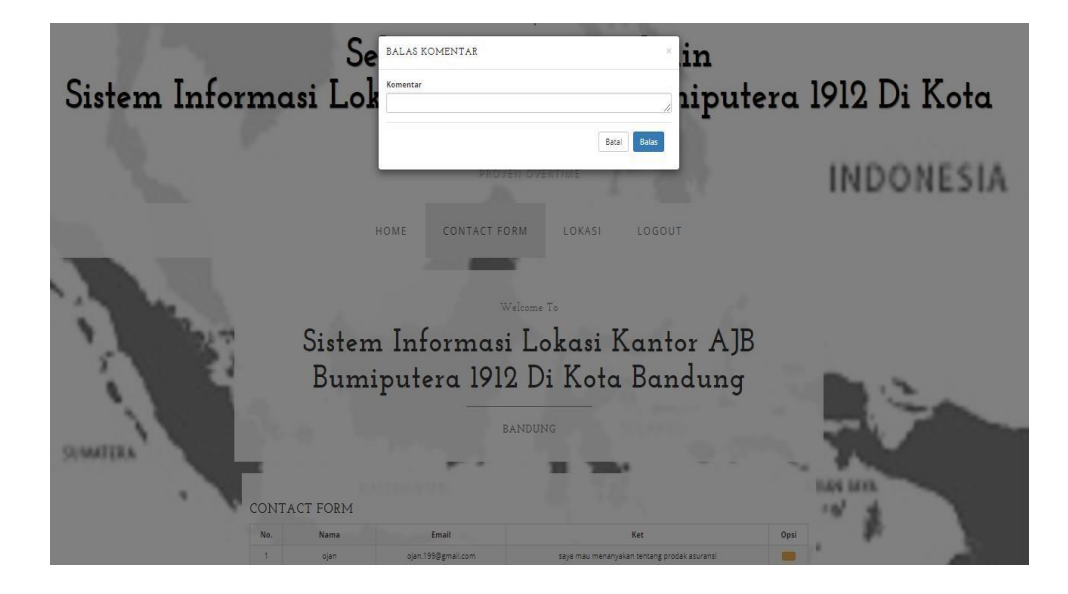

GAMBAR: 4.2 Halaman balas komentar

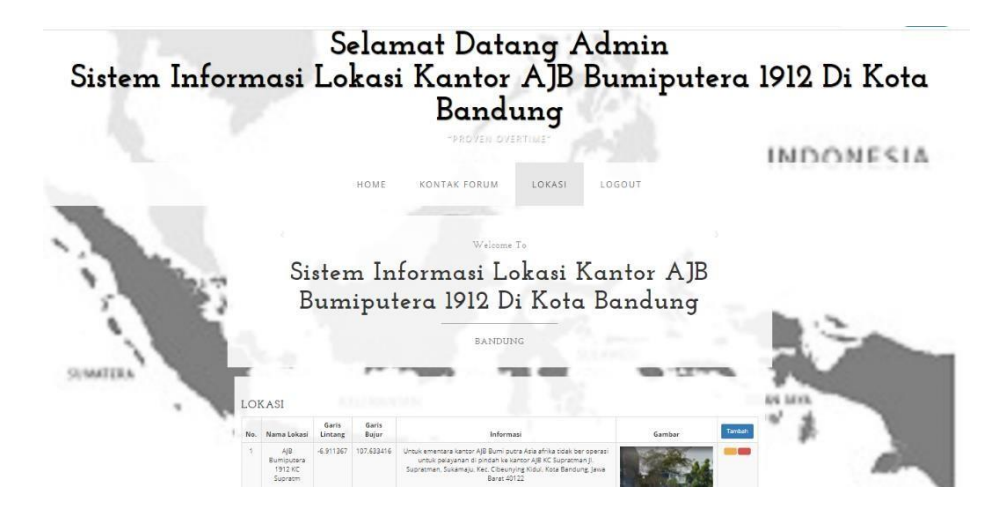

9. Pada halaman lokasi admin dapat menambah atau mengubah lokasi

GAMBAR: 4.3 Halaman lokasi

10. Pada ahalaman tambah lokasi admin dapatmenambah lokasi

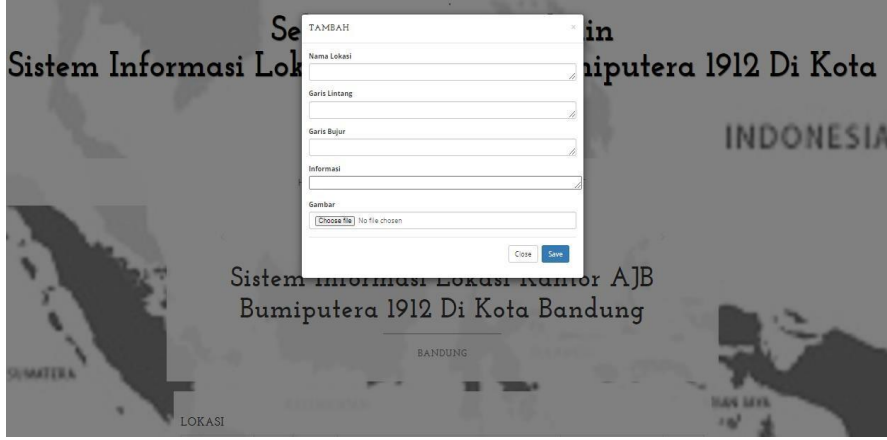

GAMBAR: 4.5 Halaman tamabah lokasi

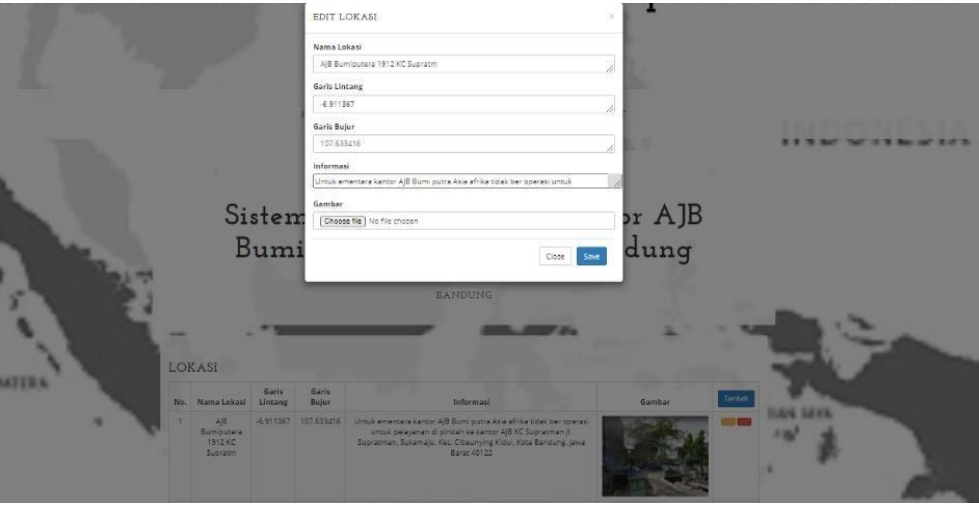

# 11. Pada hahalaman lokasi admin dapat meng edit lokasi

GAMBAR: 4.6 Halaman edit lokasi

12. Pada halaman lokasi dapat menghapus data lokasi

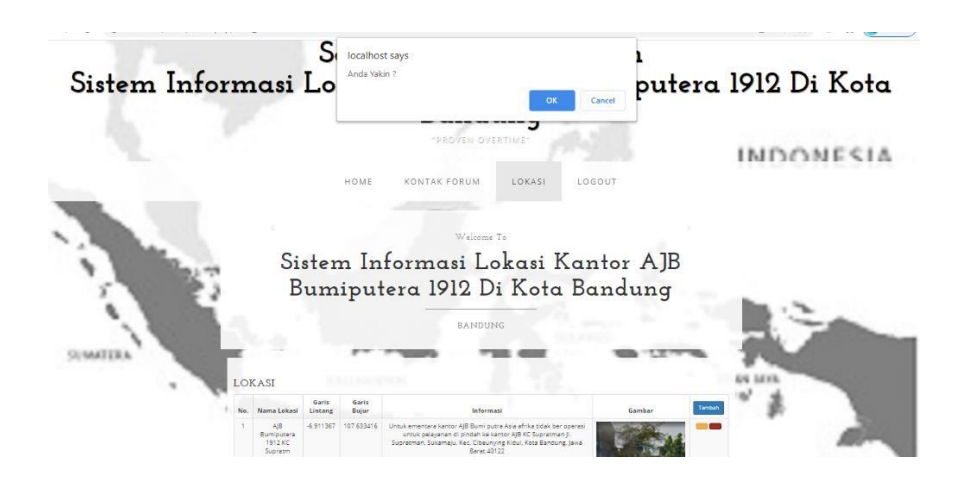

GAMBAR: 4.7 Halaman hapus lokasi
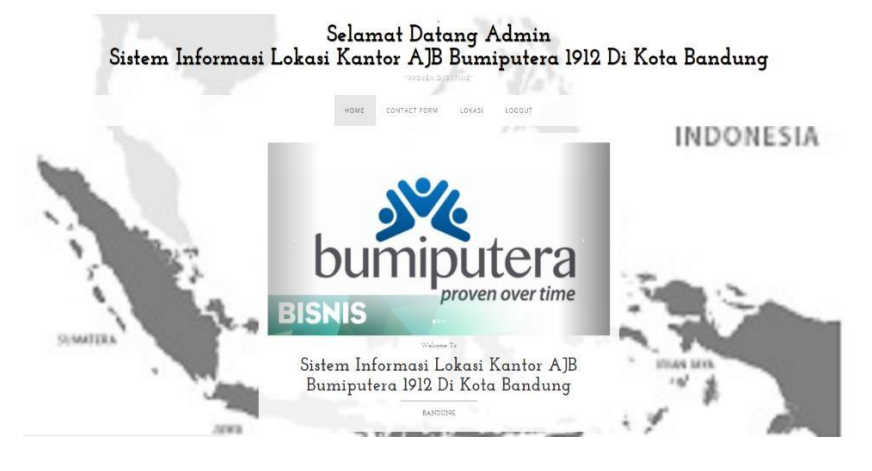

## 13. Pada halaman logout digunakan admin untuk keluar dari sitem

GAMBAR: 4.8 Halaman logout

| Fungsi | Tes yang di                                                | Hasil yang                                                        | Valid / Invalid |
|--------|------------------------------------------------------------|-------------------------------------------------------------------|-----------------|
|        | lakukan                                                    | diharapkan                                                        |                 |
| Login  | Masukan user<br>name dan<br>password dengan<br>benar       | Menampilkan<br>report sukses                                      | Valid           |
|        | Tidak mengisi<br><i>username</i> pada<br>form <i>login</i> | Menampilkan<br>report kombinasi<br>password dan<br>username salah | Valid           |
|        | Tidak mengisi<br>form login                                | Menampilkan<br>report kombinasi<br>password dan<br>username salah | Valid           |

Tabel : 4.1 Pengujian perancangan *Login*

# Tabel 4.2 pengujian Tambah lokasi kantor AJB Bumuputera

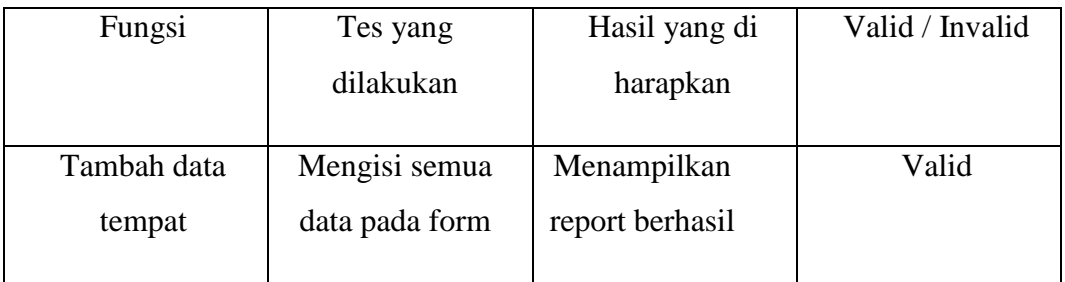

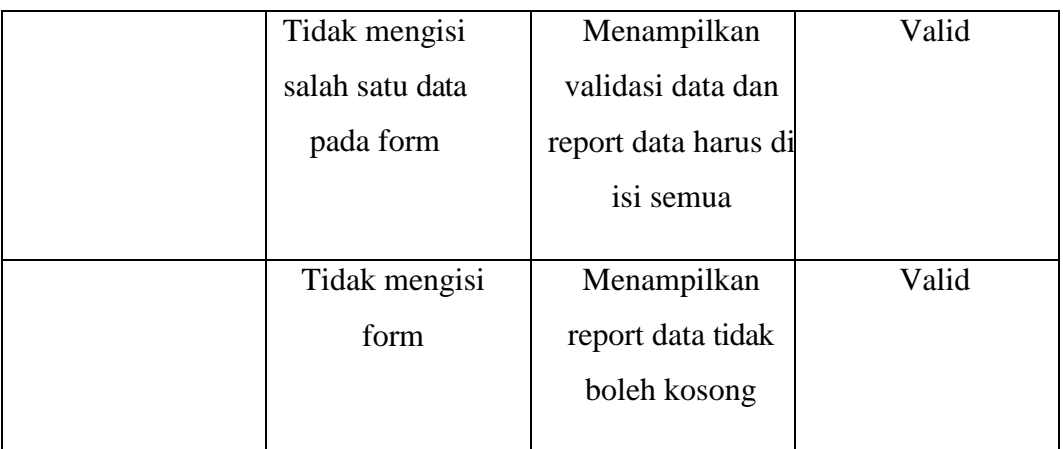

# Tabel : 4.3 Pengujian Menu Edit data lokasi kantor AJB Bumiputera

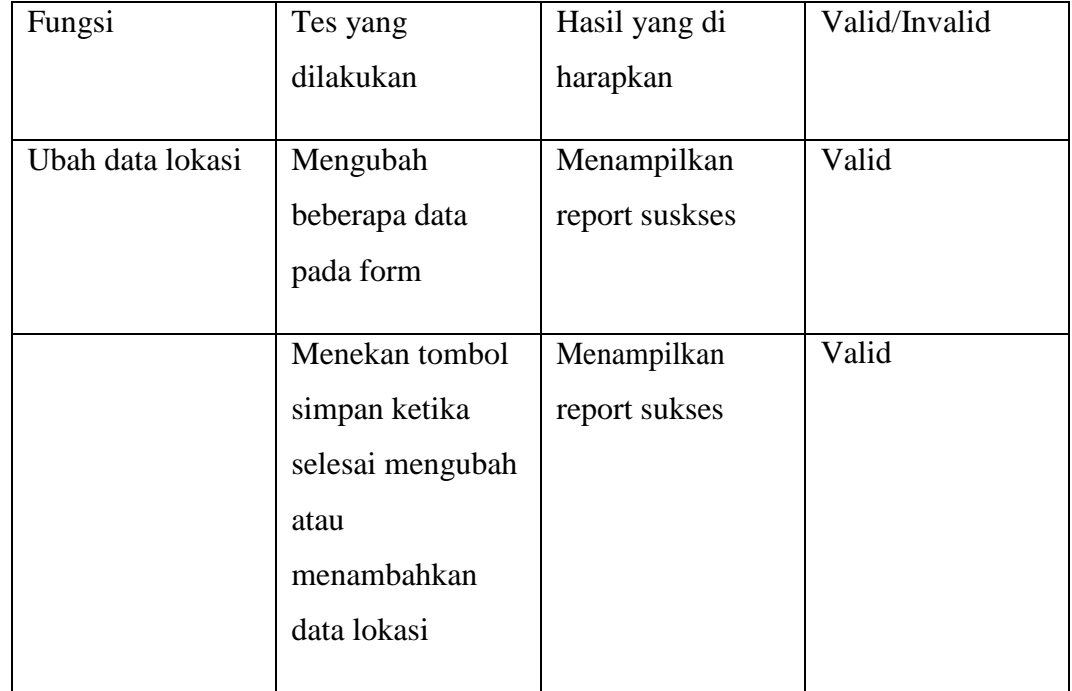

| Fungsi            | Tes yang       | Hasil yang di    | Valid/Invalid |
|-------------------|----------------|------------------|---------------|
|                   | dilakukan      | harapkan         |               |
|                   |                |                  |               |
| Hapus data lokasi | Menekan tombol | Menampilkan      | Valid         |
|                   | ya             | report sukses    |               |
|                   |                |                  |               |
|                   | Menekan tombol | Menutup validasi | Valid         |
|                   | tidak          | hapus            |               |
|                   |                |                  |               |

Tabel : 4.4 Pemgujian Menu hapus data lokasi

Tabel : 4.5 Pemgujian Menu komen *Contact Form*

| Fungsi           | Tes yang            | Hasil yang di     | Valid/Invalid |
|------------------|---------------------|-------------------|---------------|
|                  | dilakukan           | harapkan          |               |
|                  |                     |                   |               |
| Isi kontak forum | Mengisi foam di     | Menampilkan       | Valid         |
|                  | <b>Contact Form</b> | report sukses     |               |
|                  |                     |                   |               |
|                  | Tidak mengisi       | Menampilkan       | Valid         |
|                  | nama ,email         | validasi data dan |               |
|                  | dengan benar        | report data harus |               |
|                  | pada form           | di isi semua      |               |
|                  | <b>Contact Form</b> |                   |               |
|                  | Tidak mengisi       | report data tidak | Valid         |
|                  | forum               | boleh kosong      |               |
|                  |                     |                   |               |

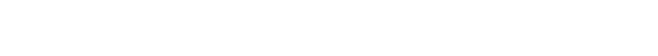

Tabel : 4.6 Pemgujian Lihat data lokasi

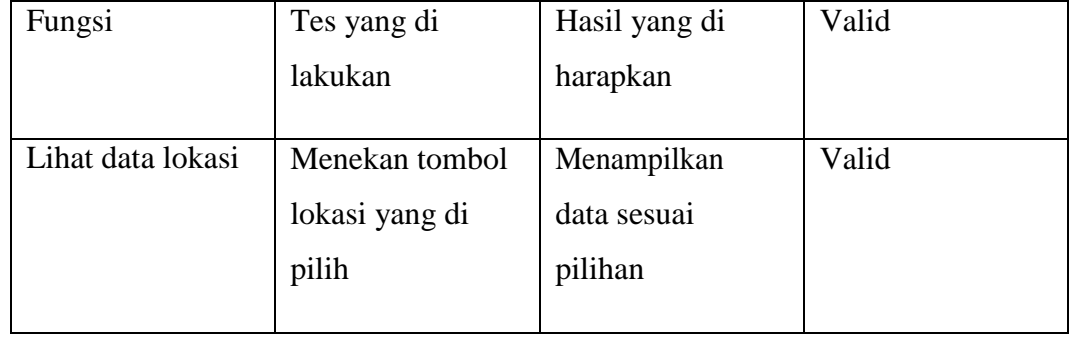

Tabel 4.7 Pemgujian Menu *logout* admin

| Fungsi | Tes yang       | Hasil yang di     | Valid |
|--------|----------------|-------------------|-------|
|        | dilakukan      | harapkan          |       |
|        |                |                   |       |
| Logout | Menekan menu   | Menampilkan       | Valid |
|        | Logout         | report sukses dan |       |
|        |                | keluar program    |       |
|        |                | admin             |       |
|        |                |                   |       |
|        | Menekan tombol | Menutup validasi  | Valid |
|        | tidak          | logout            |       |
|        |                |                   |       |

Tabel 4.8 pengujian lihat data lokasi user

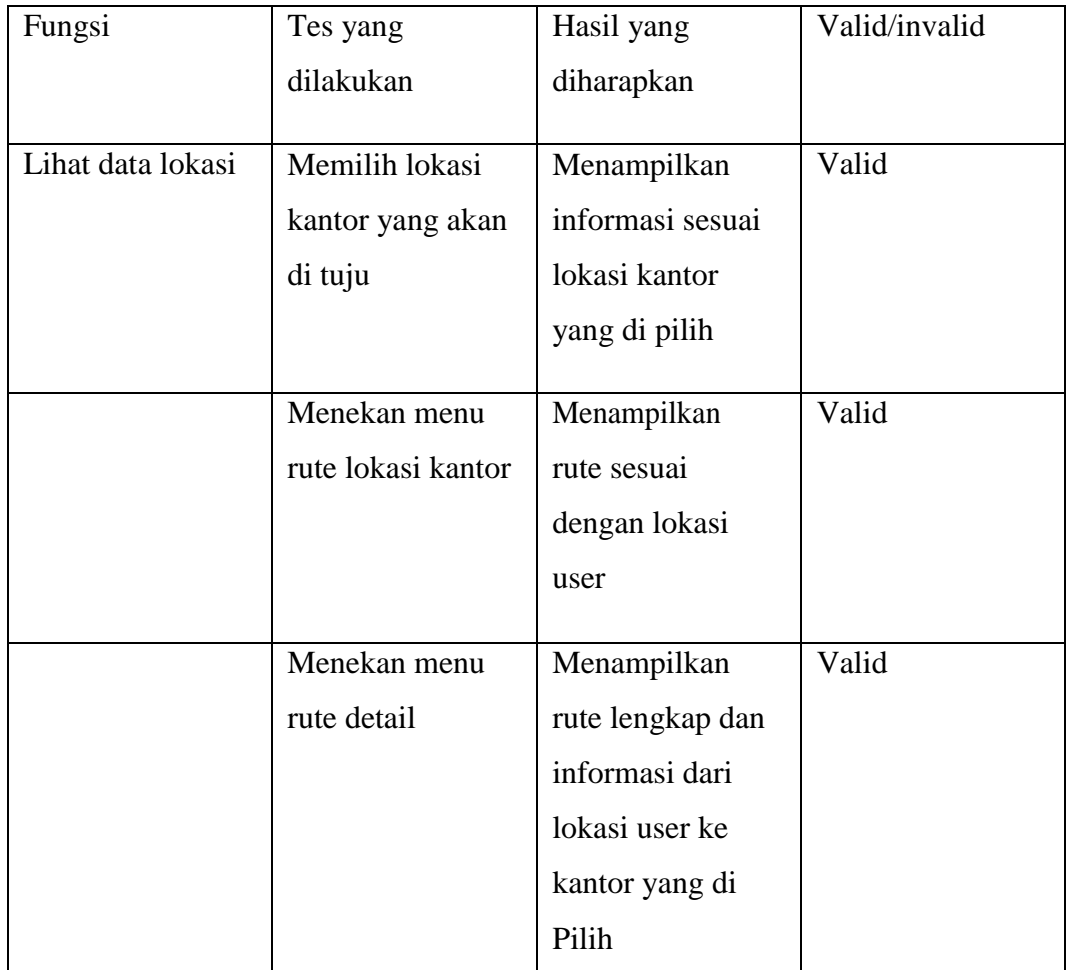

# Tabel 4.9 pengujian Contact Form

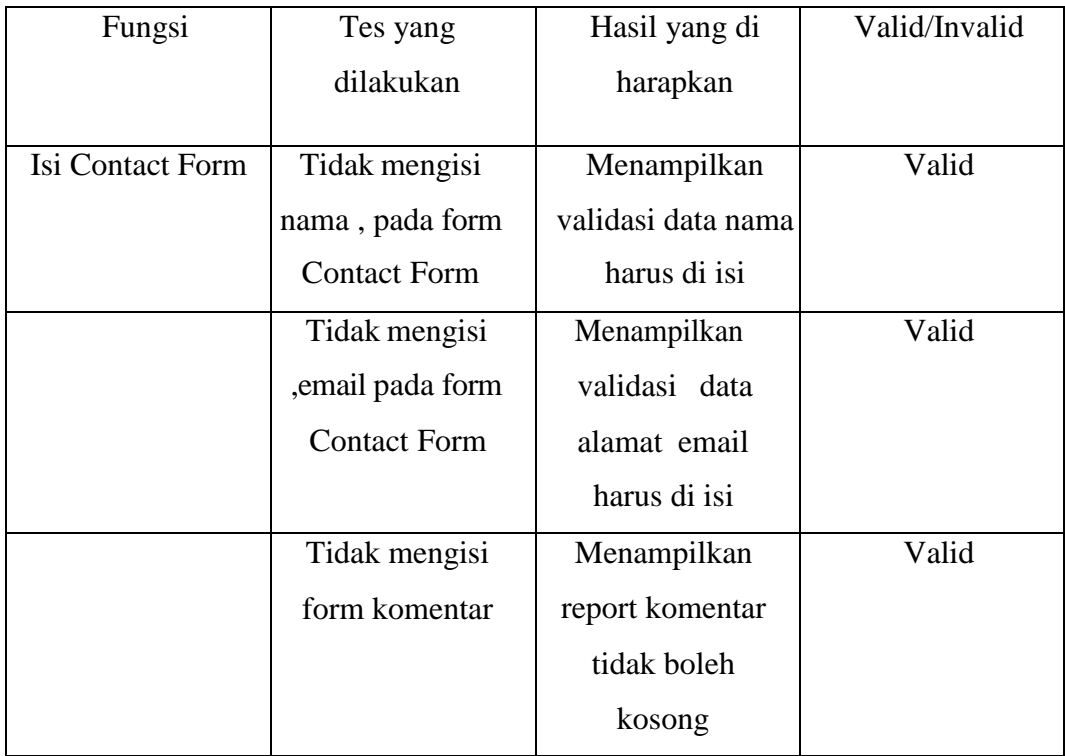

#### **BAB V**

#### **PENUTUP**

#### **5.1 Kesimpulan**

Berdasarkan pembahasan pada bab-bab sebelumnya, maka dapat diatarik kesimpulan bahwa :

- 1. Aplikasi sistem informasi lokasi kantor AJB Bumiputera ini dapat membantu para nasabah dan calon nasabah agar lebih mudah memperoleh informasi daftar lokasi kantor AJB Bumiputera yang ada di Kota Bandung yang dapat menampilkan rute lokasi kantor yang di pilih oleh nasabah.
- 2. Aplikasi sistem informasi lokasi kantor AJB Bumiputera dapat memudahkan nasabah dalam memperoleh informasi prusahaan sperti prodak prusahaan dan juga bisa langsung mengajukan pertanyaan di aplikasi ini guna memudahkan nasabah dalam memperoleh informasi dari prusahaan.

## **5.2 Saran**

Berdasarkan dengan apa yang penulis bahas aplikasi ini masih ada kekurangan yaitu Tampilan aplikasi ini didesain sangat sederhana, untuk pengembangannya diharapkan bisa di desain dengan tampilan yang lebih

menarik dan Sistem dapat di kembangkan dengan penambahan fitur lain .namun tetap mudah di operasikan oleh pengguna

## **DAFTAR PUSTAKA**

### Abbas, I. (2017 ). SISTEM INFORMASI GEOGRAFIS BERBASIS MOBILE ANDROID. *Jurnal Informasi UPGRIS, 2017* .

- Firmansyah, I. S. ( 2016). Perancangan Web Based Learning sebagai media pembelajaran berbasis ICT. *Jurnal Informatika*.
- Hidayati, N. (2018). Penggunaan Rapid Application Development Dalam Rancang Bangun Program Simpan. *INTENSIF, Vol.2 No.2 August 2018*.
- Karman, J. (2017). Perancangan Sistem Informasi Geografis Pemetaan Objek Wisata Di Kota Lubuklinggau Berbasis Web. *JUSIM, Vol 1No.1, Desember2017*.
- MF Maudi, A. N. (2014). Desain Aplikasi Sistem Informasi Pelanggan Pdam Berbasis Webgis. *Jurnal Geodesi Undip, 2014*.
- Minarni, A. C. (2017). SISTEM INFORMASI GEOGRAFIS FASILITAS KESEHATAN KOTA PADANG BERBASIS WEB. *Jurnal TEKNOIF Vol. 5 No. 2 Oktober 2017*.
- Muhamad Nurman Cholid, B. D. (2015). APLIKASI SISTEM INFORMASI GEOGRAFISPERSEBARAN JARINGAN AGEN BUS (AKAP)BERBASIS WEB. *Volume 4, Nomor 1, Tahun 2015*.
- Munandar, A. (2015 ). Aplikasi pemberitahuan ketidakhadiran siswa pada SMP Negeri 43 Palembang. *A Munandar - 2015 - eprints.polsri.ac.id*.
- Pratama, O. R. (2017). Rancang Bangun Sistem Informasi Geografis (SIG) pada Daerah Bencana Kabupaten Madiun Berbasis WebGis. *Journal of Computer and Information Technology Vol.1, No. 1, August 2017*.
- Pusparini, E. S. (2017). SISTEM INFORMASI AKADEMIK BERBASIS MOBILE WEB MENGGUNAKAN PENDEKATAN METODOLOGI RAD. *Jurnal Teknik Elektro dan Komputer vol.6 no.4, Okt - Des 2017*.
- Rasefta, S. E. (2020 ). Sistem Informasi Akademik SMK Negri 3 Sumbawa Besar Berbasis Web RS Rasefta. *urnal Informatika Teknologi dan Sains*.

## SAKINAH, N. (2015). PENGEMBANGAN APLIKASI WEB PELAYANAN OPERASIONAL PEMBAYARAN TAGIHAN LISTRIK PADA PEMBANGKIT LISTRIK TENAGAMIKRO HIDRO DESA KAYUNI KABUPATEN FAKFAK PROVINSI PAPUA BARAT. *eprints.polsri.ac.id*.

Saputra, K. (2017 ). Perancangan sistem informasi pariwisata berbasis website sebagai media promosi di singkawang-kalimantan barat. *Jurnal Ekonomi dan Bisnis Indonesia, 2017* .

#### **LAMPIRAN**

```
<div class="form">
   <div class="tab-content">
    <div id="signup">
     <h1>Login Admin</h1>
     <form action="<?php echo base_url();?>index.php/admin" 
method="post">
     <div class="field-wrap">
      <label>
       Username<span class="req">*</span>
      </label>
      <input type="text" name="username" id="username" required="" 
autocomplete="on"/>
     </div>
     <div class="field-wrap">
      <label>
       Password<span class="req">*</span>
      </label>
      <input type="password" name="password" id="password" 
required="" autocomplete="on"/>
     </div>
     <button type="submit" class="button button-
block"/>Login</button><br>
     </form>
     <a href="<?php echo base_url()?>/index.php"><button class="button
```
**button-block">Batal</button></a>**

```
107
```
**</div>**

**<div id="login"> <h1>Welcome Back!</h1>**

**<form action="<?php echo base\_url();?>index.php/admin" method="post">**

```
<div class="field-wrap">
 <label>
  Email Address<span class="req">*</span>
 </label>
 <input type="email"required autocomplete="on"/>
</div>
```

```
<div class="field-wrap">
 <label>
  Password<span class="req">*</span>
 </label>
 <input type="password"required autocomplete="on"/>
</div>
```
**<p class="forgot"><a href="#">Forgot Password?</a></p>**

**<button class="button button-block"/>Login</button>**

**<button class="button button-block" value="Cancel"><a href="<?php echo base\_url()?>/index.php">Batal</a></button>**

**</form>**

**</div>**

**<div class="modal fade" id="myModal" tabindex="-1" role="dialog" arialabelledby="myModalLabel" aria-hidden="true"> <div class="modal-dialog"> <div class="modal-content"> <div class="modal-header">**

```
</div>
                     <div class="modal-body">
                     <div class="form-group">
                        <label>Nama</label>
                        <div class="box-body pad">
                      <textarea id="nama" name="nama" class="form-
control" type="text" rows="1" cols="73" required></textarea>
                      </div>
                     </div><div class="form-group">
                        <label>Email</label>
                        <div class="box-body pad">
                      <textarea id="email" name="email" class="form-
control" type="text" rows="1" cols="73" required></textarea>
                      </div>
                     </div>
                     <div class="form-group">
                        <label>Ket</label>
                        <div class="box-body pad">
                      <textarea id="ket" name="ket" class="form-control" 
type="text" rows="1" cols="73" required></textarea>
                      </div>
                     </div>
                   </div>
```